# **2012-13 STS Training** *for Non-Public Schools*

### OTS vs. STS

• Official transcripts are created by the Official Transcript System (OTS) based on data imported from STS

2012-13 STS Workshop

2012-13 STS Workshop

**OSF** 

- Student must have a graduation date to have a transcript in OTS
- OTS does not have auto-delete when a grad date is removed from STS. Users must contact Sue Millican with LDE to delete the student from OTS
- OTS is an imaging system which contains all official transcripts for your school from 1912 to present graduates

#### OTS vs. STS

- OTS Access and Technical Support
	- Access to OTS requires a separate access request made to LDE
	- Each site should have at least one person with access to OTS
	- OTS Access and Technical Support Contact: Sue Millican
		- sue.millican@la.gov

2012-13 STS Workshop

 $2012 - 13$ 

**LOSF** 

STS Workshop

• (225) 342-9963 or (877) 453-2721

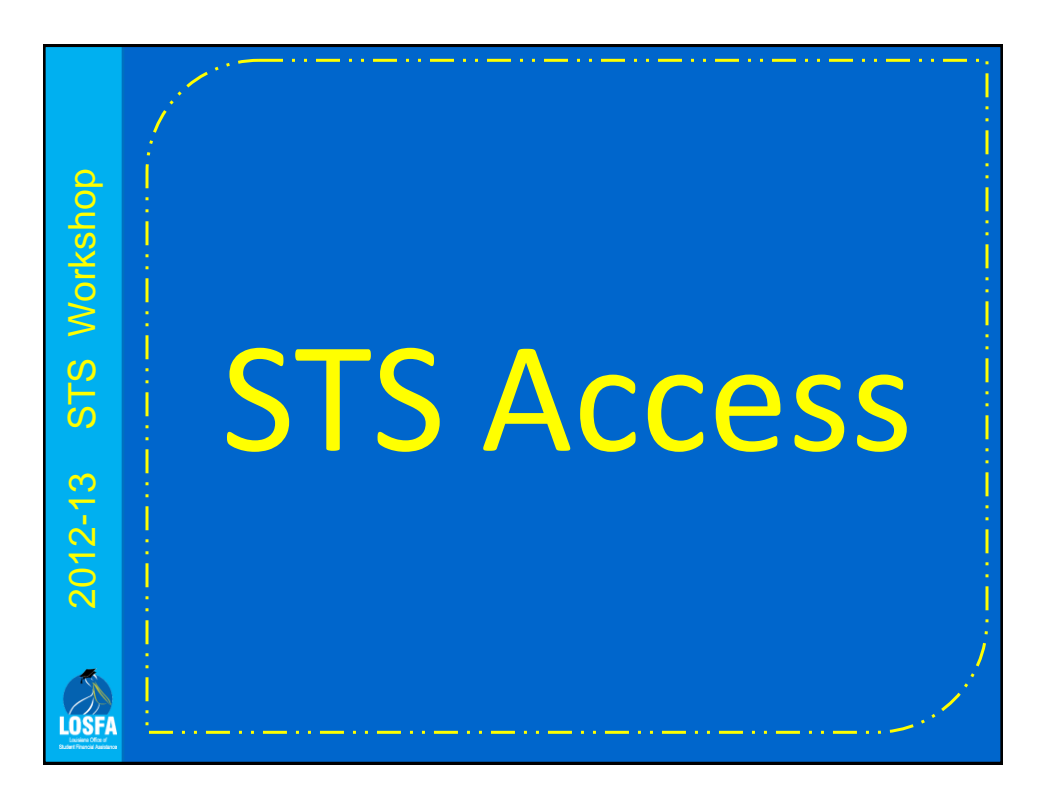

#### Institutional Access to STS Data

• Colleges and universities have no direct access to any STS records for students still in high school

• Public colleges and universities receive STS data, about students still in high school, from the Board of Regents in the form of an extract file 3 times a year

2012-13 STS Workshop

 $2012 - 13$ 

LOSFA

STS Workshop

– STS data which is incorrect or incomplete on the date the extract file is created will not be corrected for the institution to view until the next extract file is created

• Centenary College is the only nonpublic to receive the reports

#### STS User Access • A STS User ID must be requested for each STS Workshop 2012-13 STS Workshop person who uses the system – Do not re-use a User ID – STS Users who are no longer authorized by your site must be deleted ASAP • Non-Public schools request STS access by submitting the STS Security Access Request 2012-13 Form to LOSFA – Form is available on the LOSFA website – Submission by e-mail to *helpdesk@osfa.la.gov* is preferred LOSFI

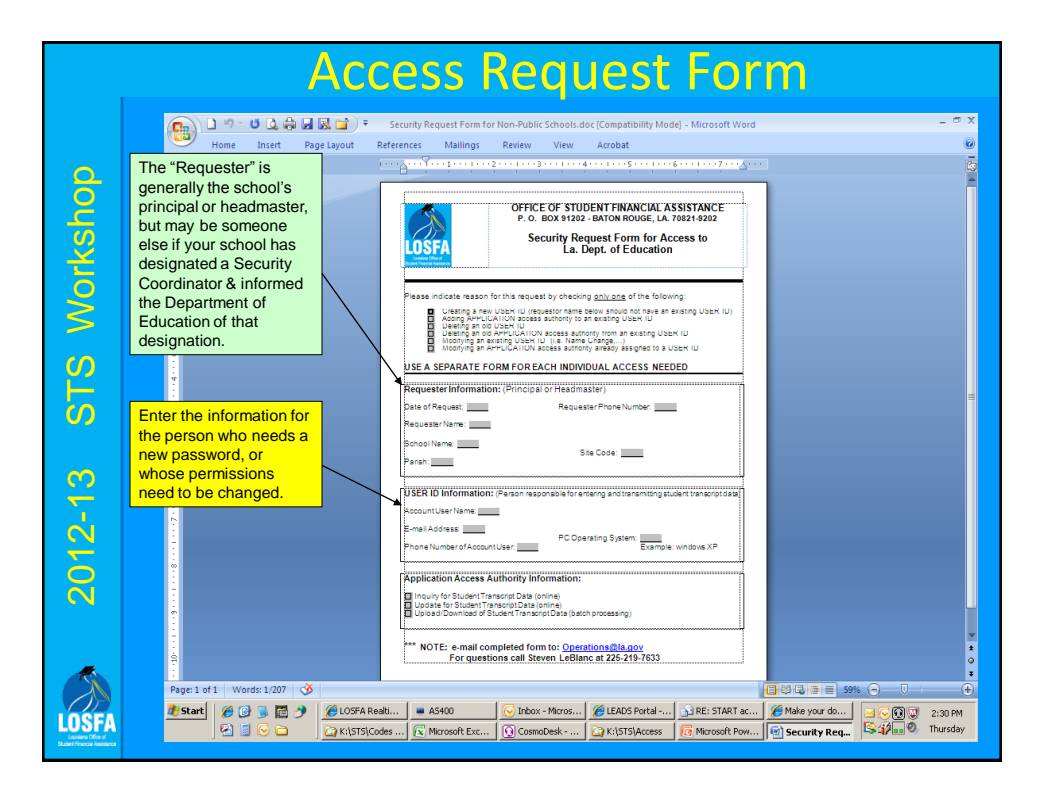

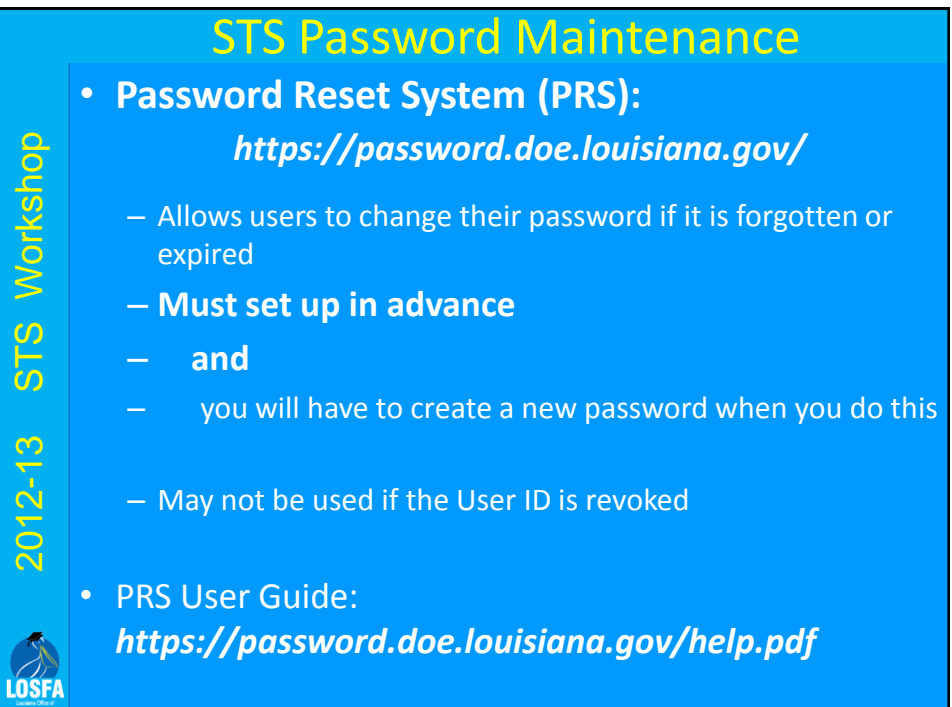

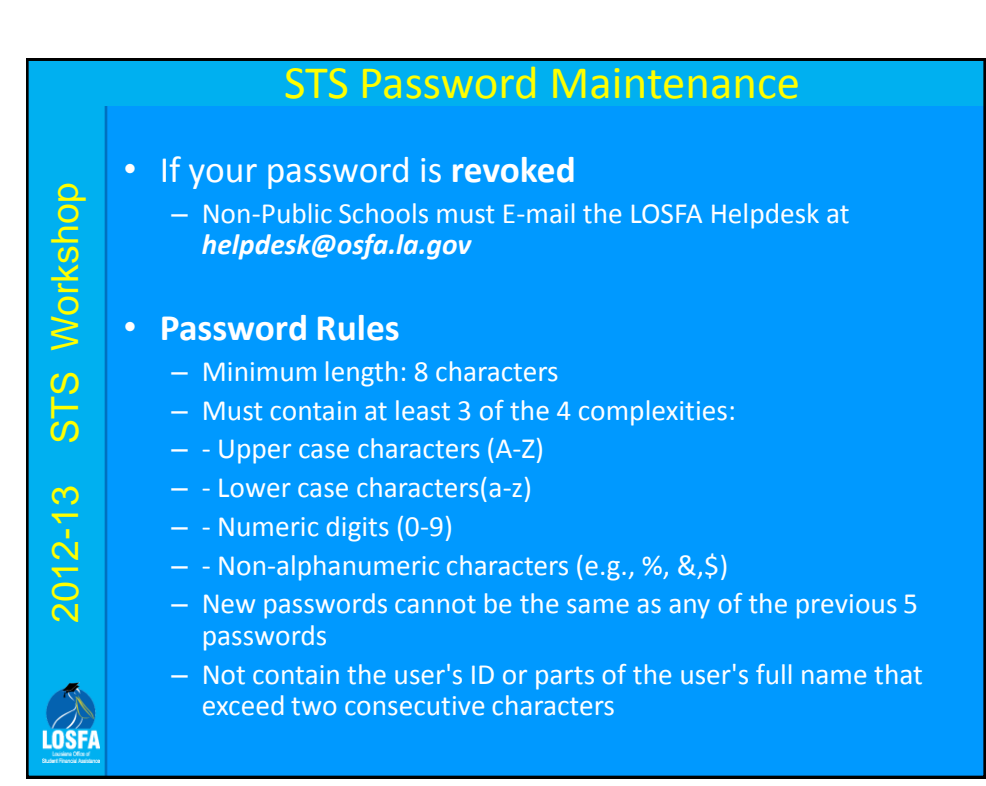

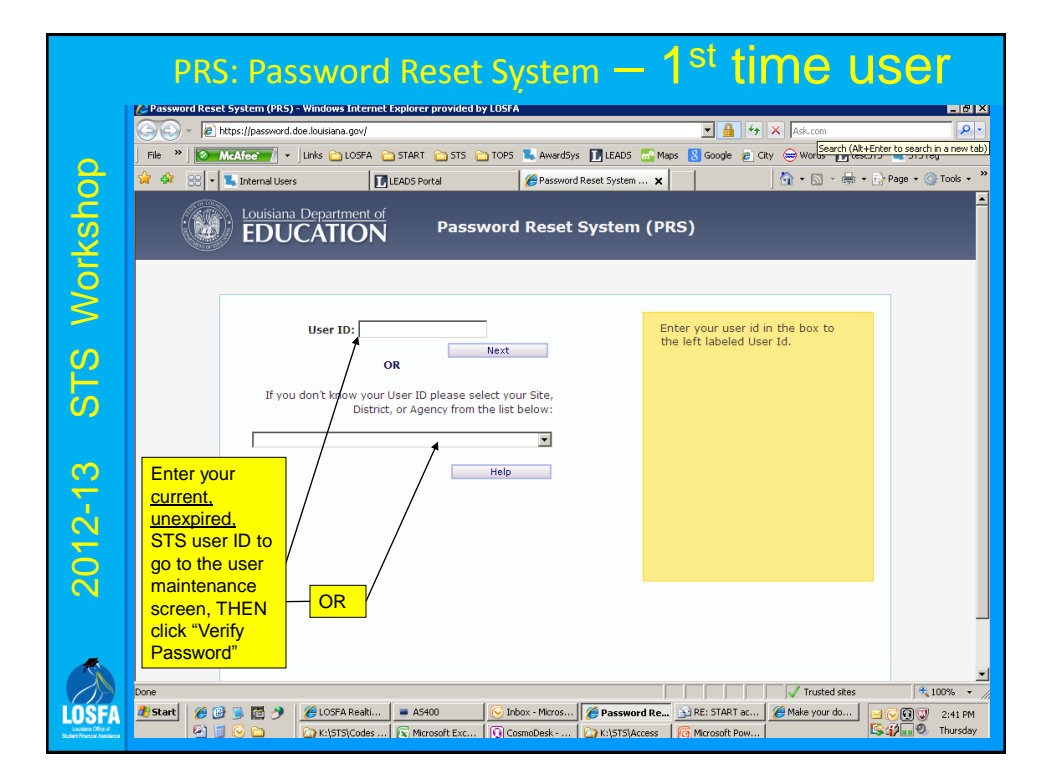

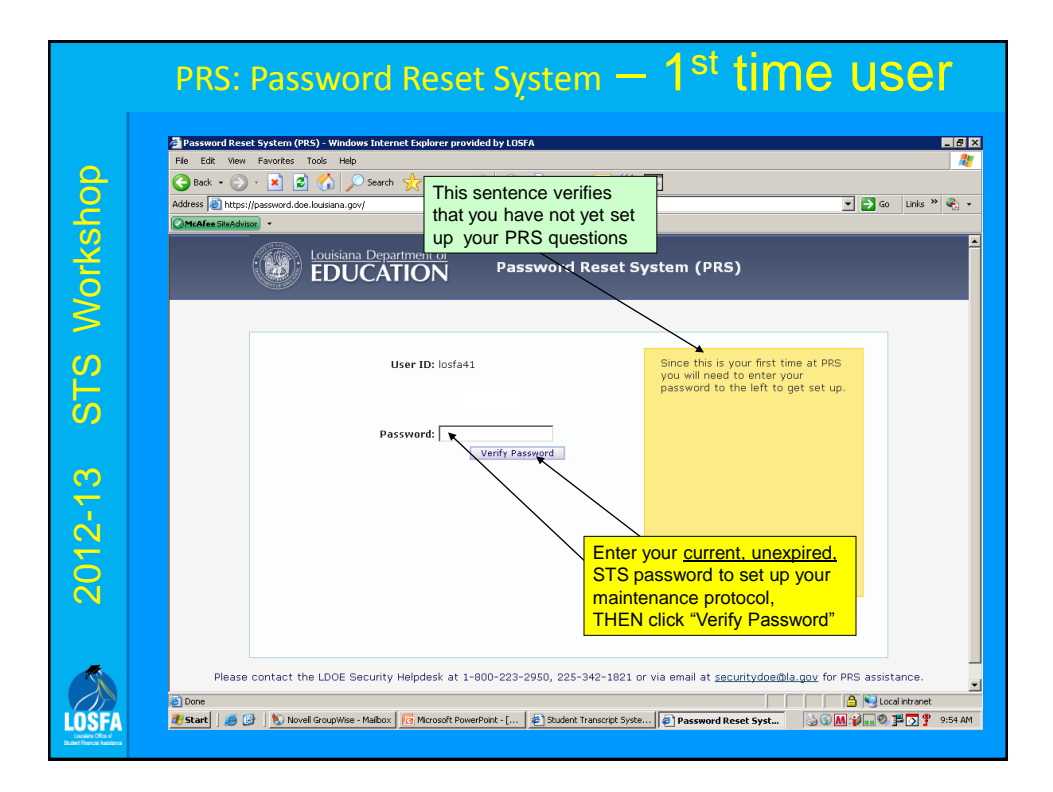

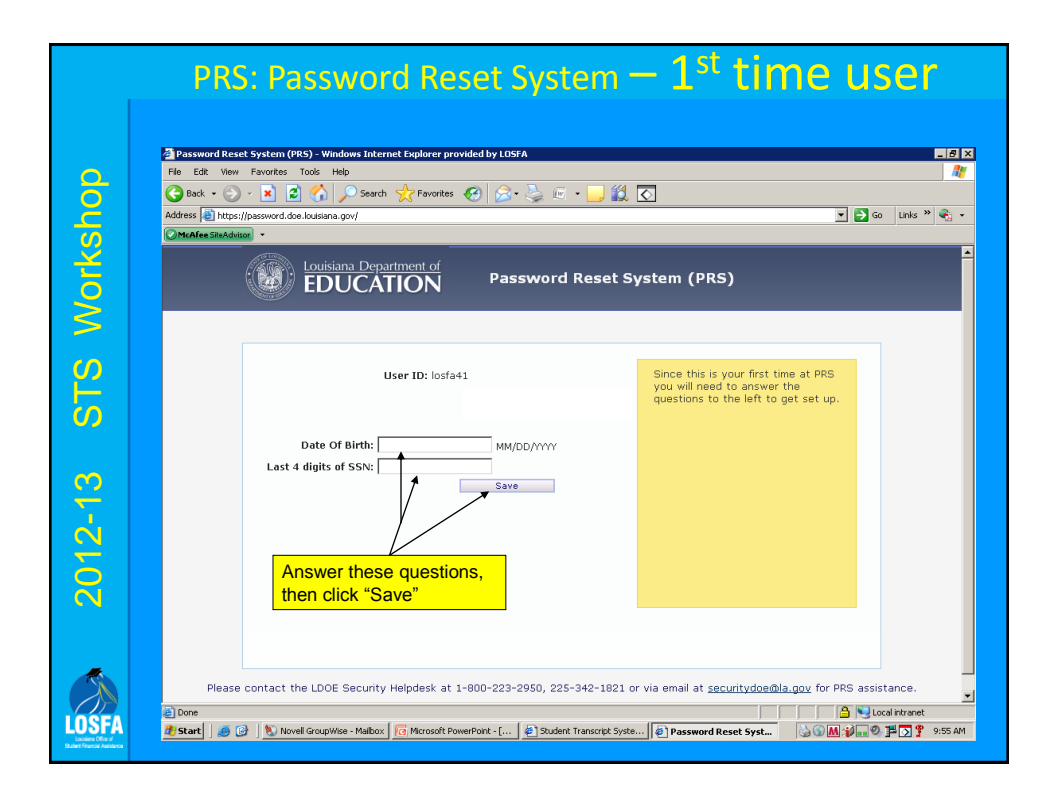

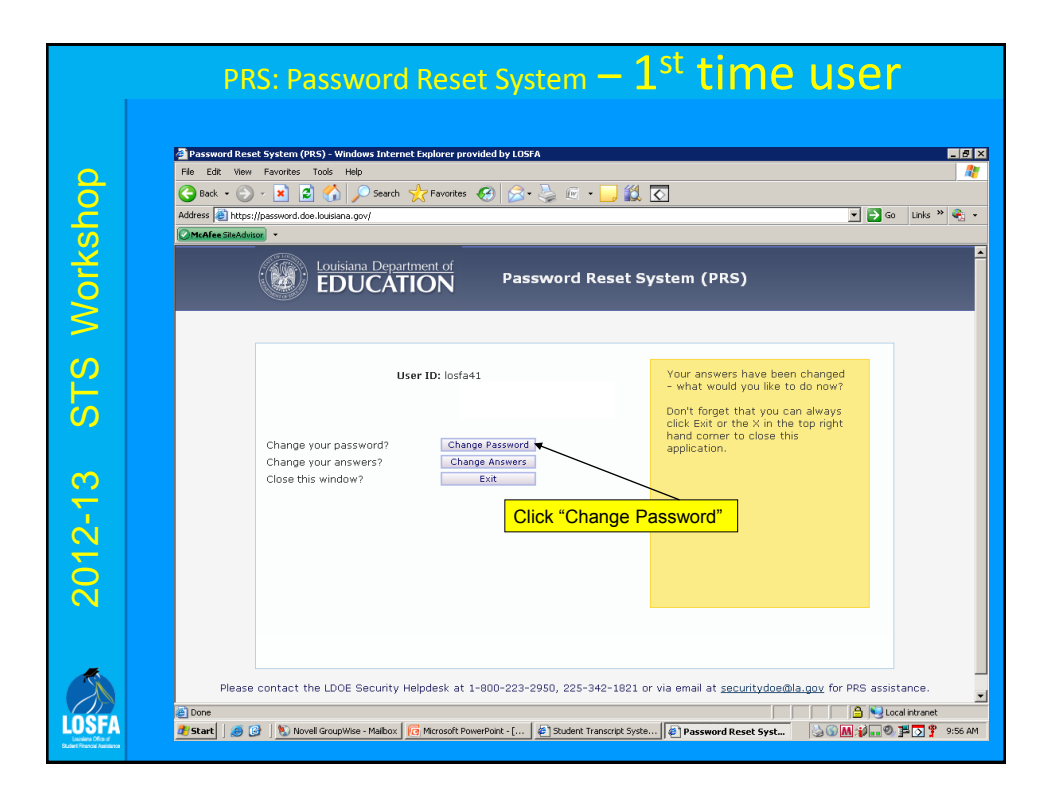

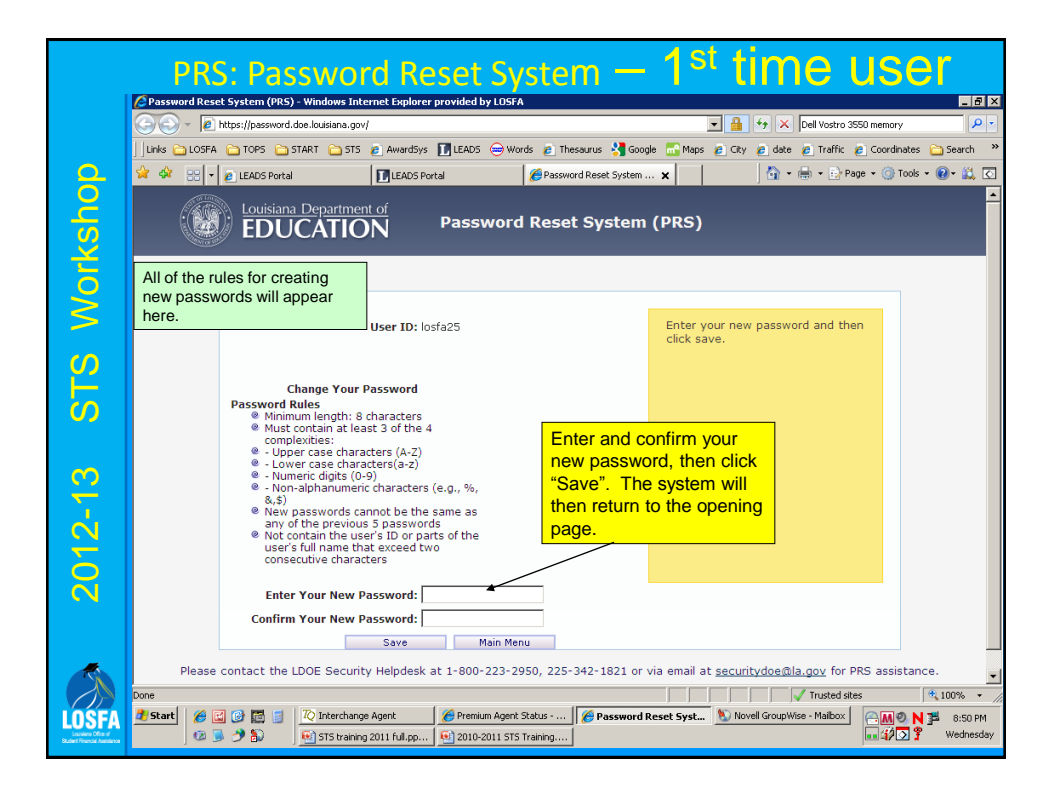

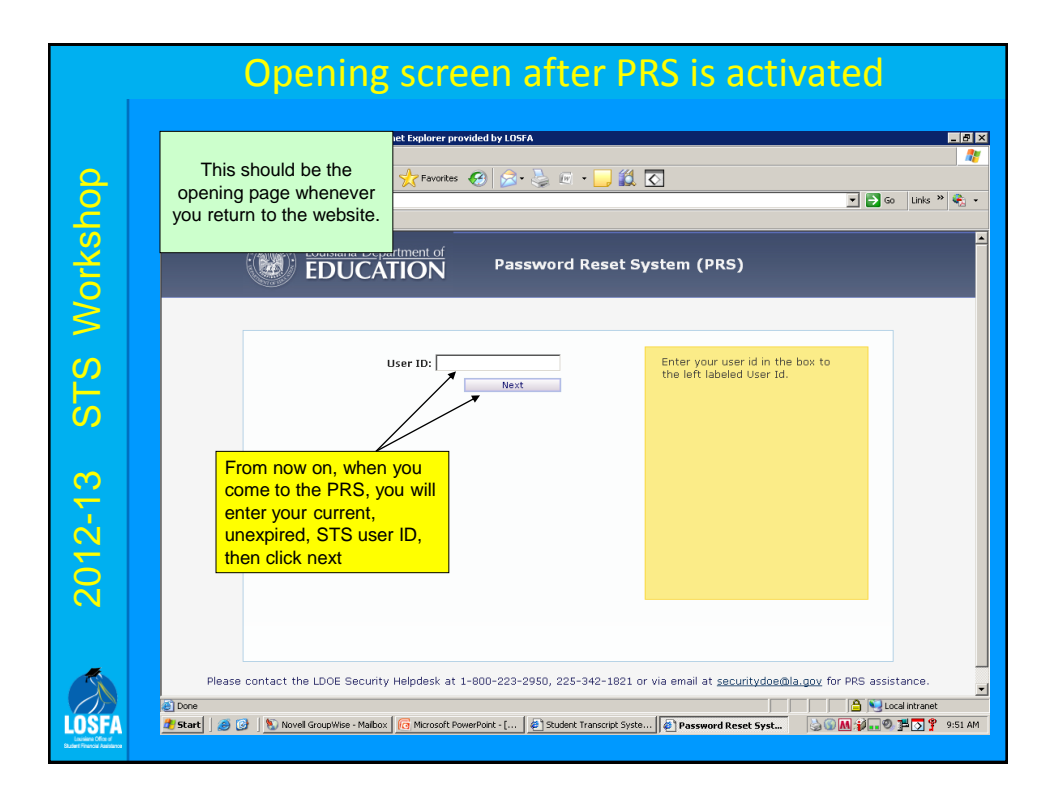

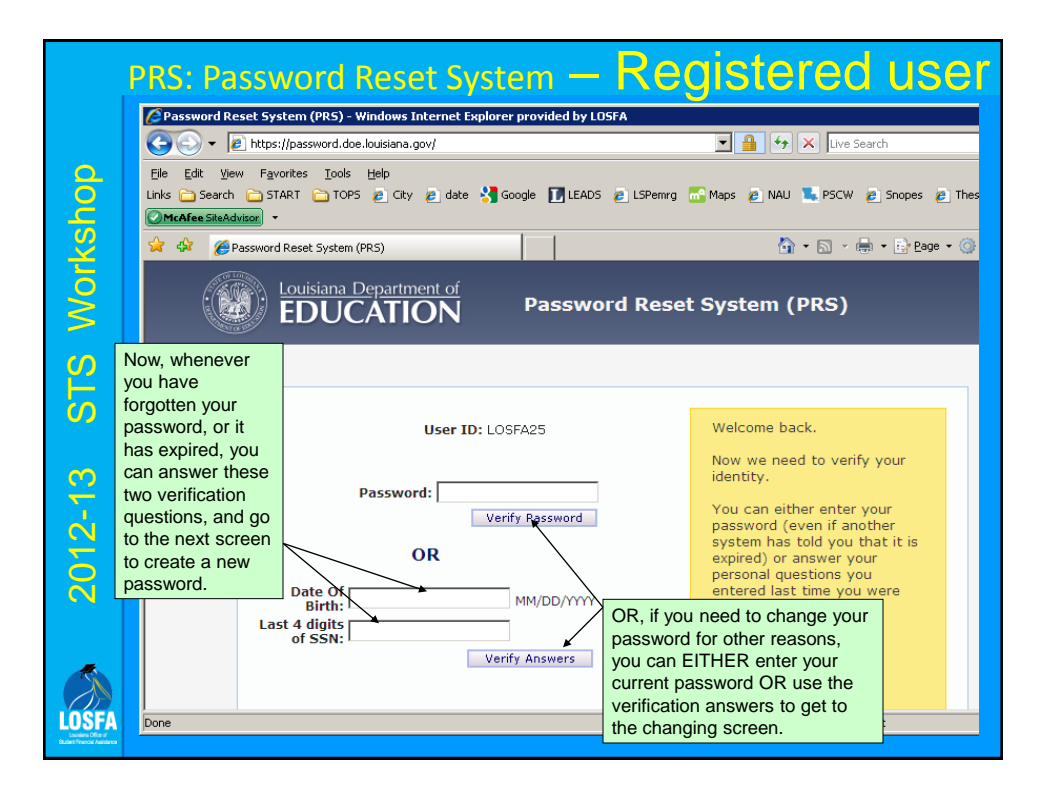

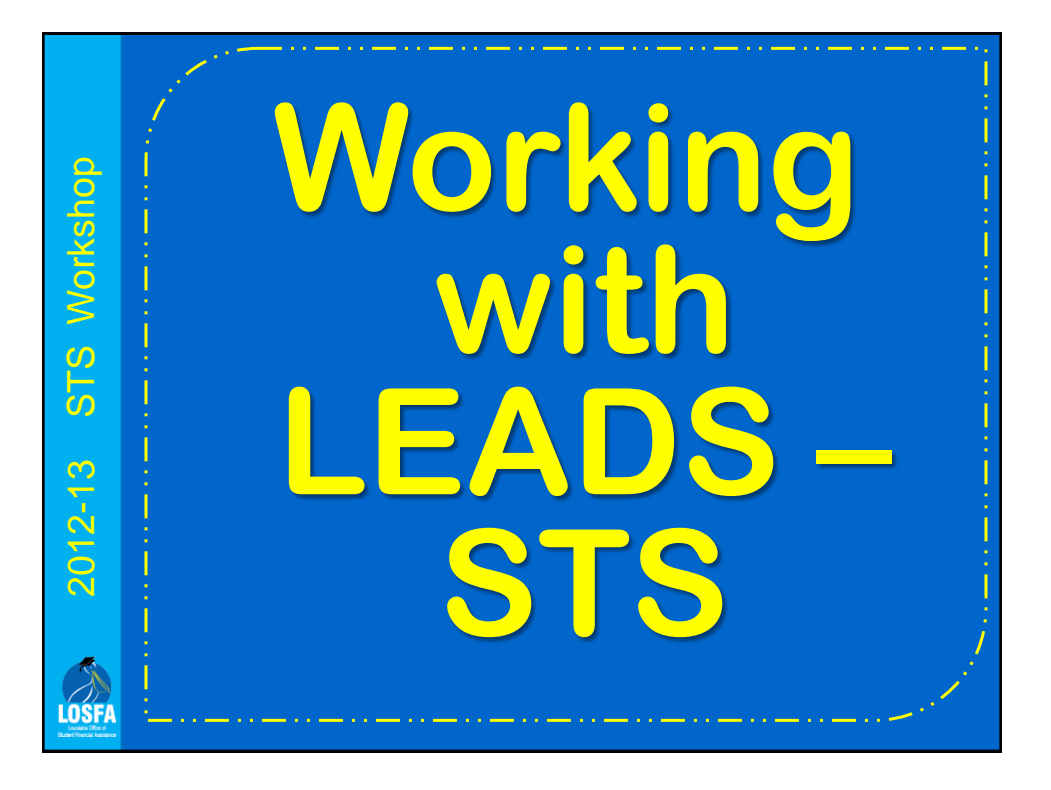

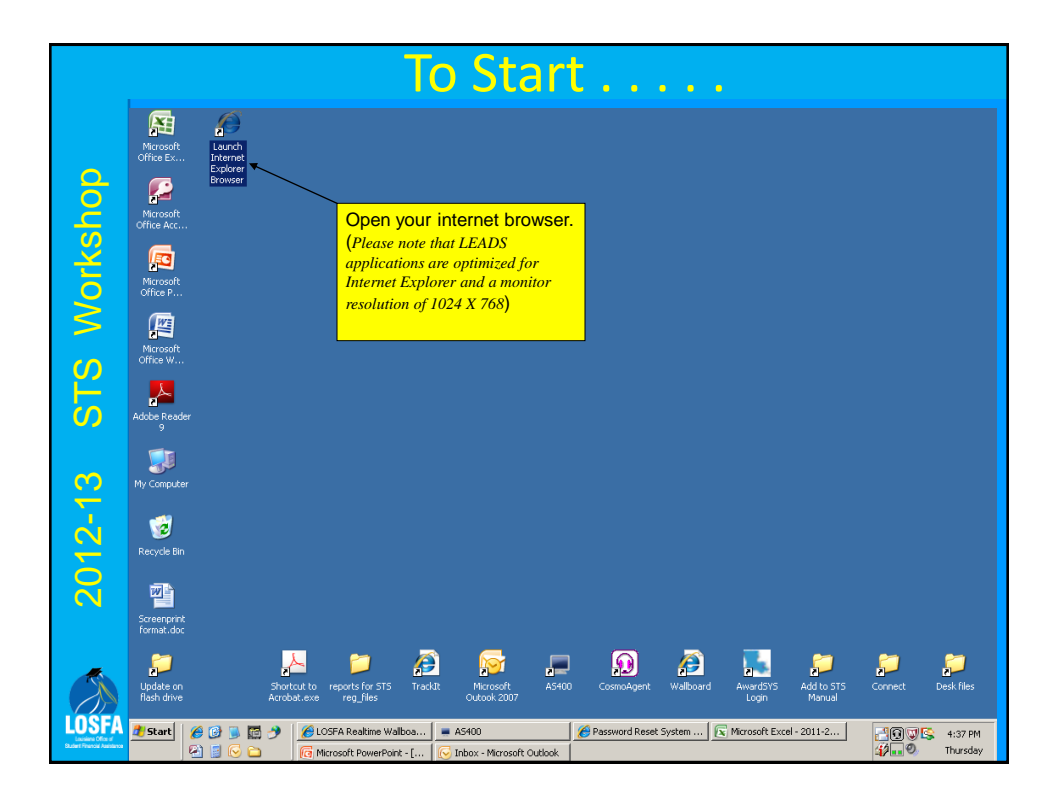

## LEADS Portal Address

• The URL for the LEADS Portal is: – *https://leads3.doe.louisiana.gov/ptl/*

2012-13 STS Workshop

 $2012 - 13$ 

LOSFA

STS Workshop

– Add this site to your Favorites after you have entered it for the first time

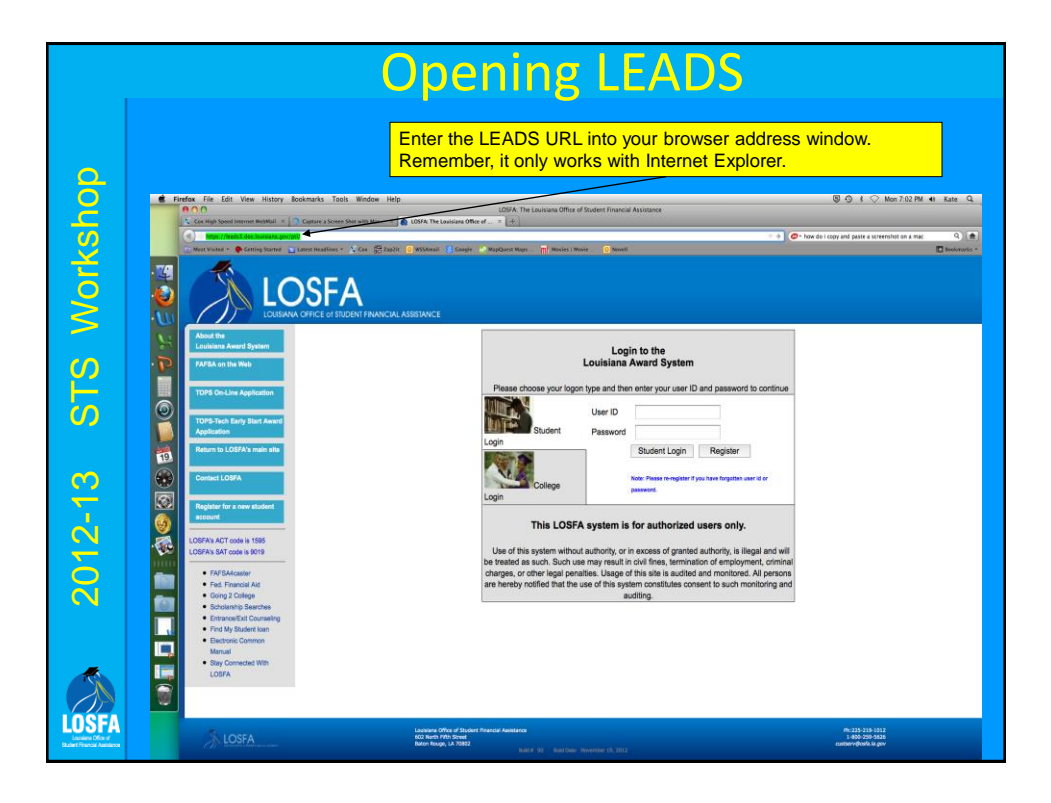

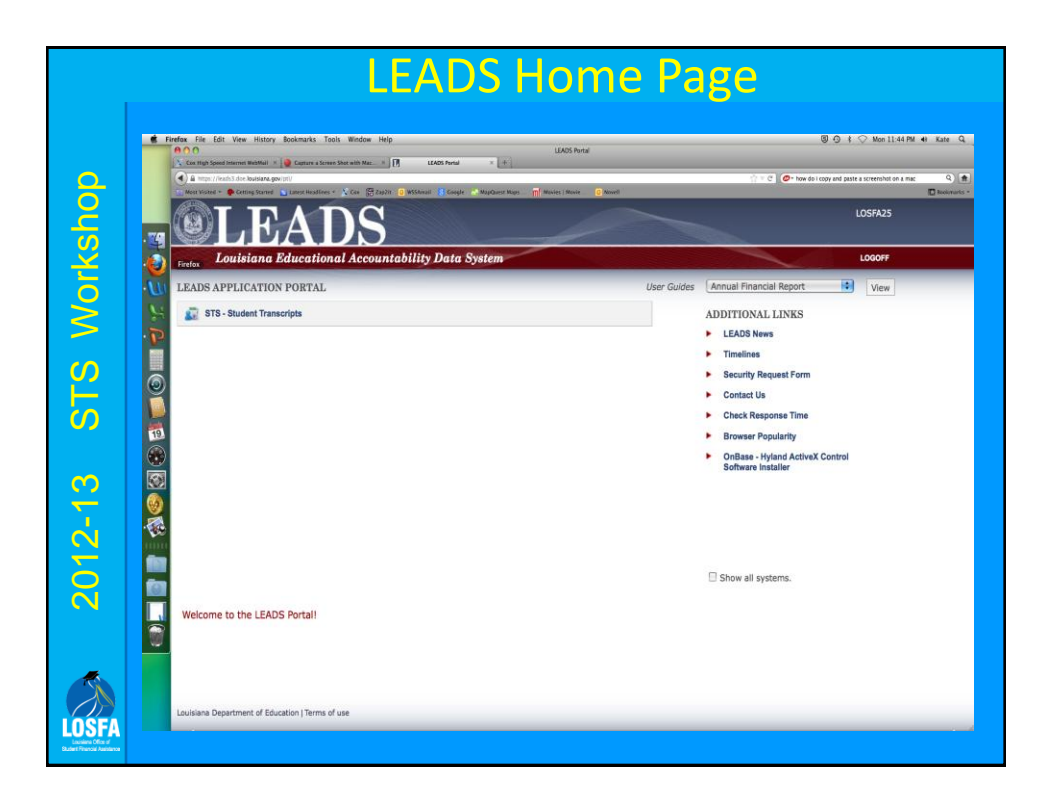

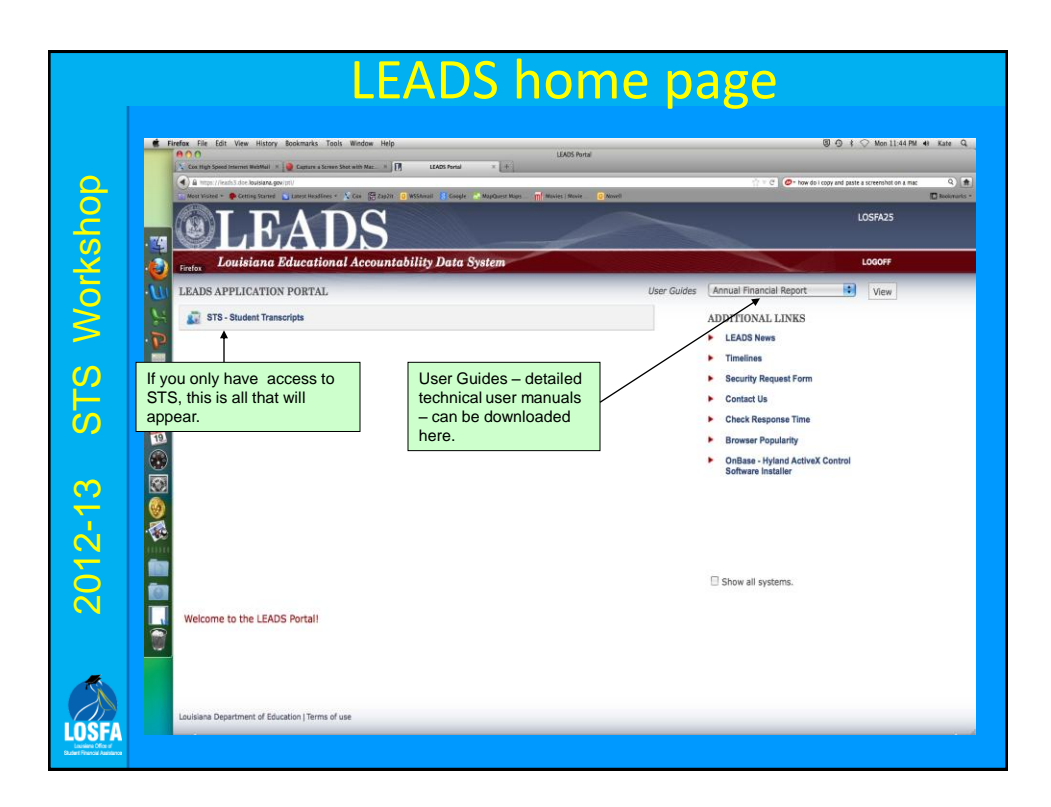

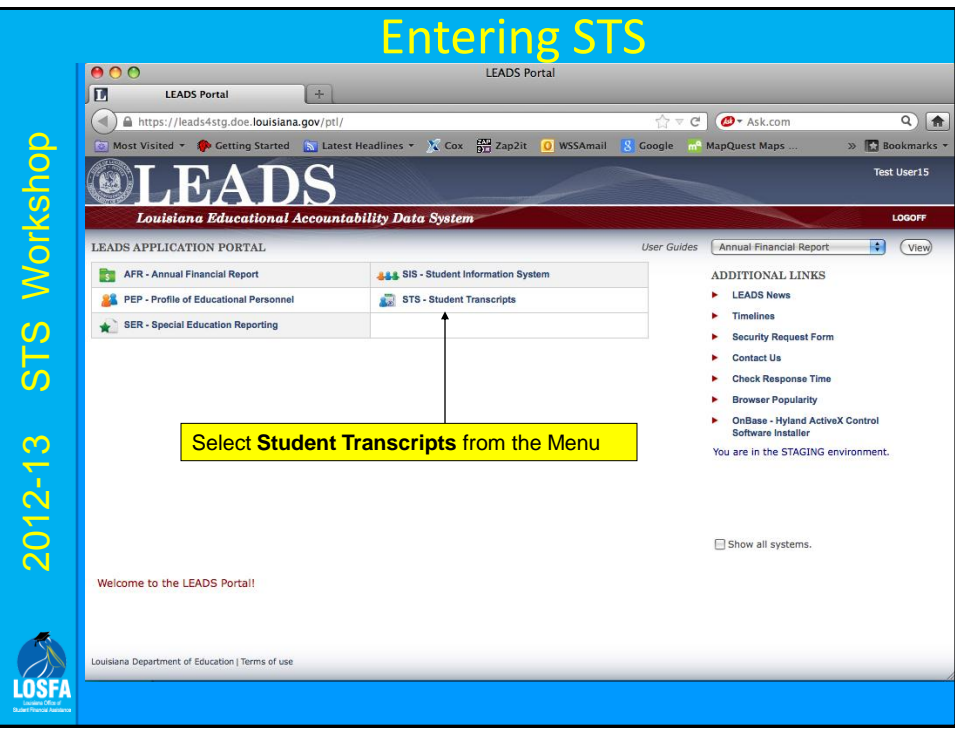

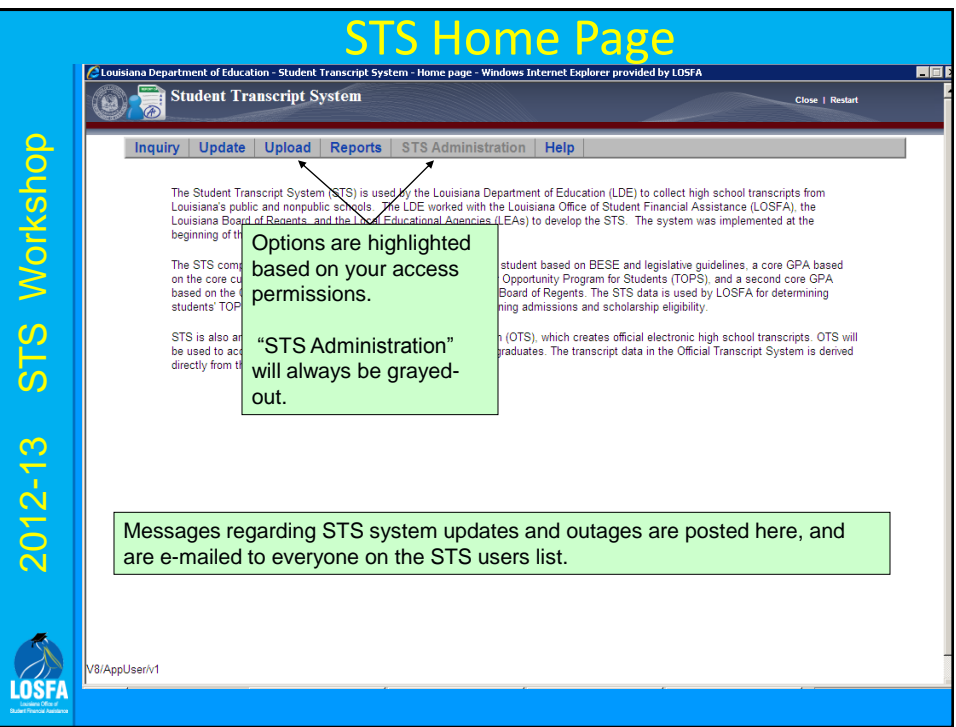

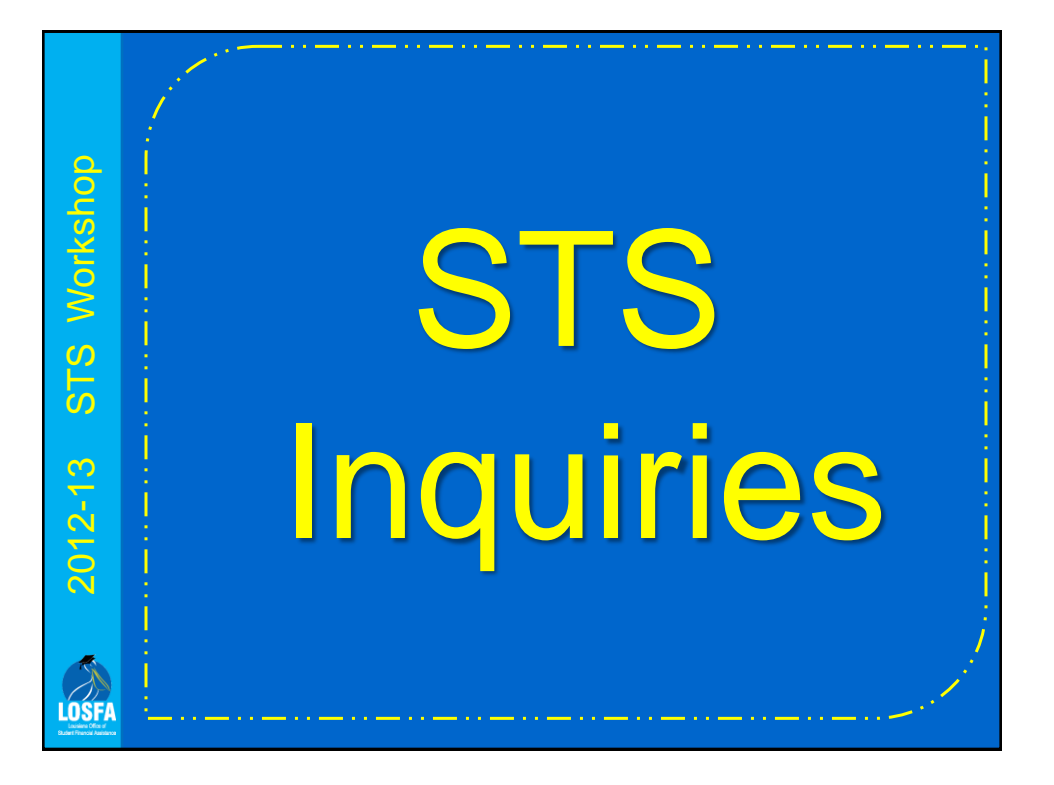

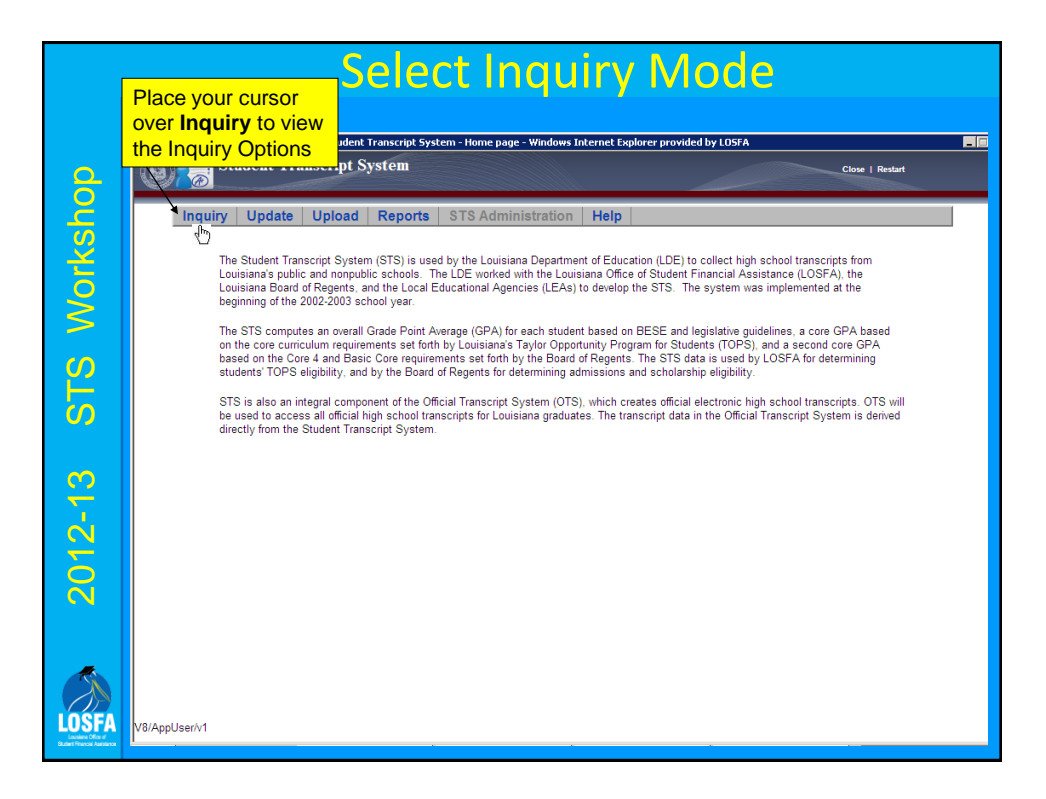

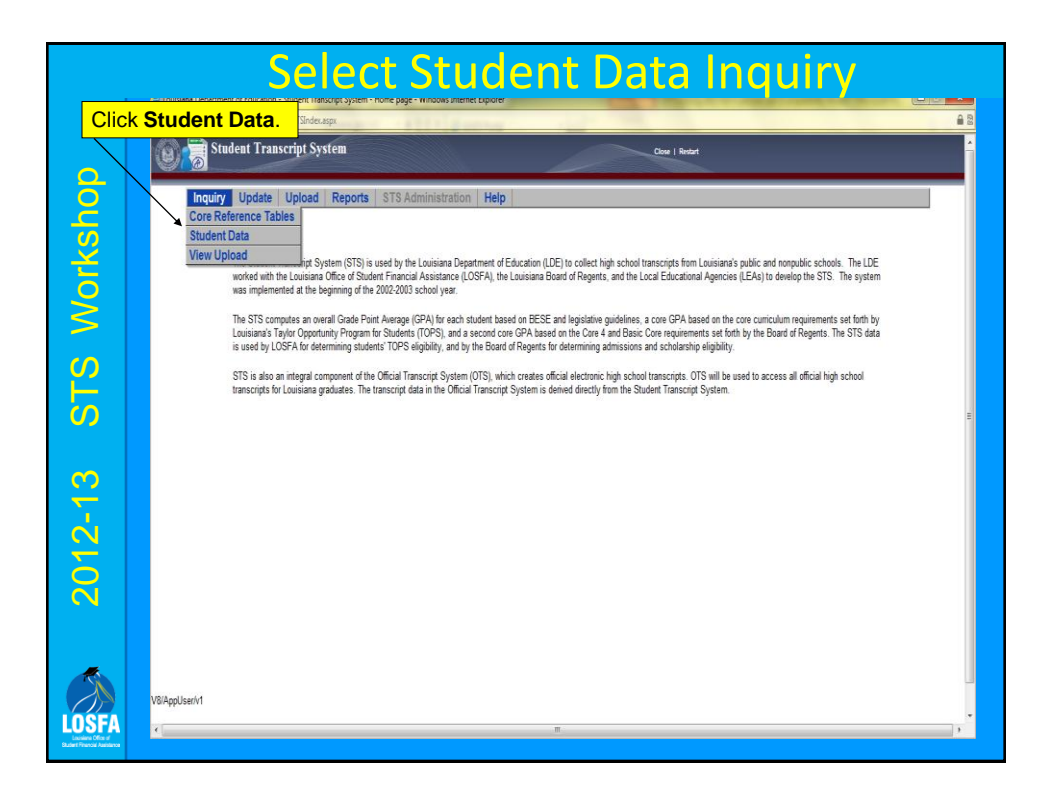

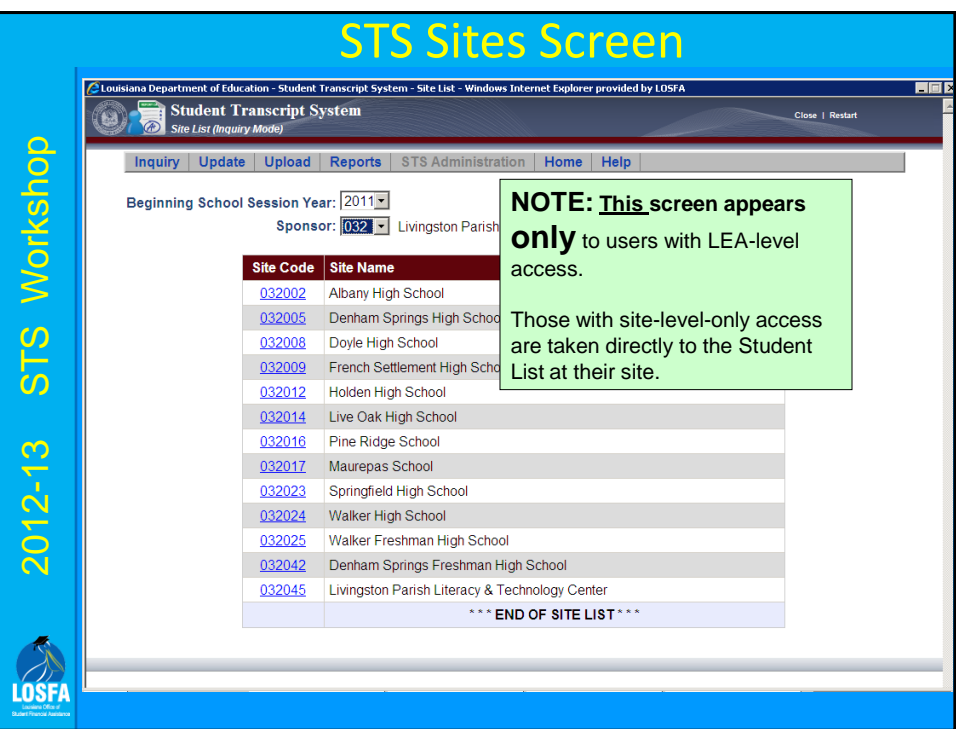

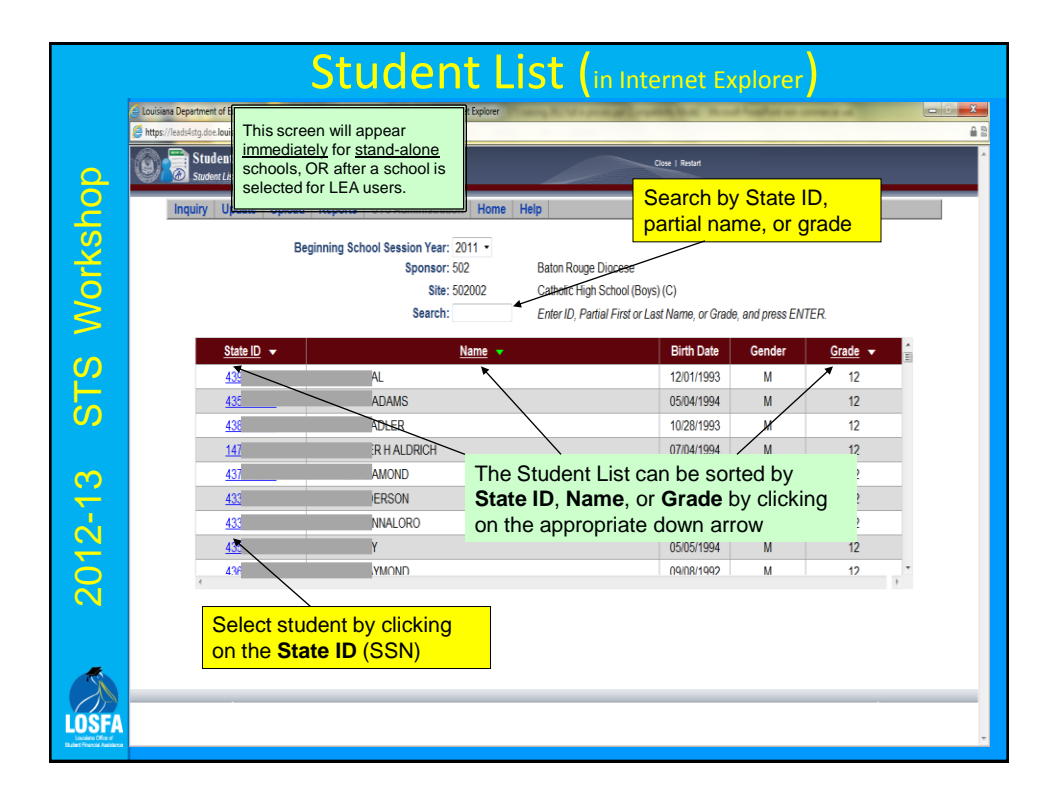

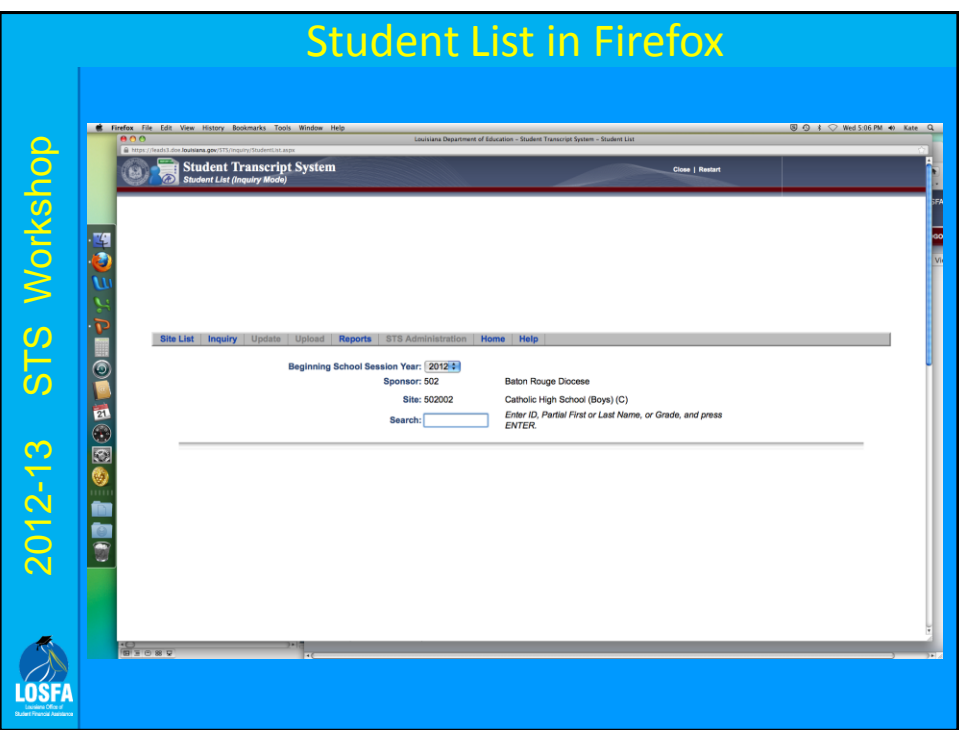

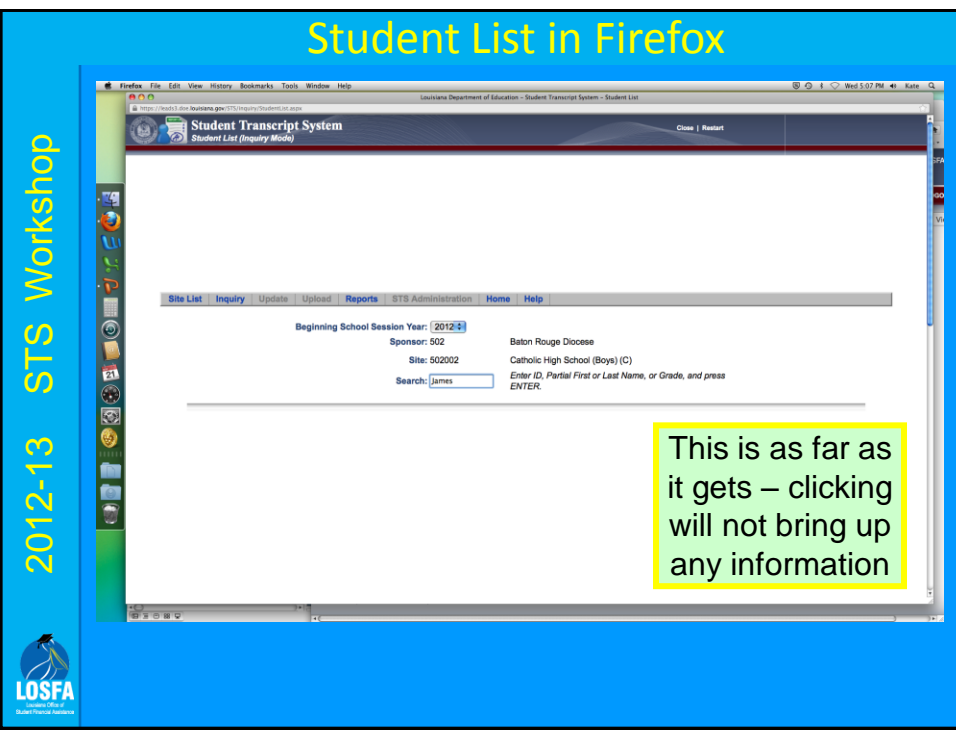

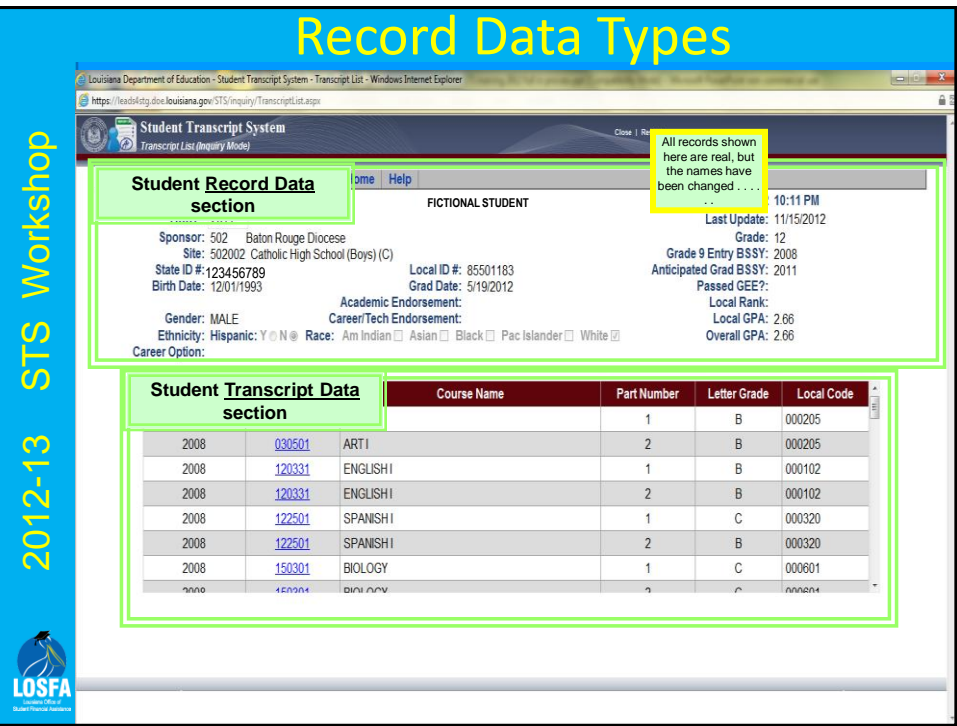

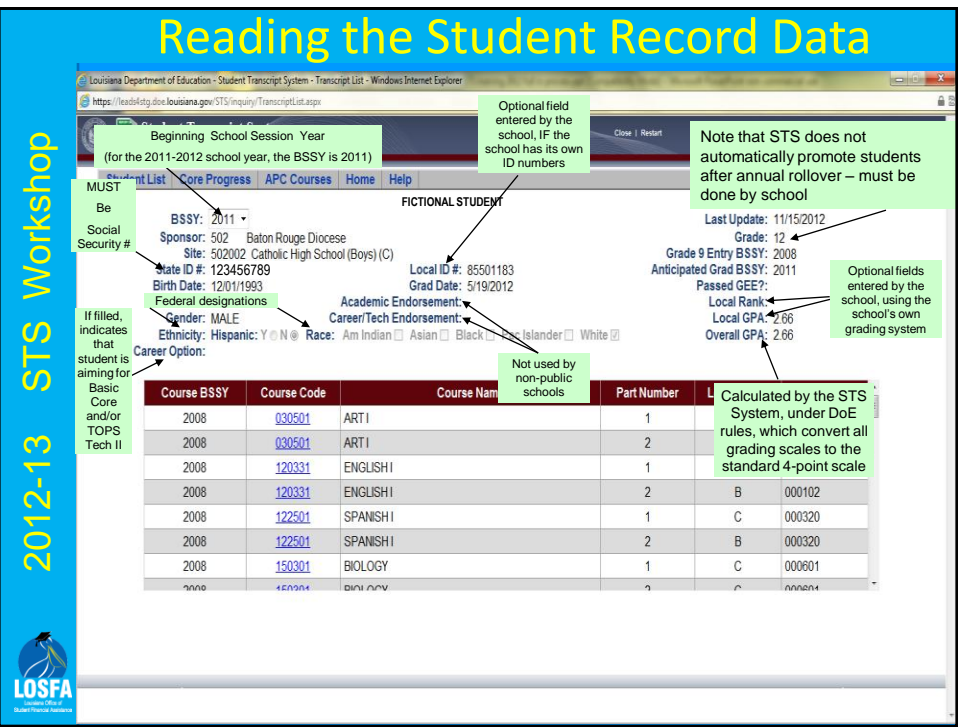

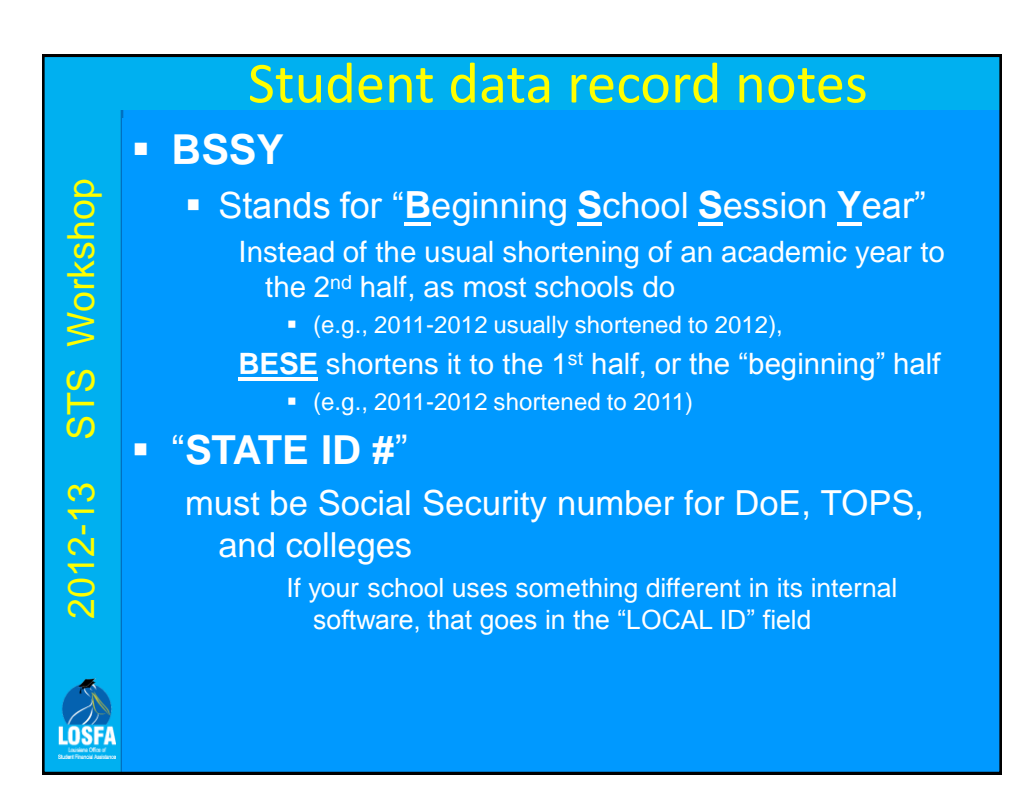

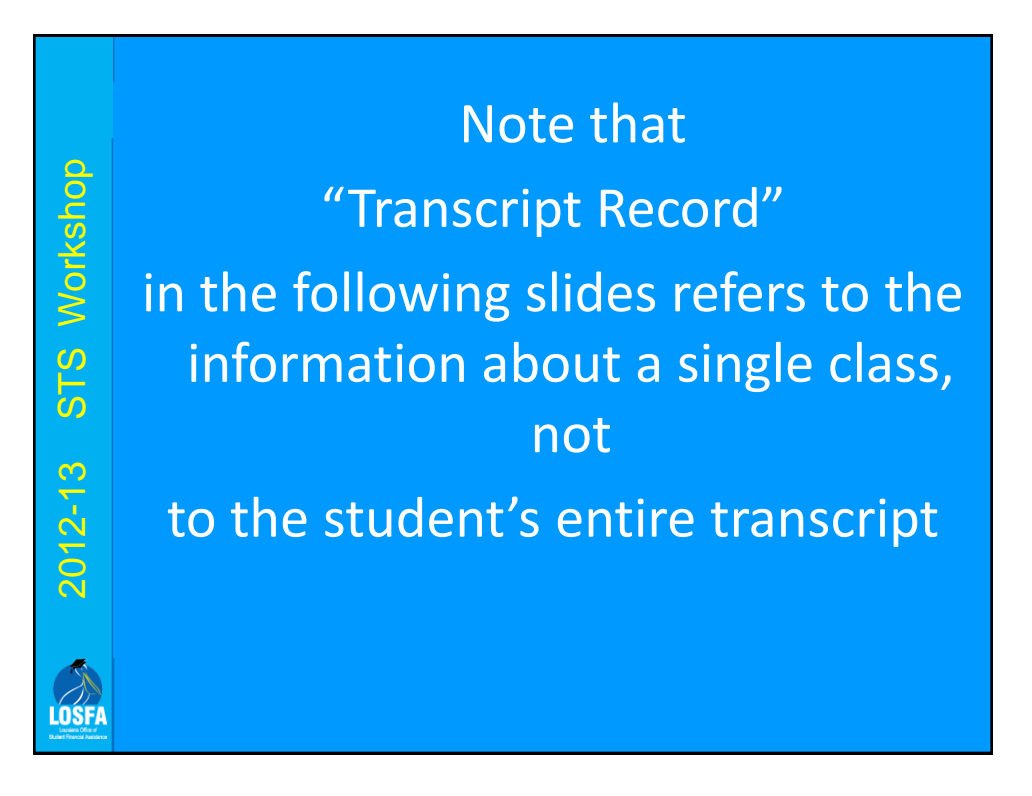

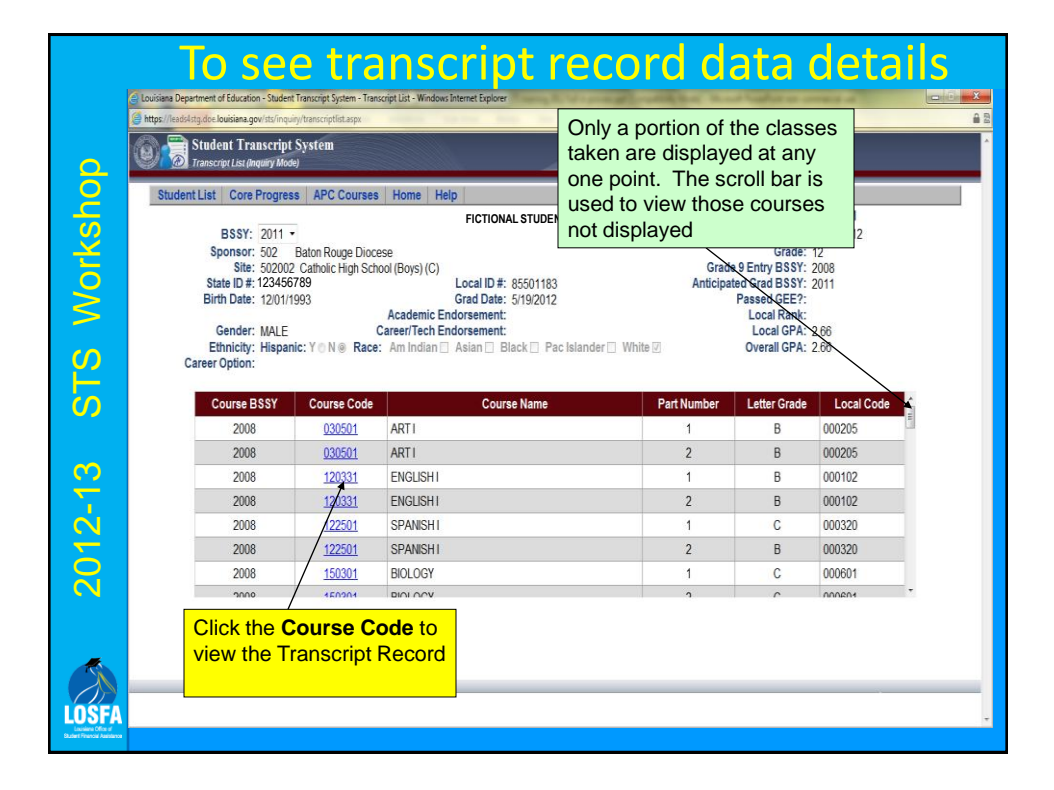

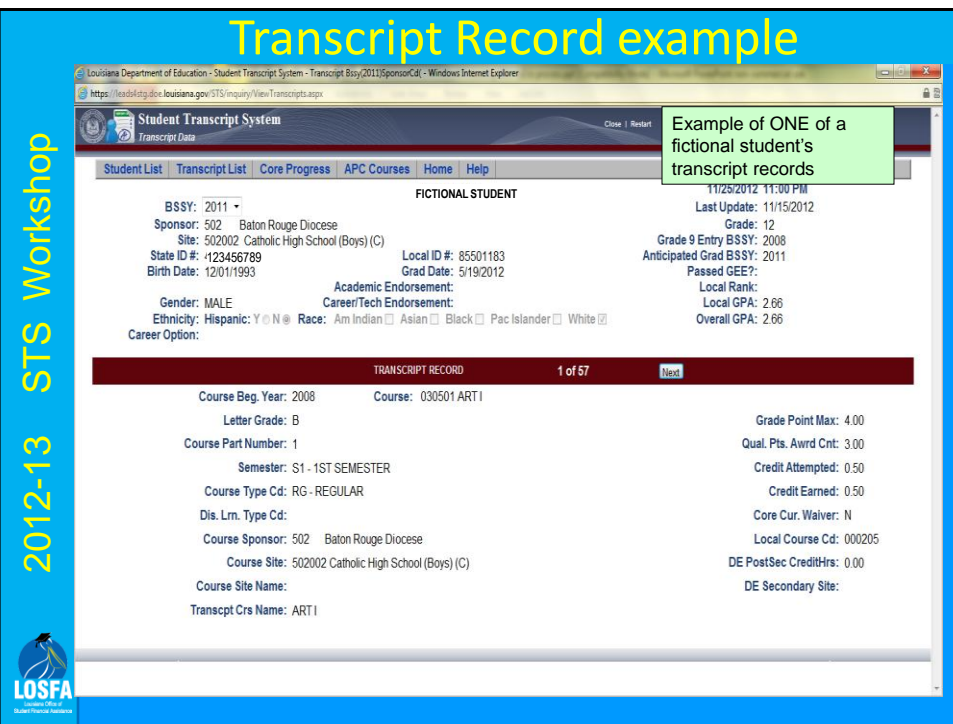

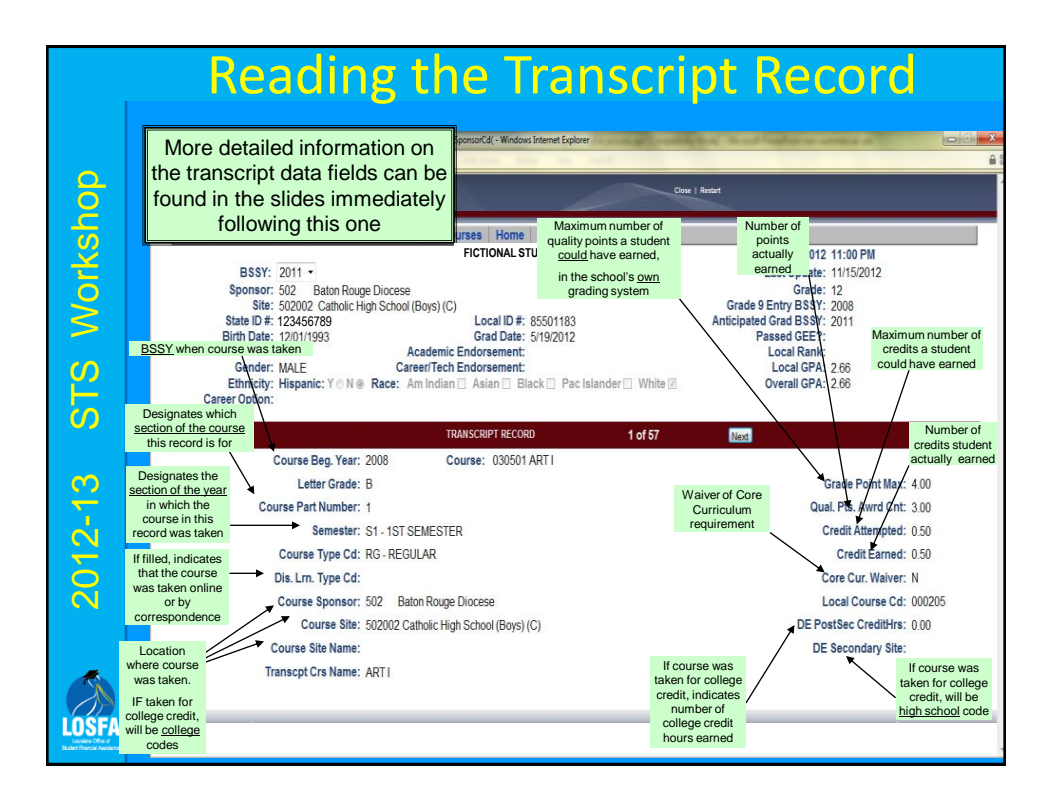

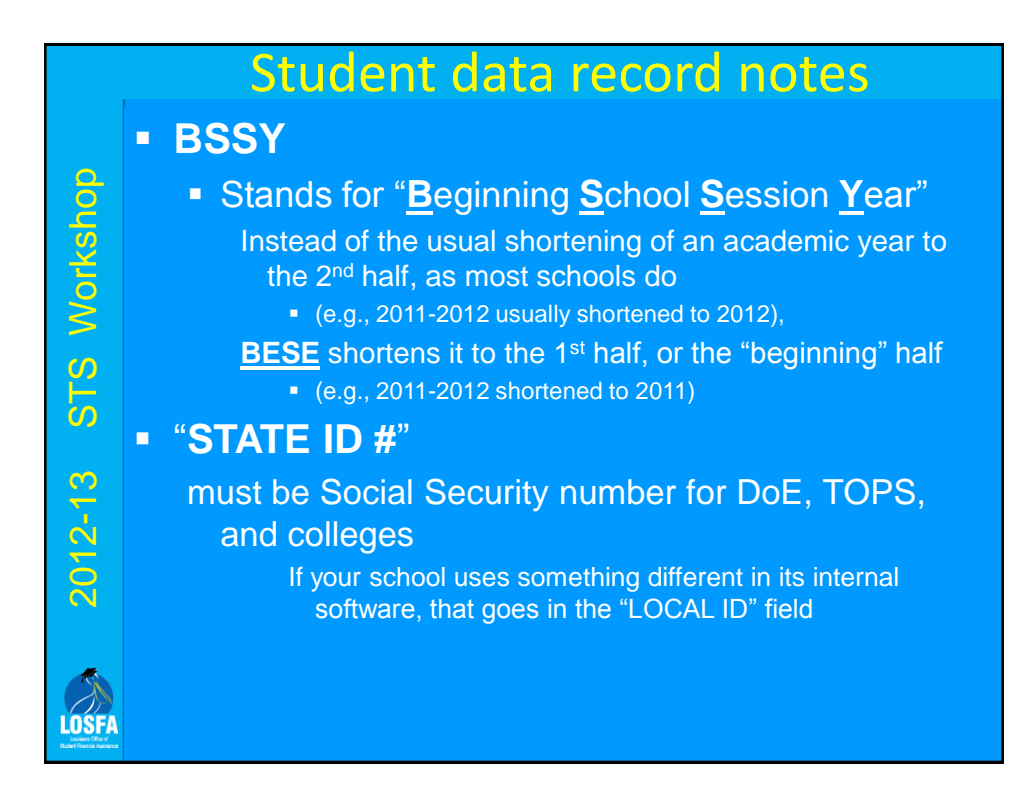

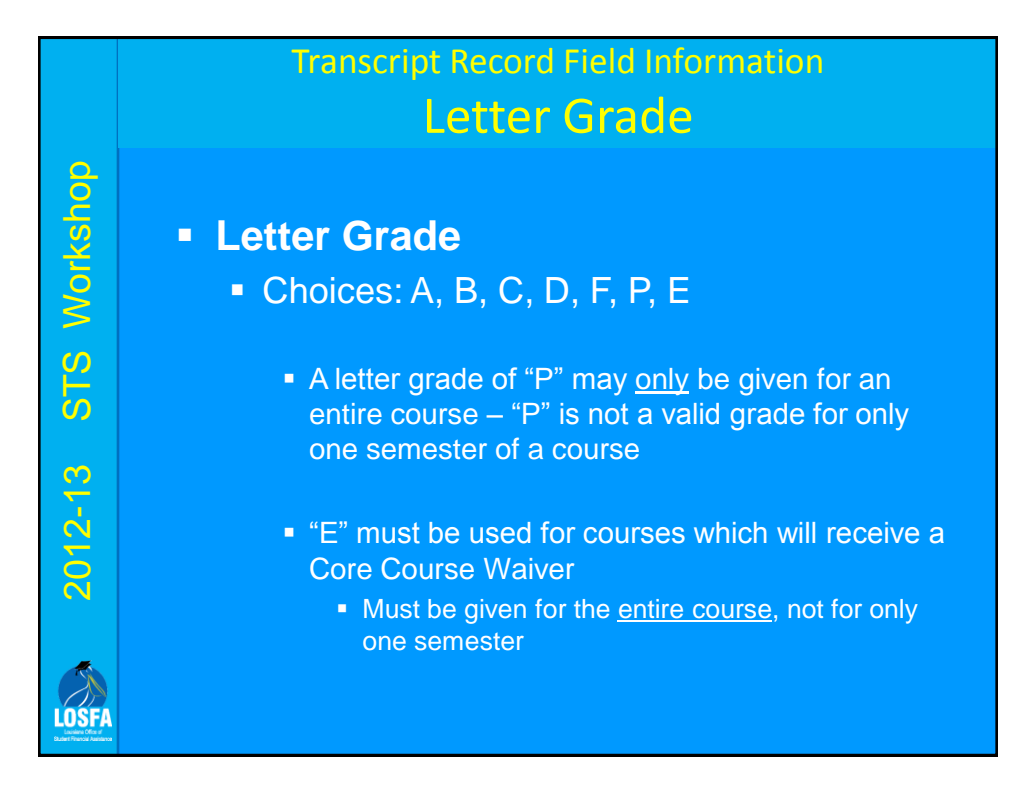

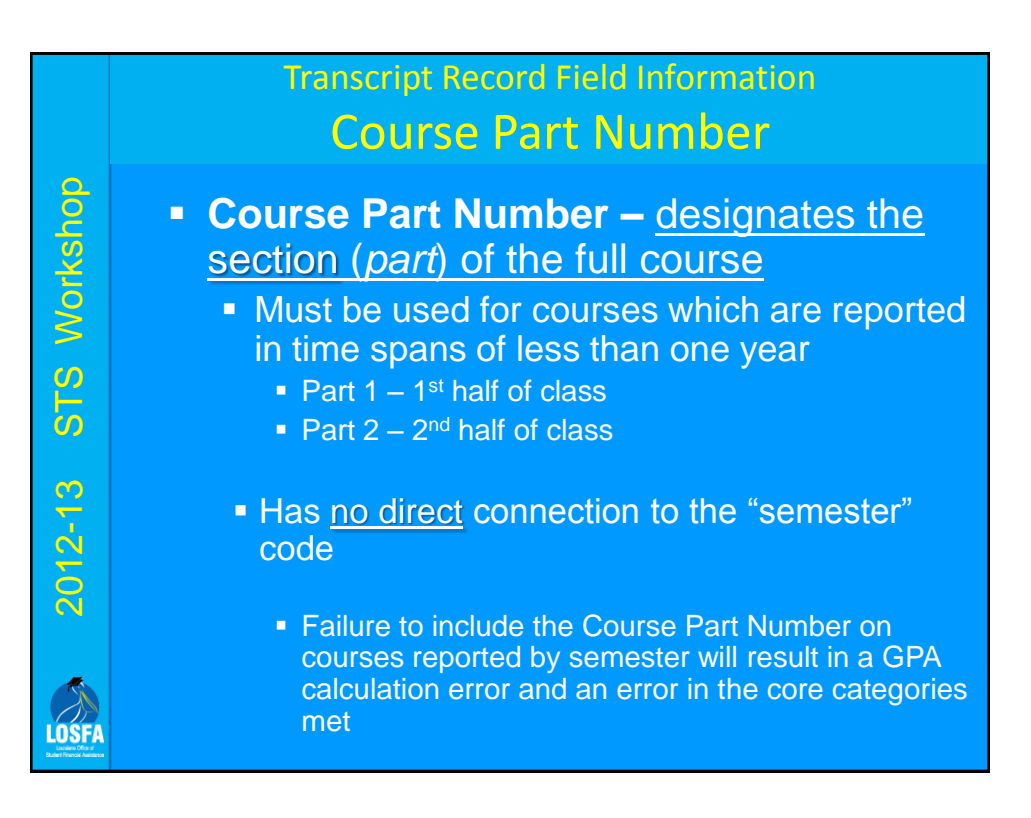

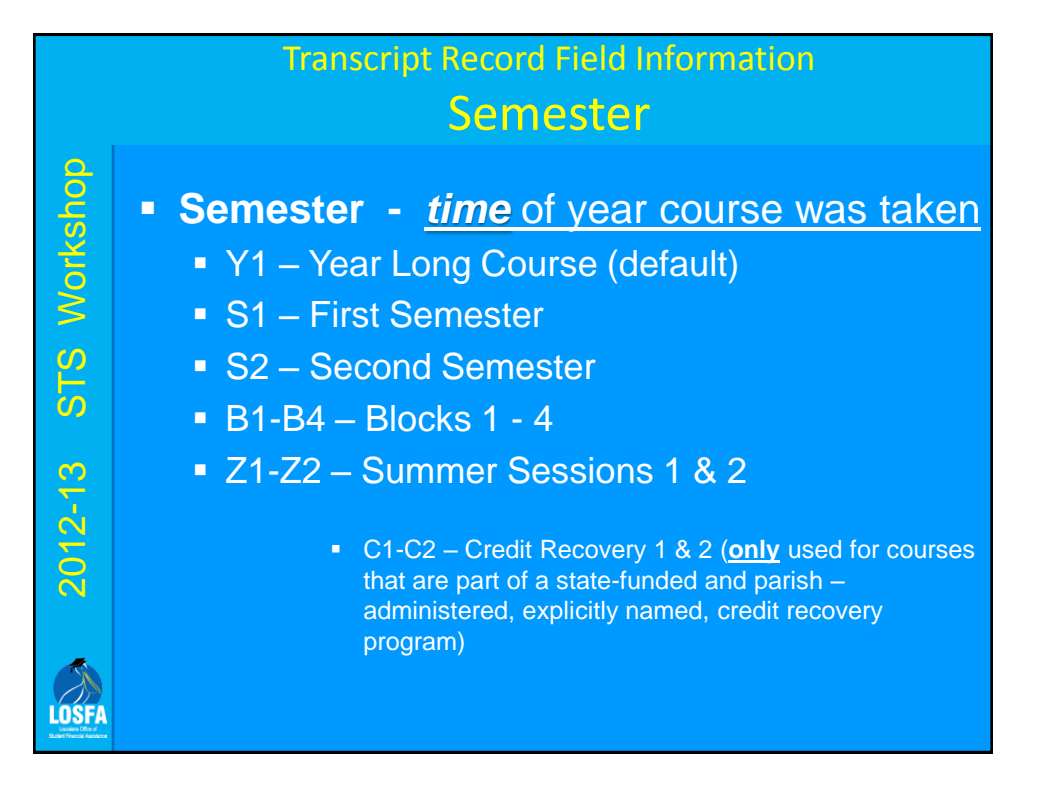

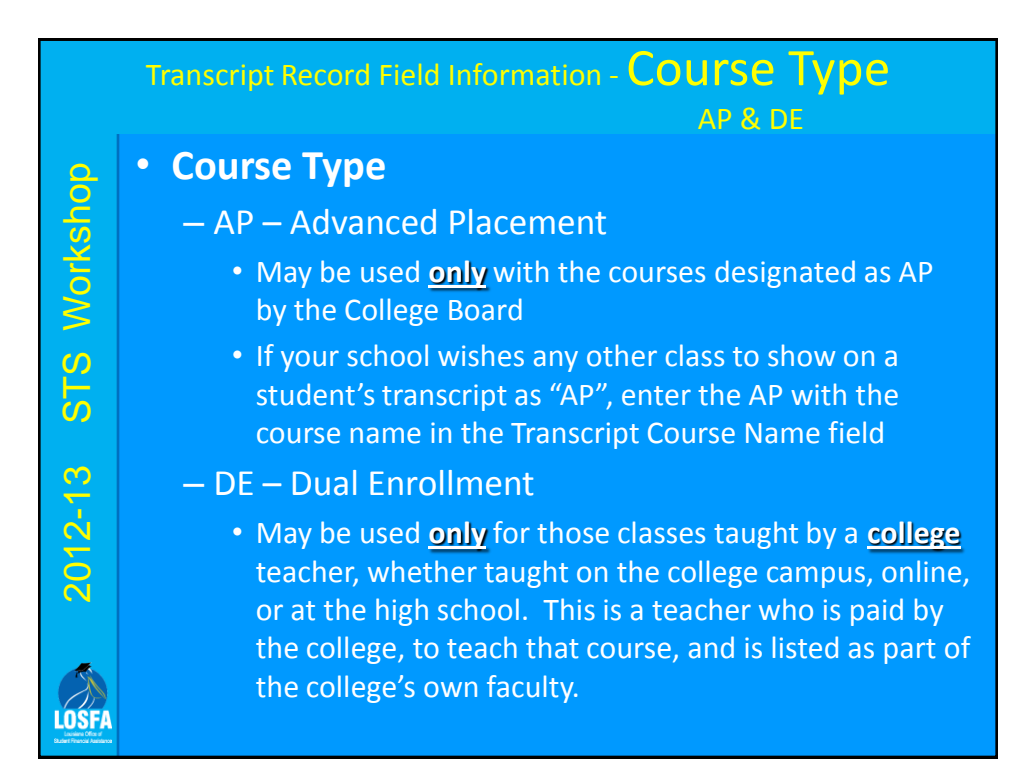

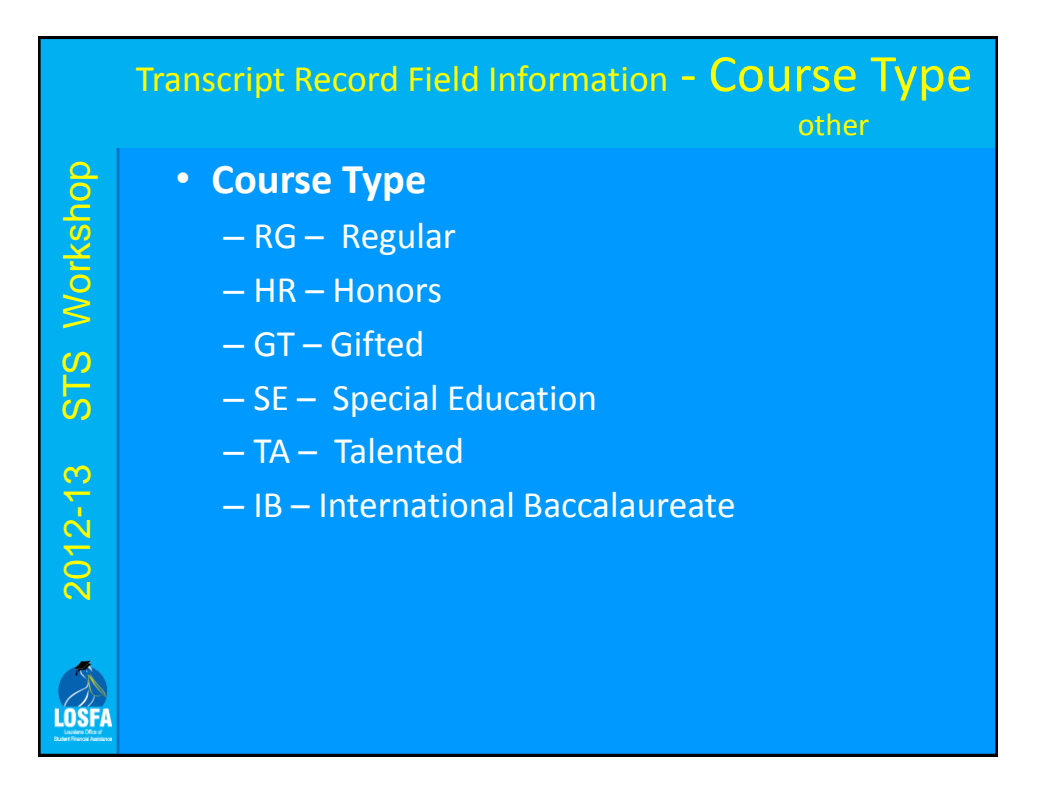

#### Distance Learning Courses **Distance Learning Course Type Codes** STS Workshop 2012-13 STS Workshop "Louisiana Virtual School" courses – online program offered through a partnership with the Louisiana Department of Education and the Louisiana School for Math, Science, and the Arts. The online school uses Internet, e-mail and other online resources to offer courses in a variety of subjects  $2012 - 13$ "8g" Satellite courses classes conducted on television and delivered via satellite through the Statewide Distance Learning Network Other Distance Learning • Includes correspondence, online, etc. – everything other

than LVS and 8g.

**LOSFA** 

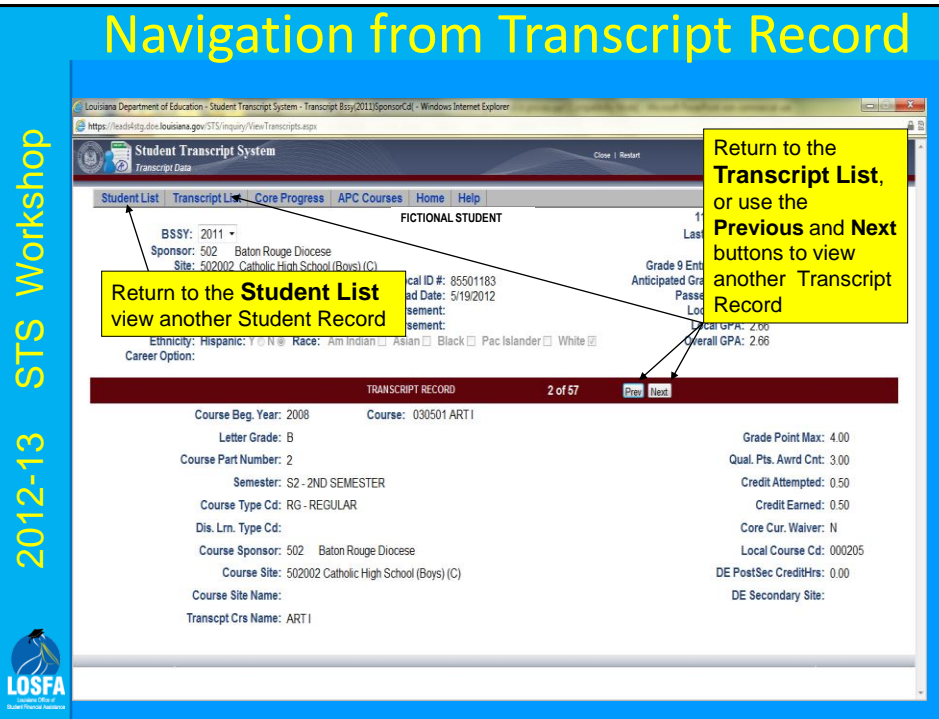

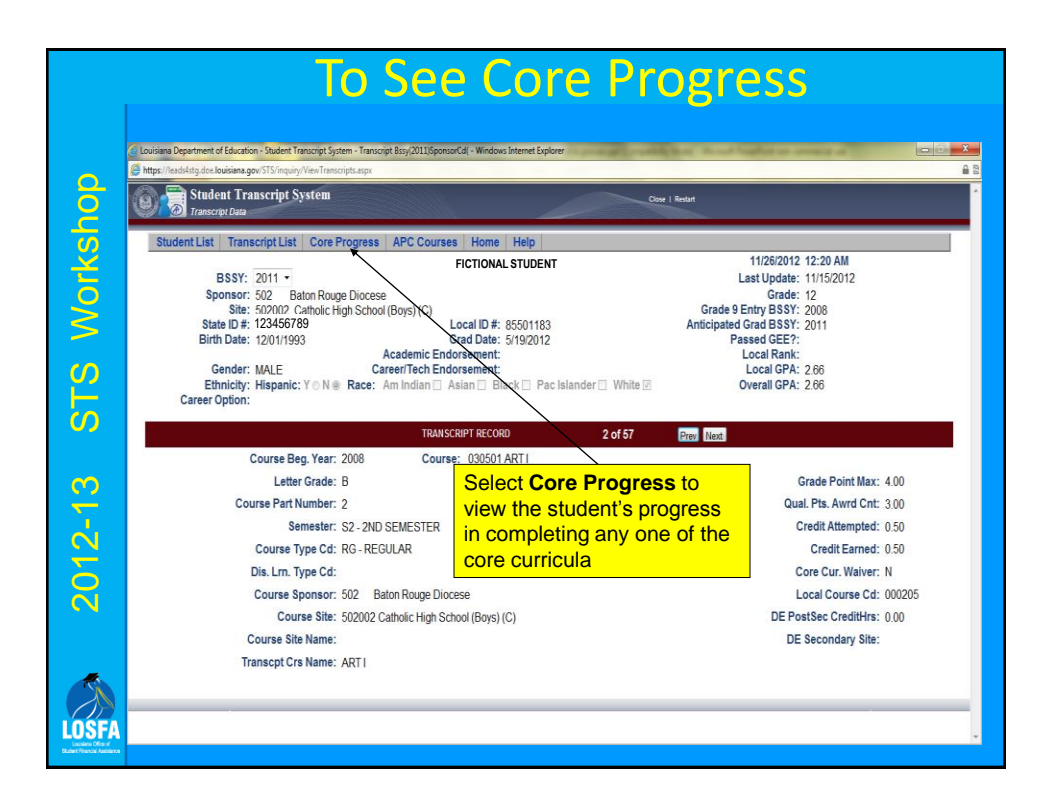

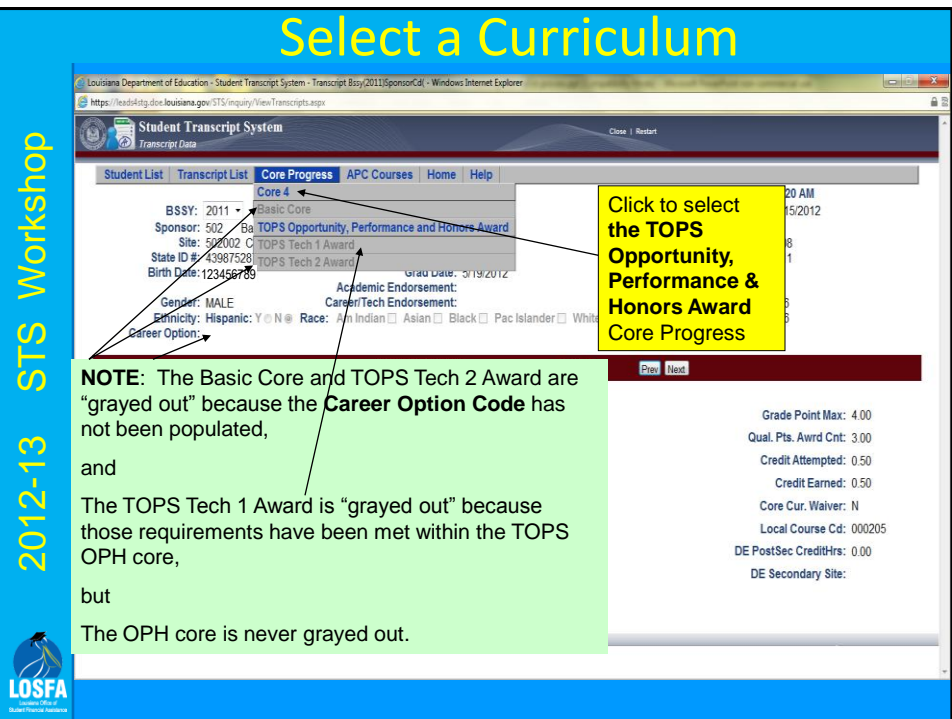

# Core Progress Data – TOPS OPH

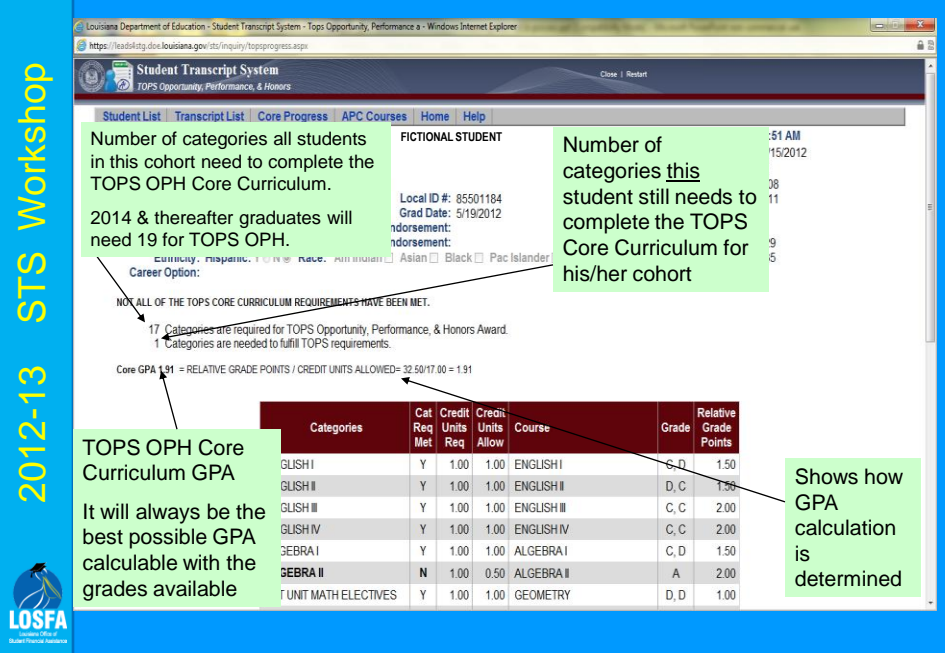

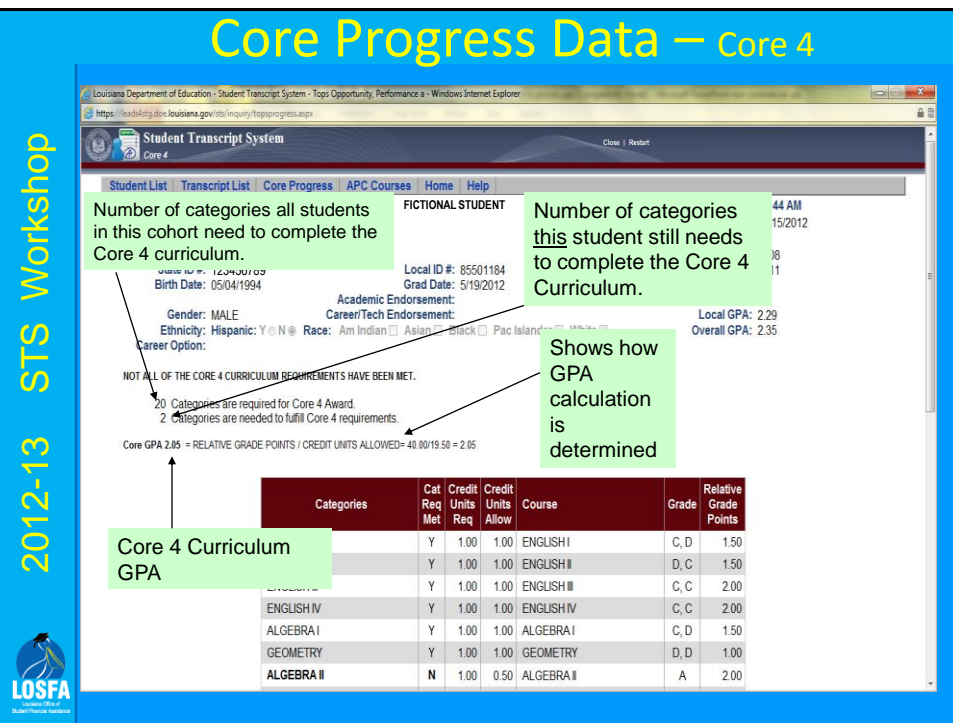

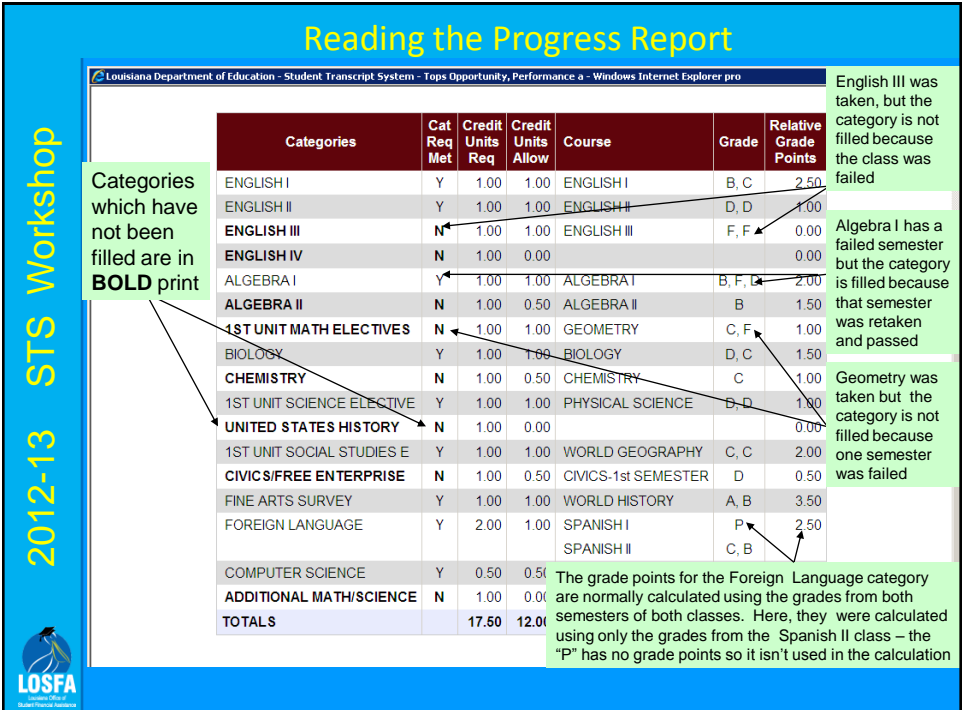

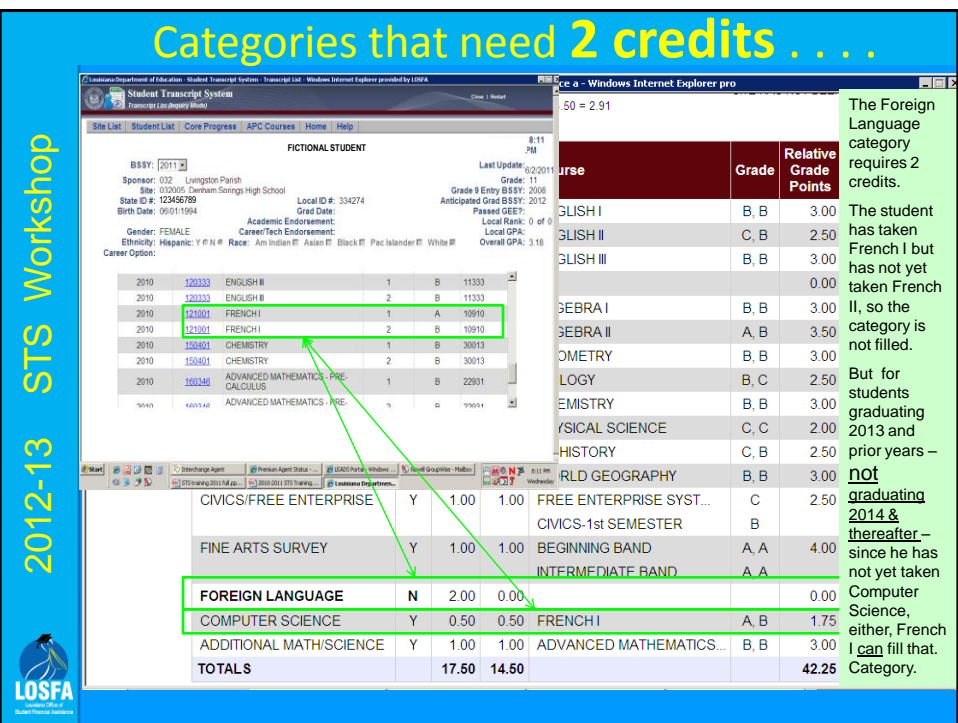

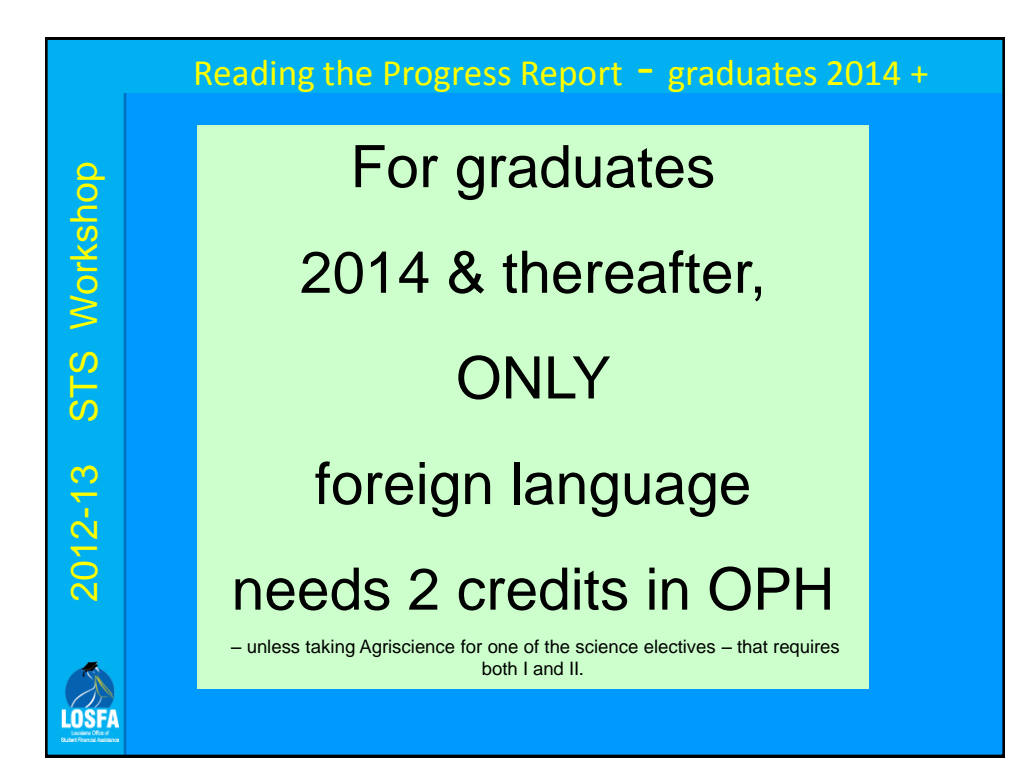

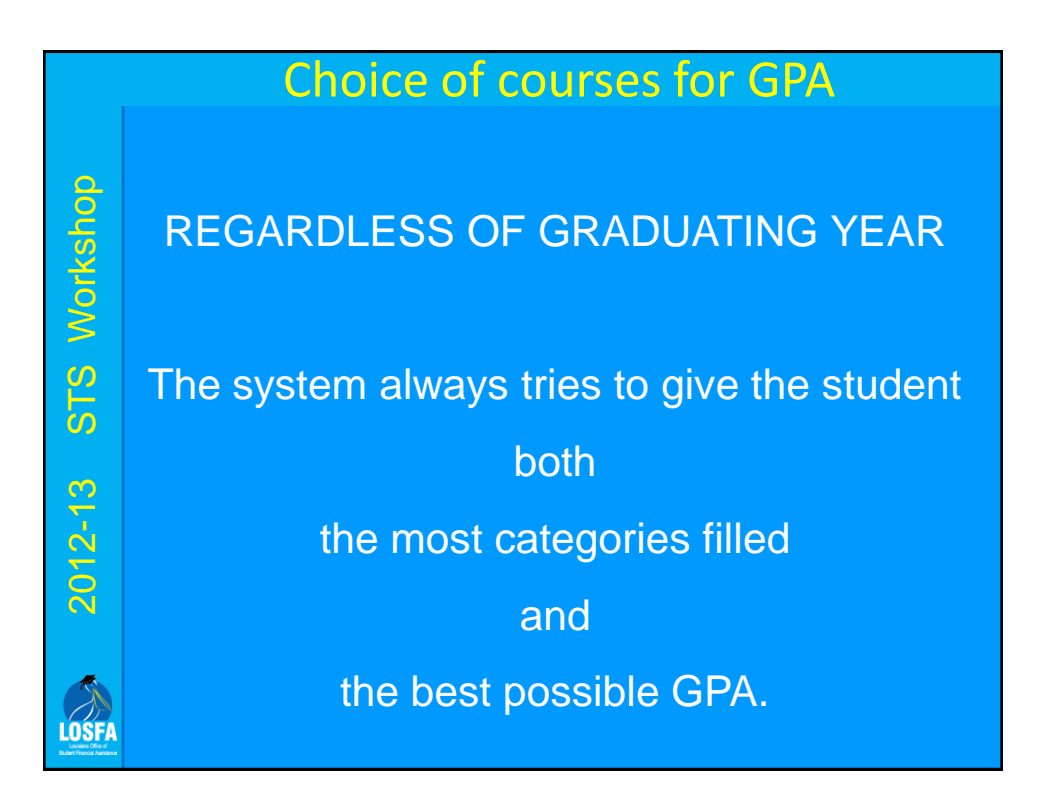

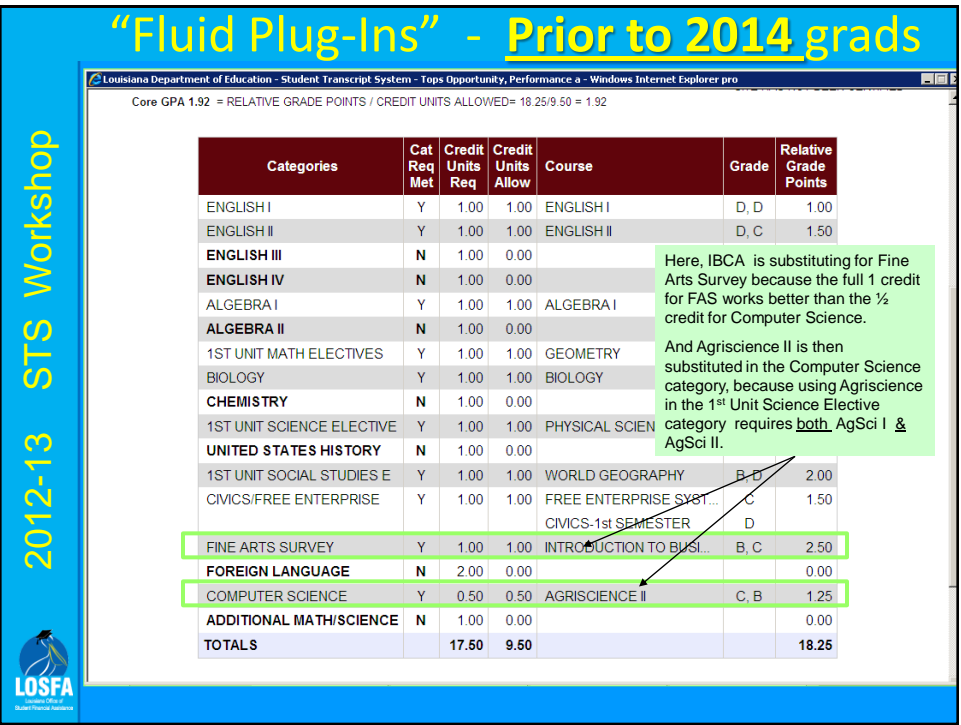

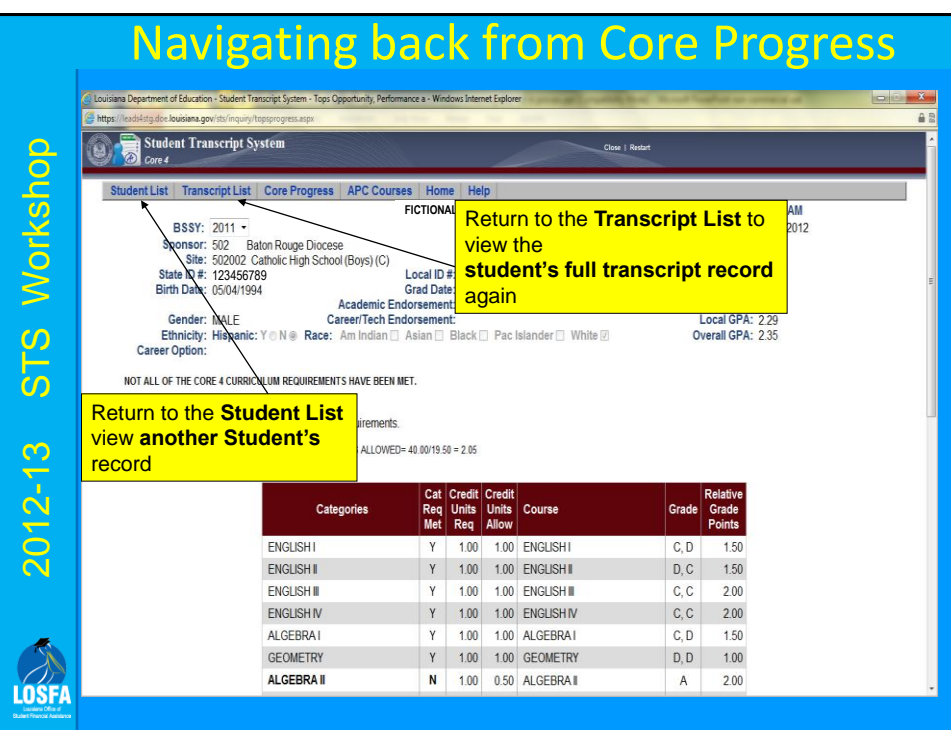

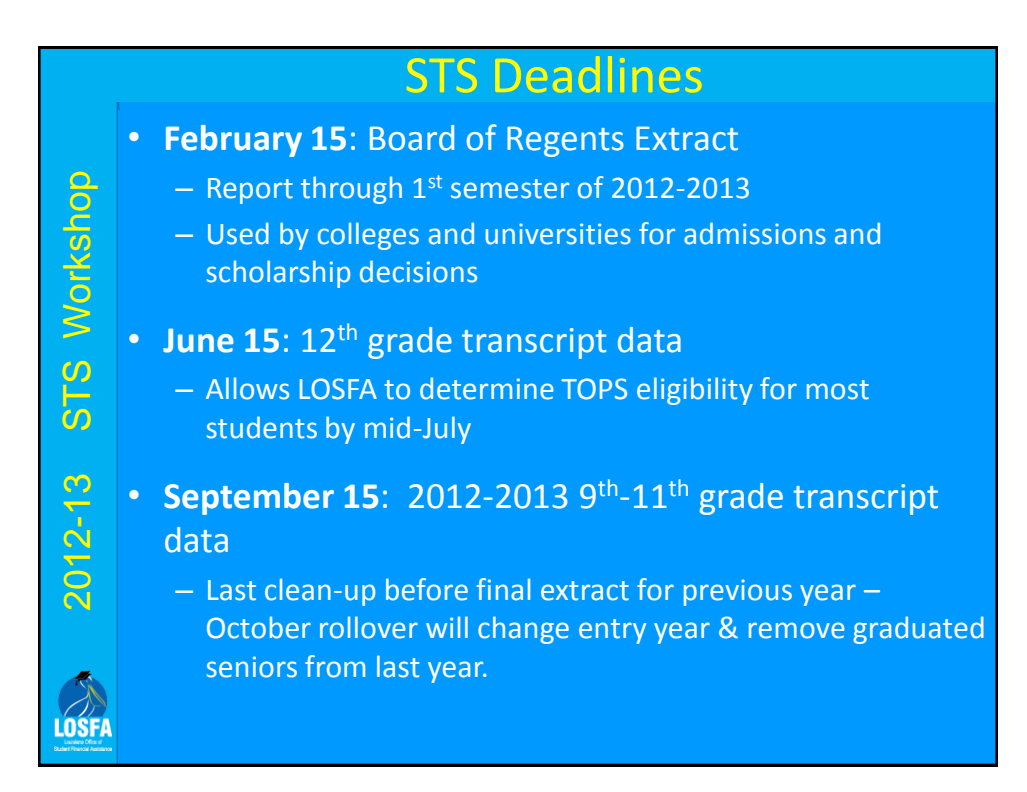

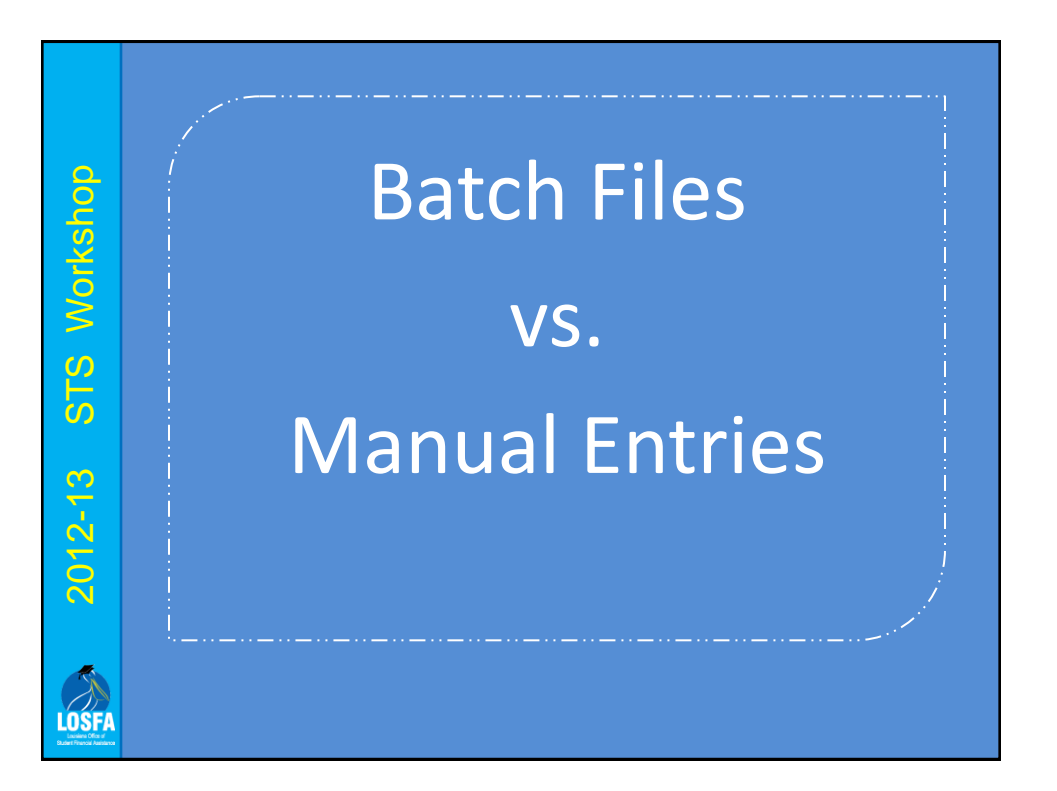

#### Batch vs. Manual : Pros & Cons

For large schools and for major changes in data, batch data entry is much faster and easier to submit than manual data entry -- if your internal software can create the files properly.

> • Check with your administrative software provider for the availability of a module to create STS batch files.

2012-13 STS Workshop

 $2012 - 13$ 

LOSFI

STS Workshop

- For small schools, or for only a reasonable number of changes, manual data entry is generally faster and easier to submit than batch data entry.
- For anyone who only needs to change a few files, manual entry is definitely the way to go.

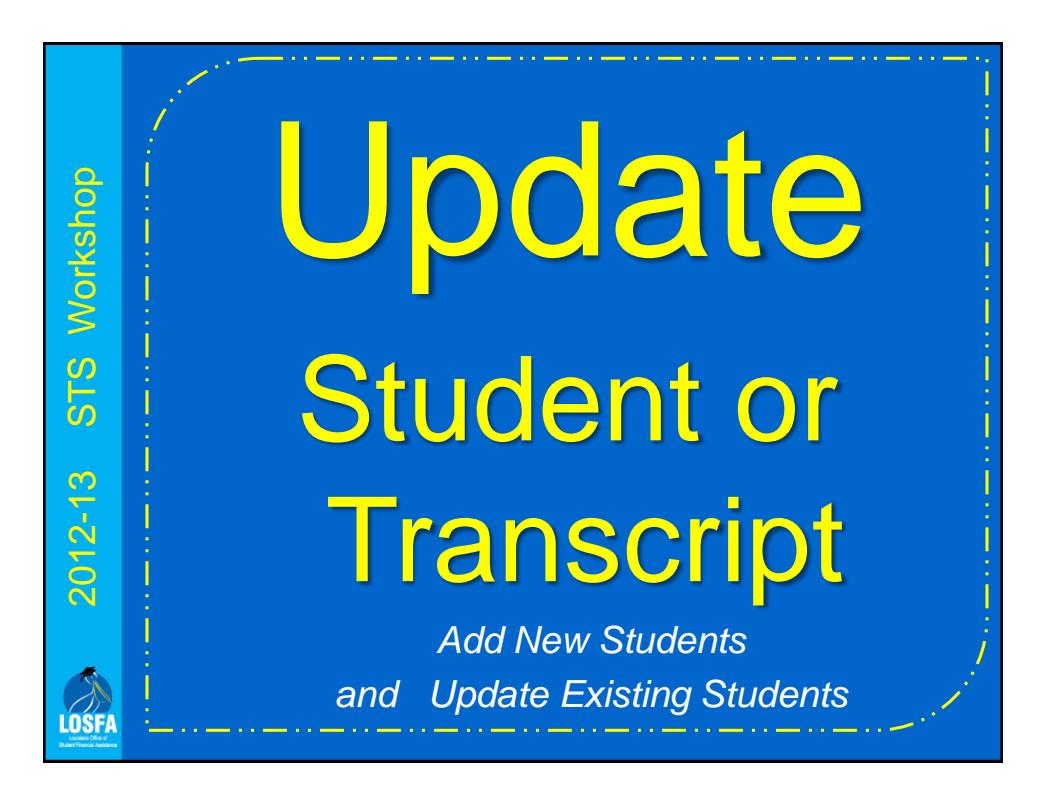

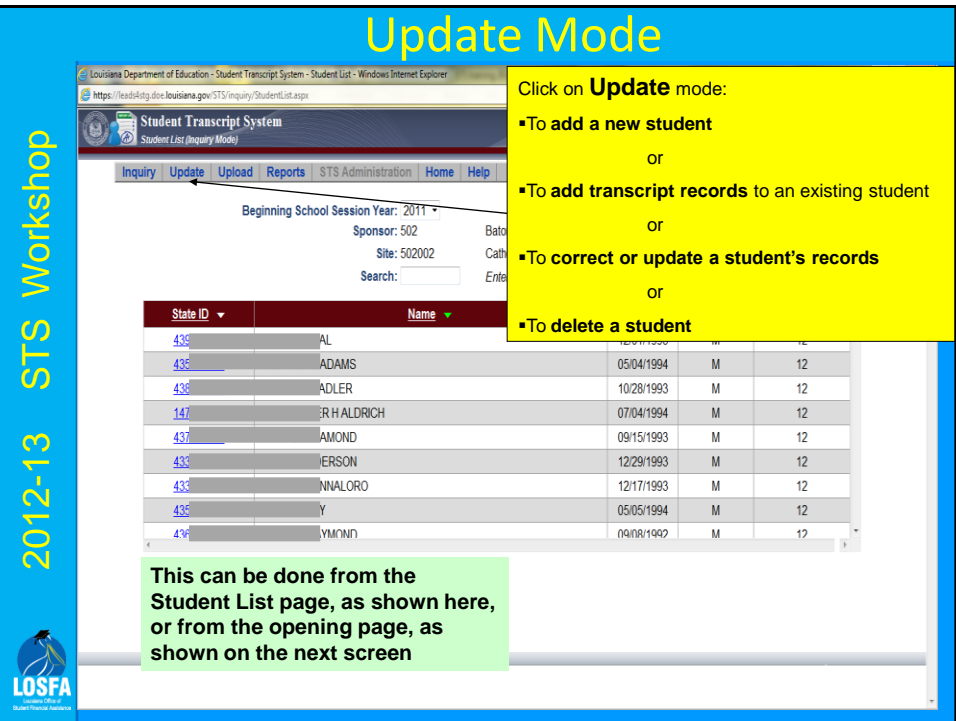

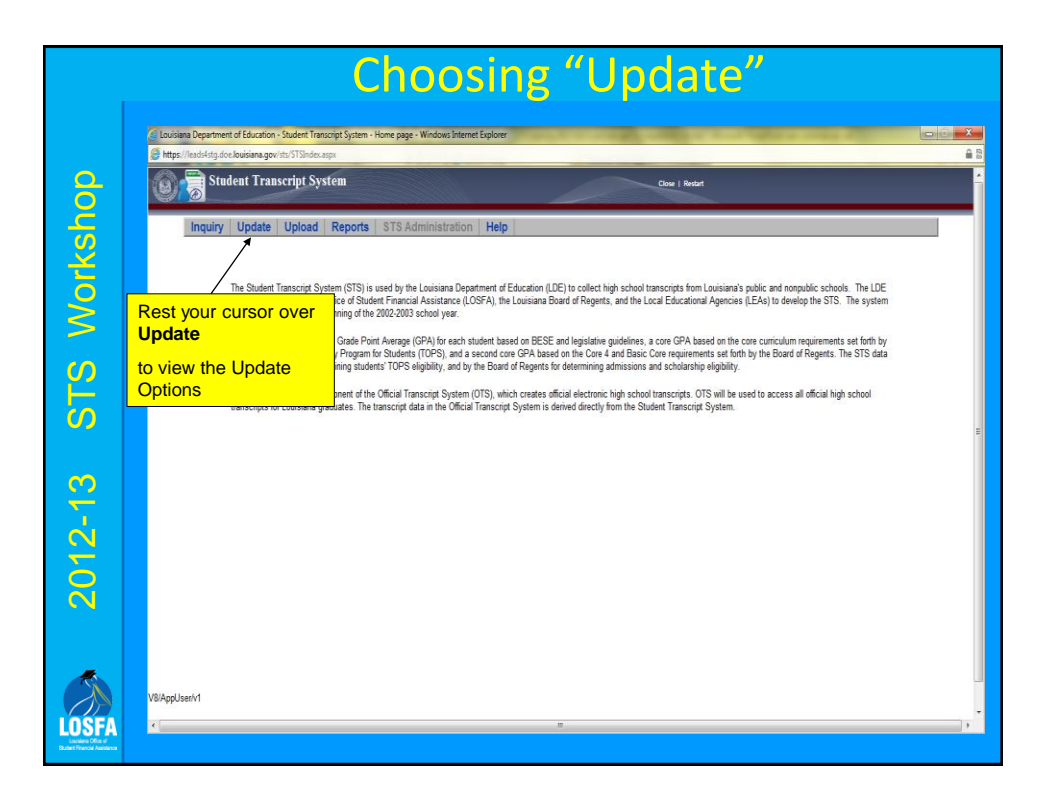

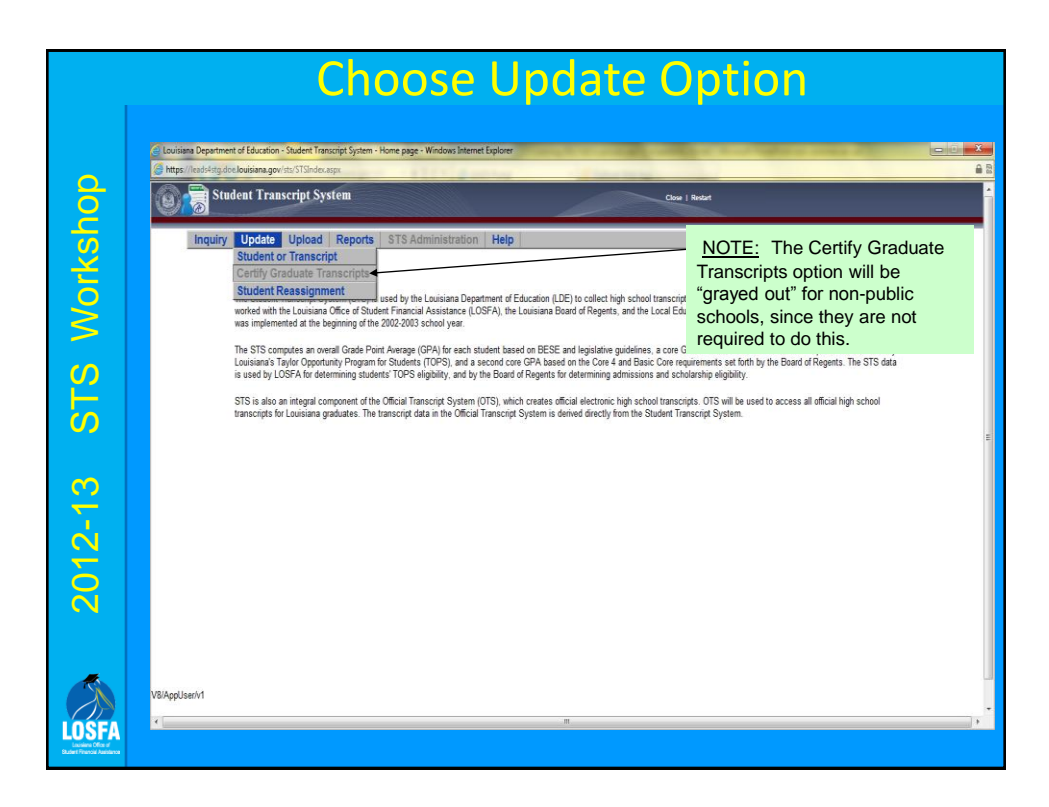

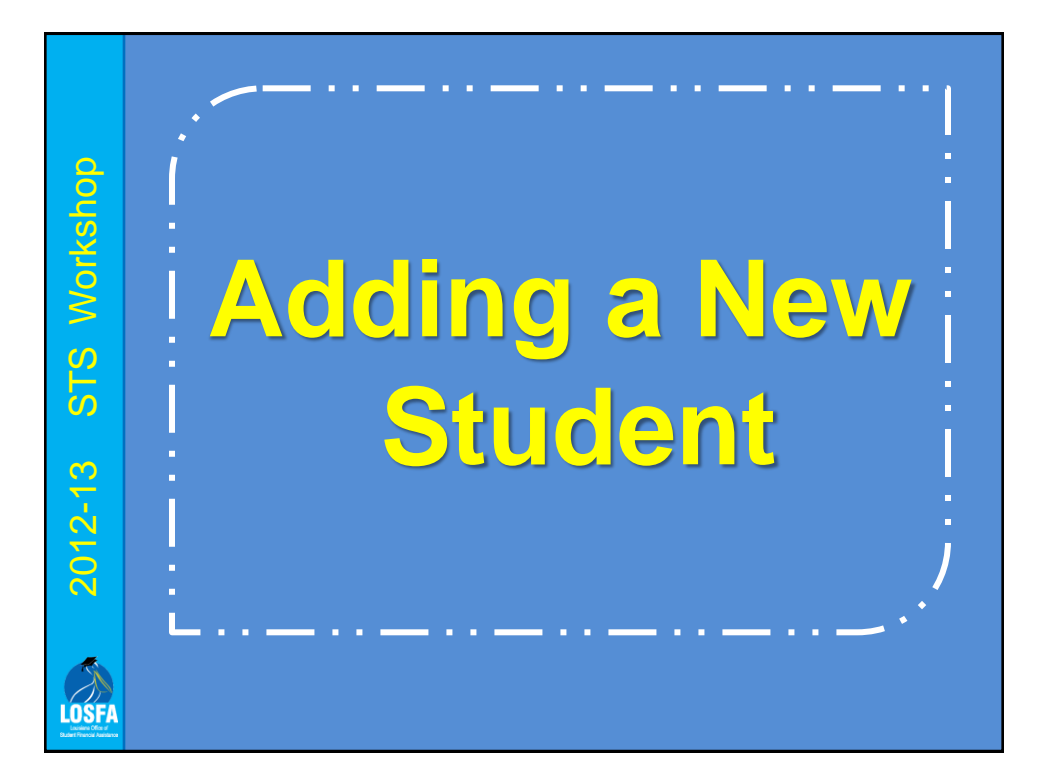

### Adding a new student

There are two ways to add a new student : manually or by using the "Student Reassignment" function

IF the student does not have records at another Louisiana school, it must be done manually

2012-13 STS Workshop

 $2012 - 13$ 

LOSFI

STS Workshop

IF the student has records at another school the easiest way to add him/her is to use the "Student Reassignment" function

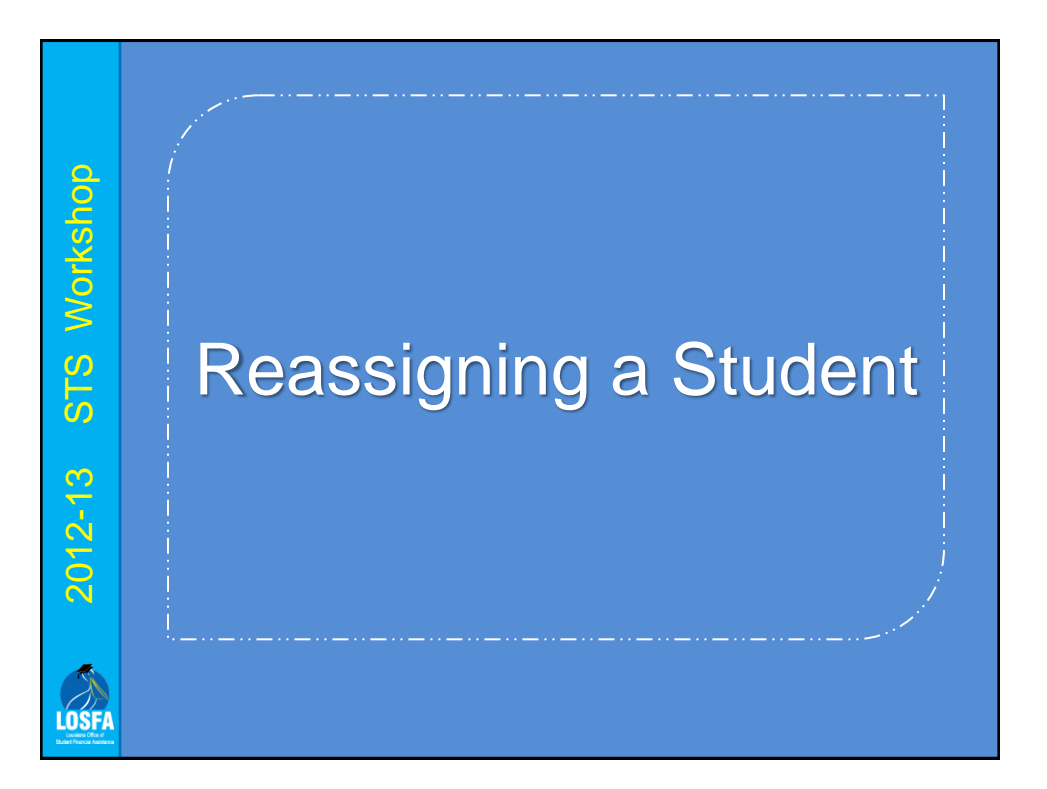

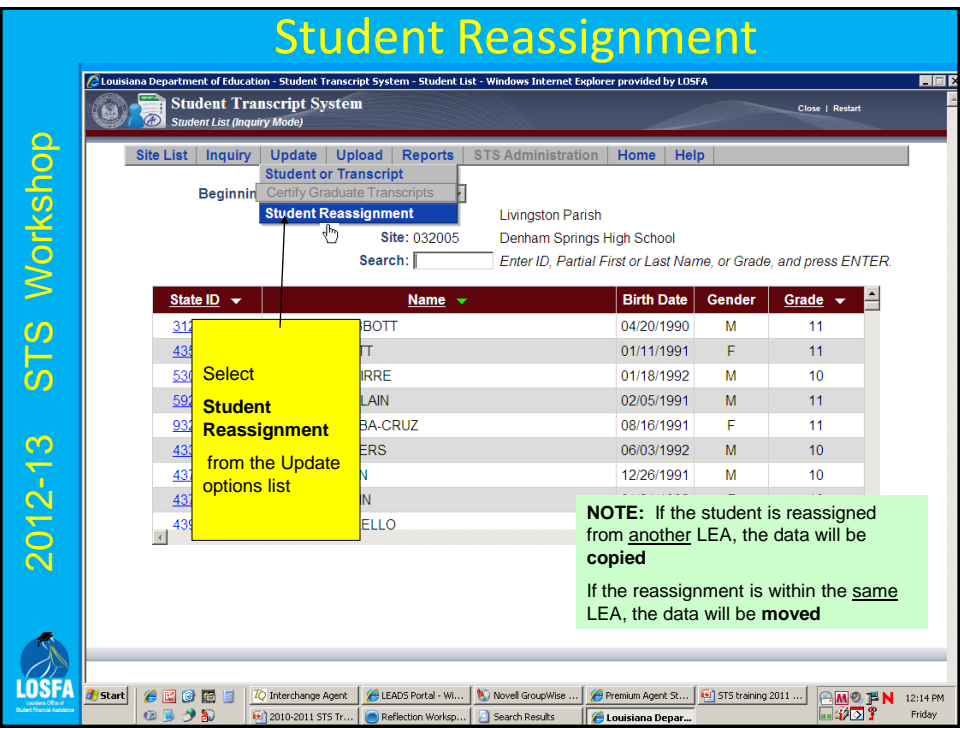

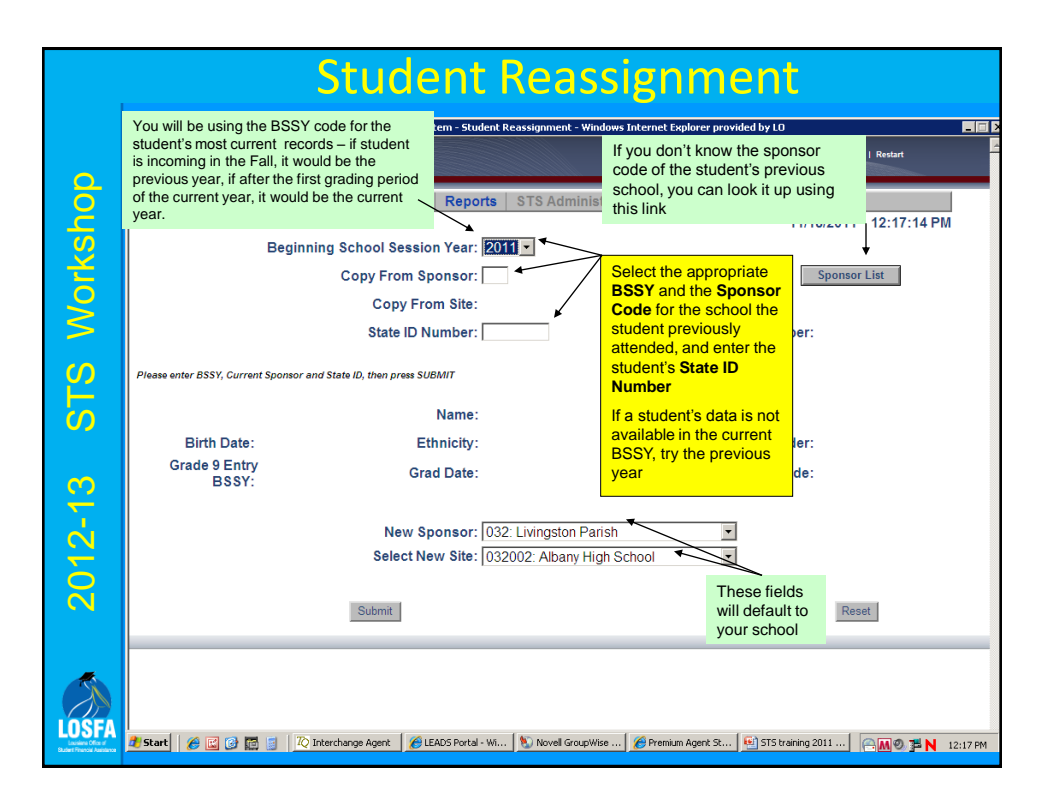

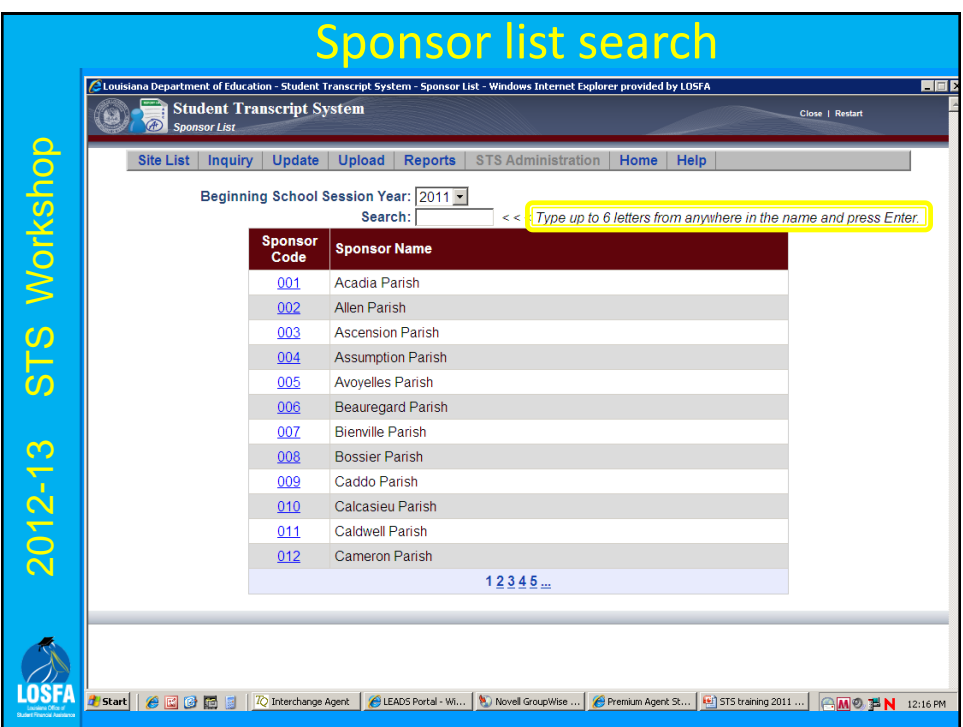

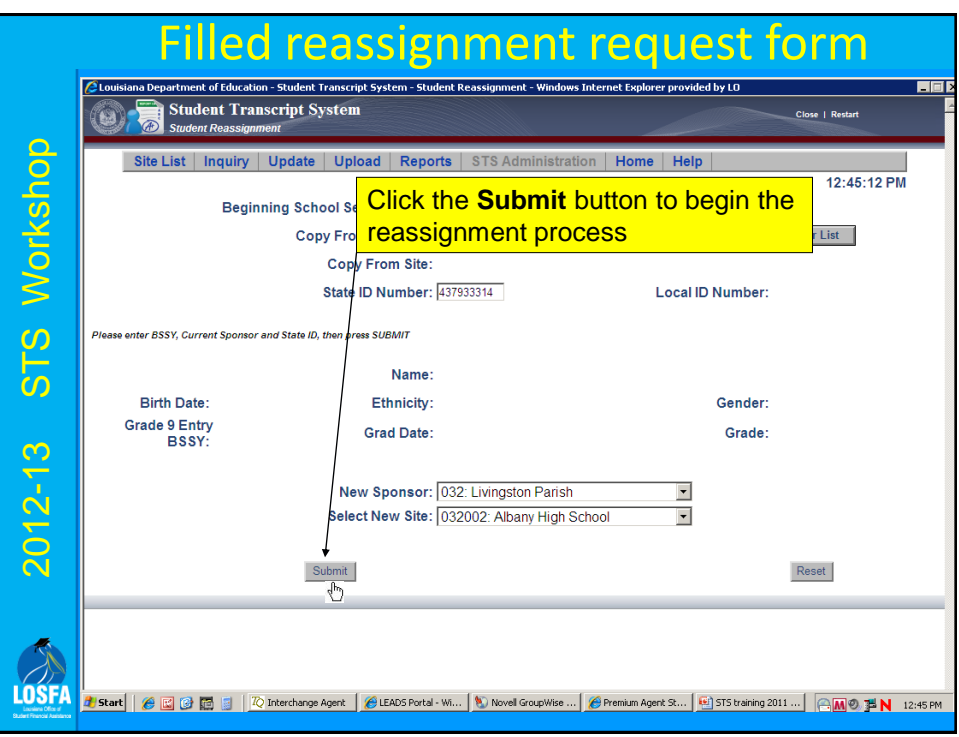

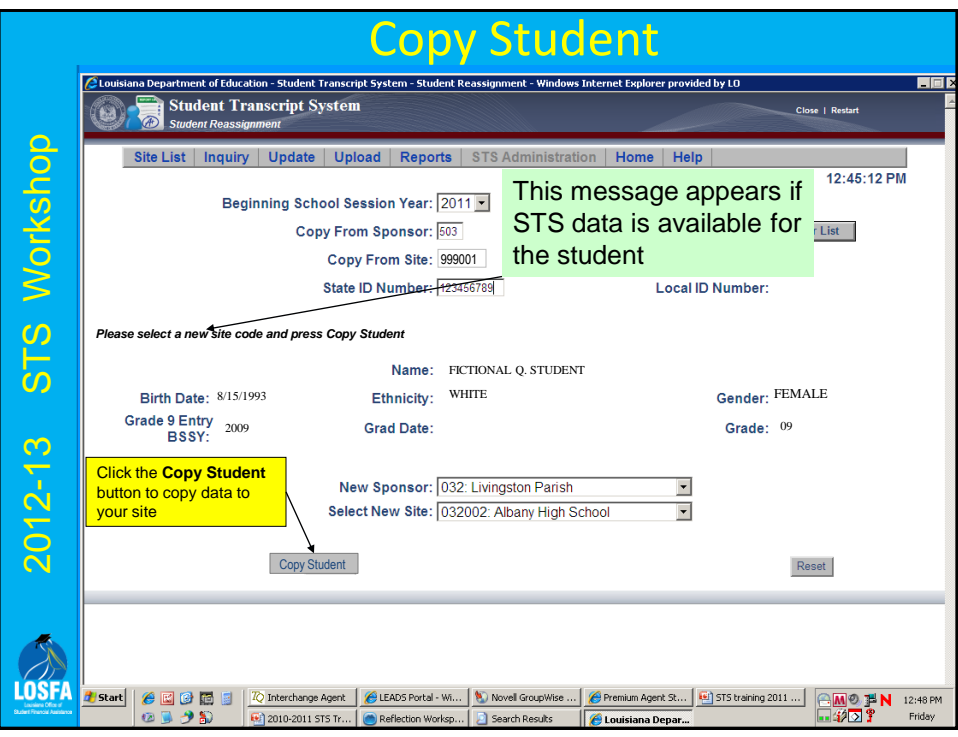

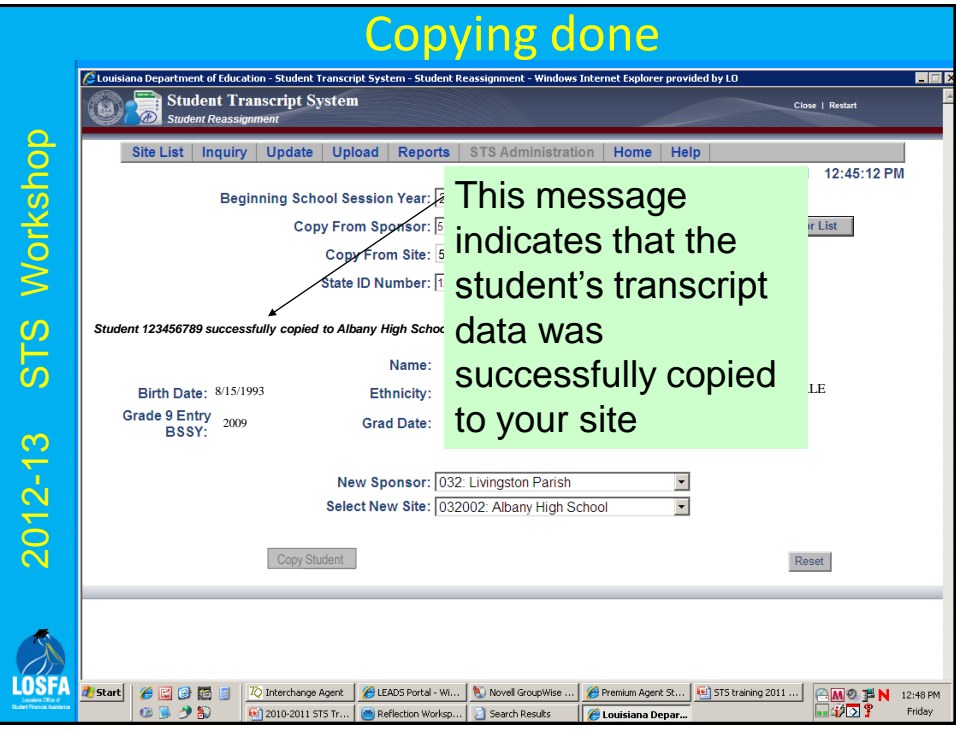
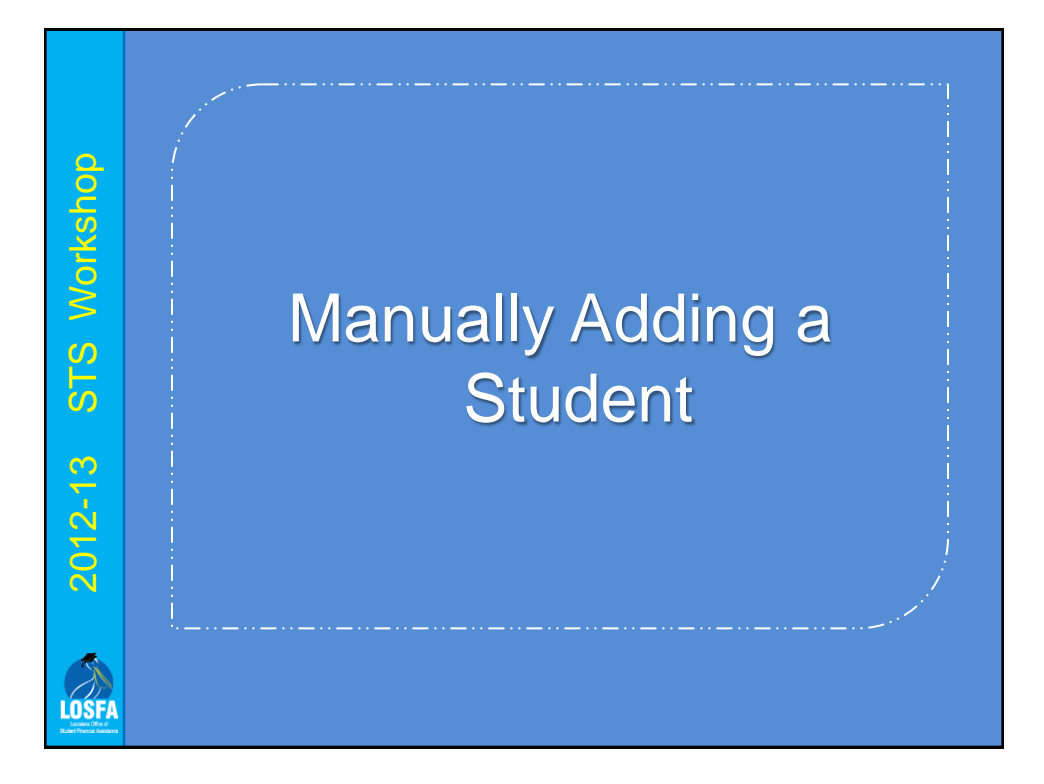

# **Please Note :**

#### **A Student Record cannot be added without at least one Transcript Record**

- In the lower section of the "Add a Student " screen, fill in the appropriate data fields with the student's first Transcript Record .
- **Note:** In order to add your new freshmen before their first mid-term grades, you can give them all the same record for the first semester of the same class (for instance, English I), then just change the grades at mid-term.

• Some incoming freshmen may have taken **courses in the 7th or 8 th grade** for which they can receive high school credit. Those courses can also be added prior to their freshman year midterms.

LOSFI

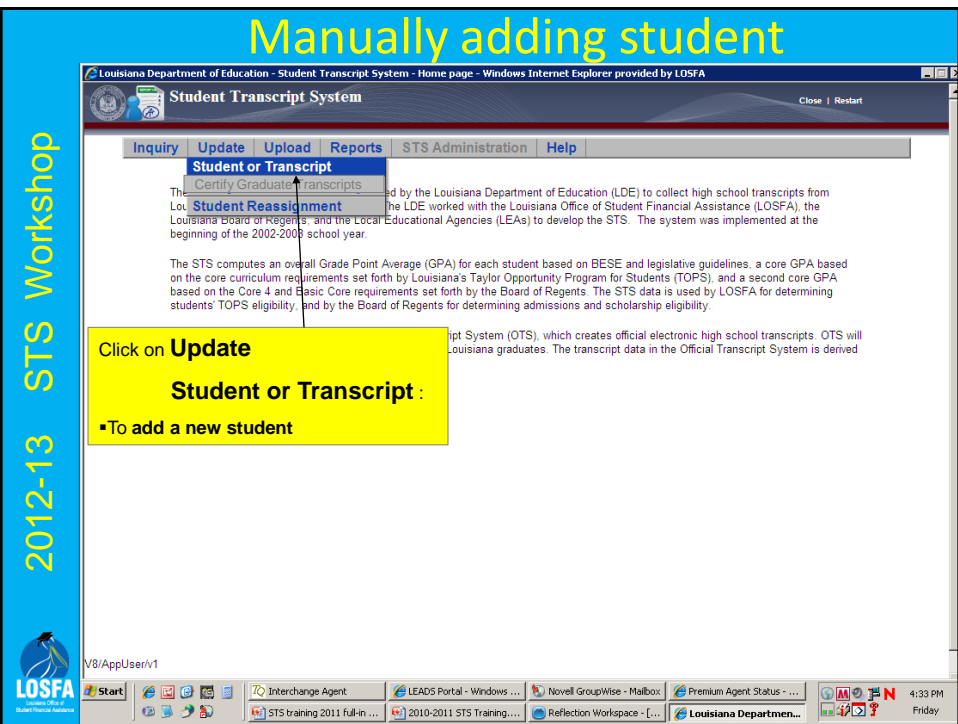

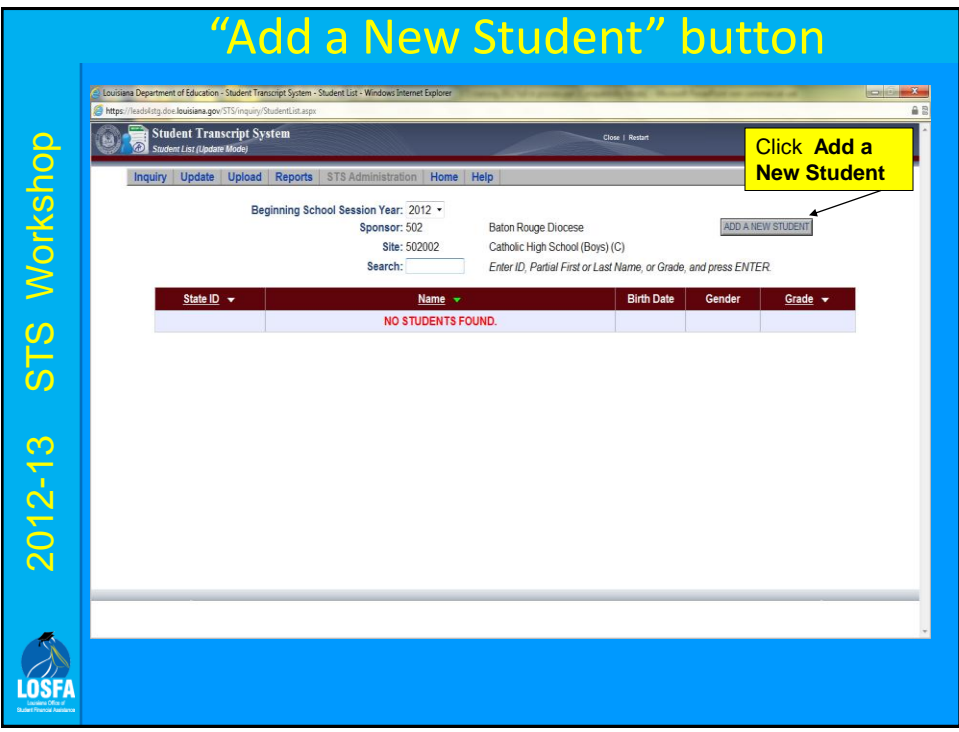

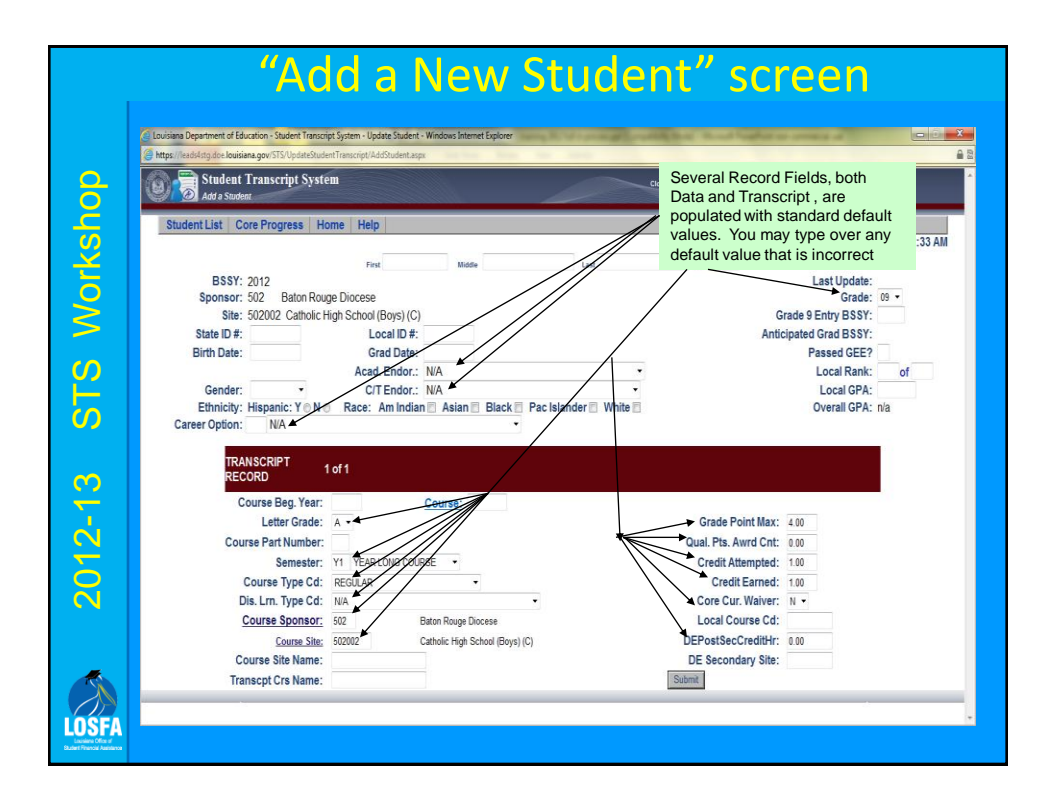

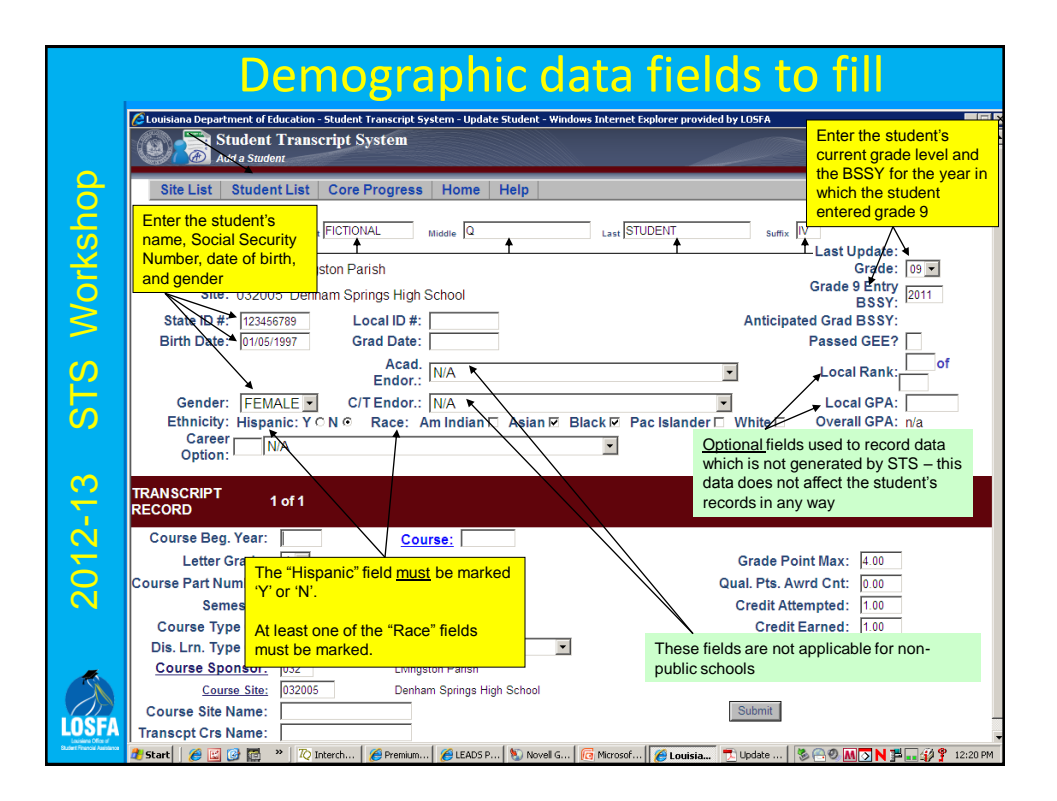

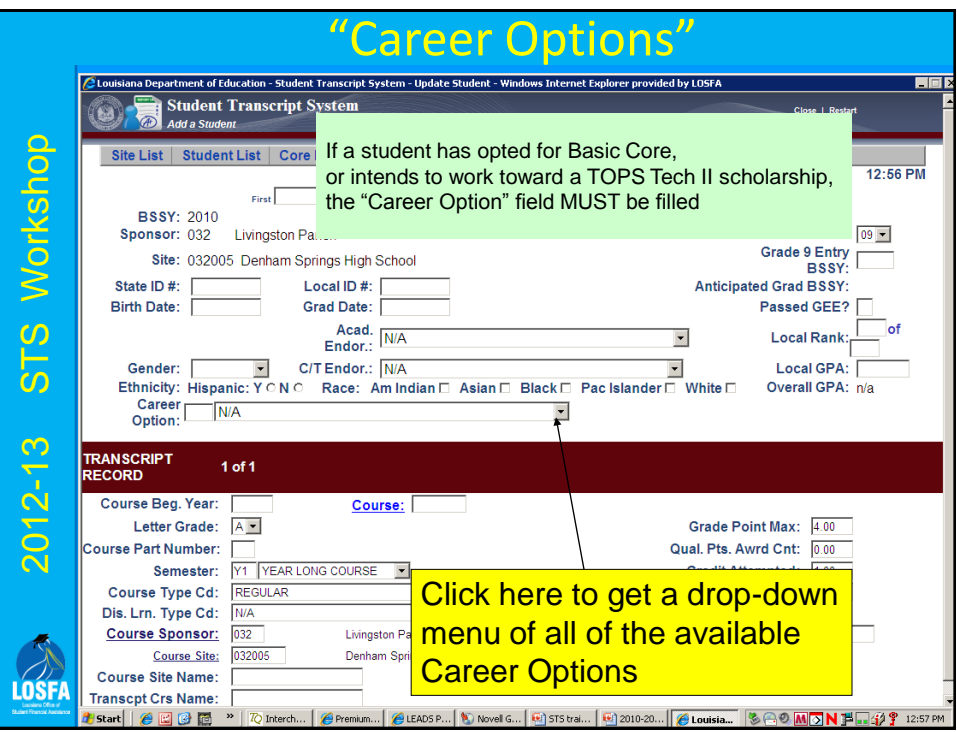

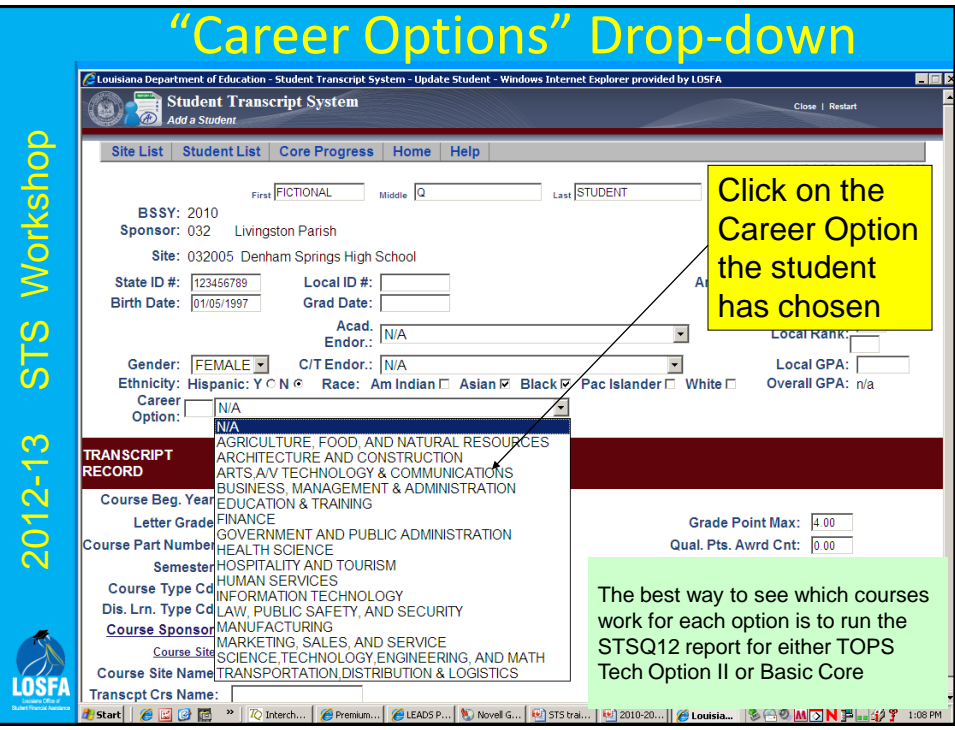

#### a few notes.

- –Note : DO NOT enter graduation date now it should be entered only after all graduation requirements are met
- Anticipated Graduation BSSY will be entered after student data and a transcript record have been completed and submitted

2012-13 STS Workshop

 $2012 - 13$ 

LOSF

STS Workshop

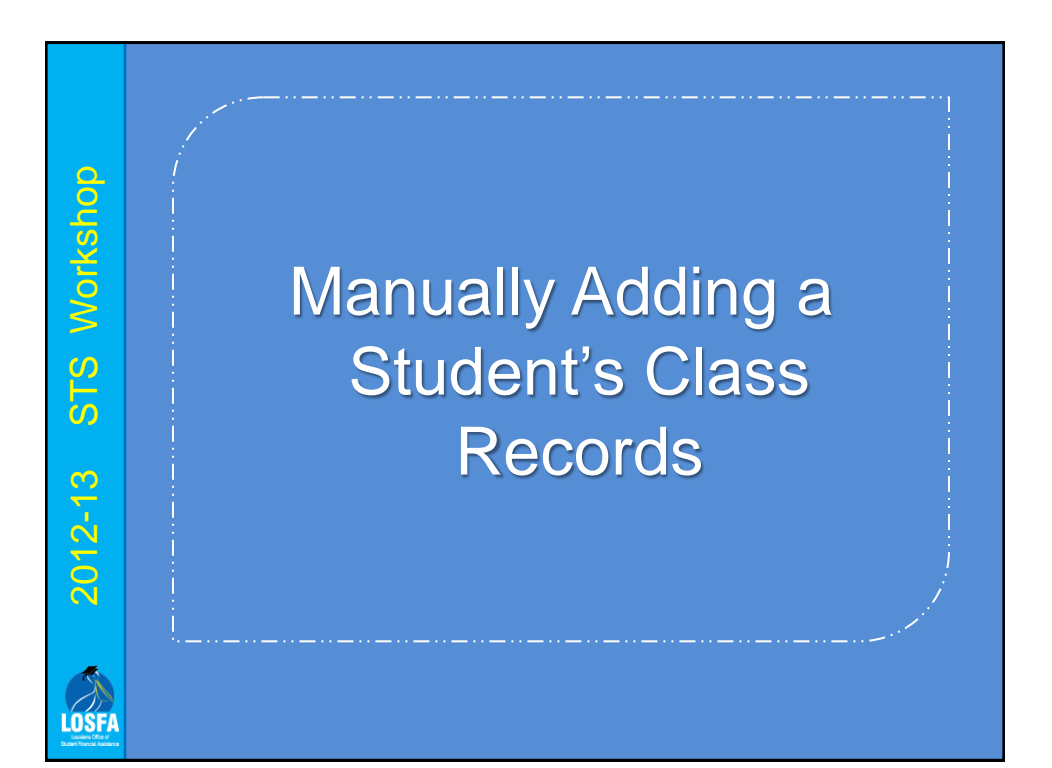

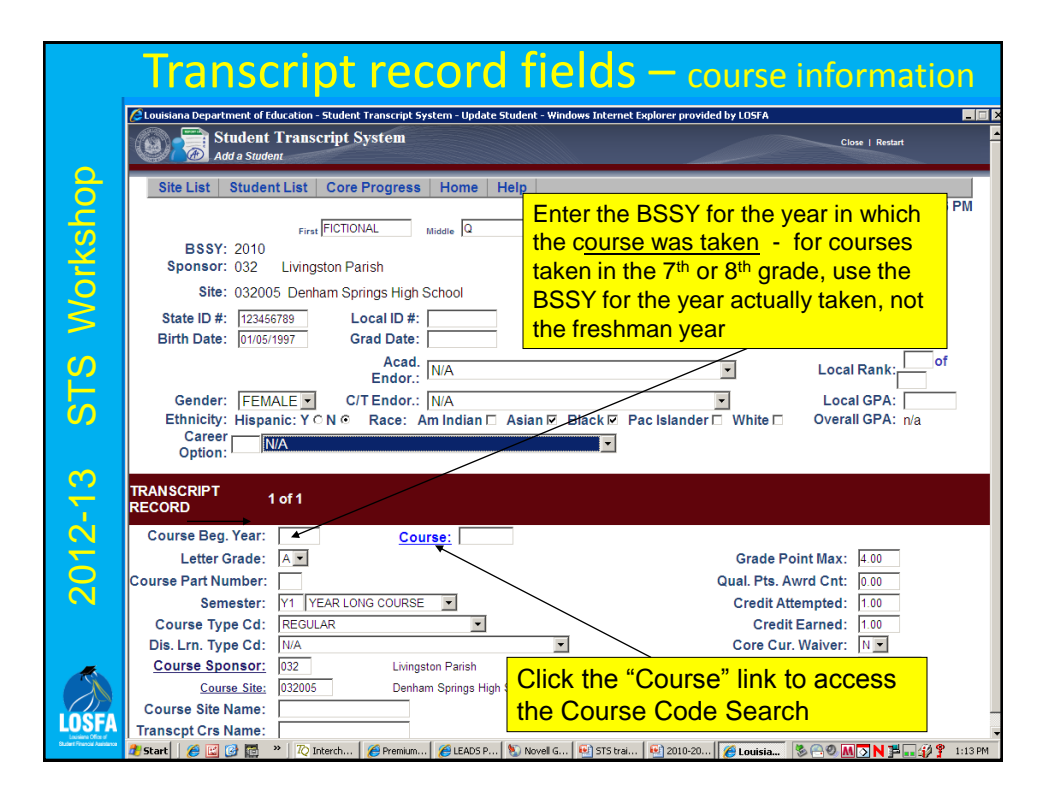

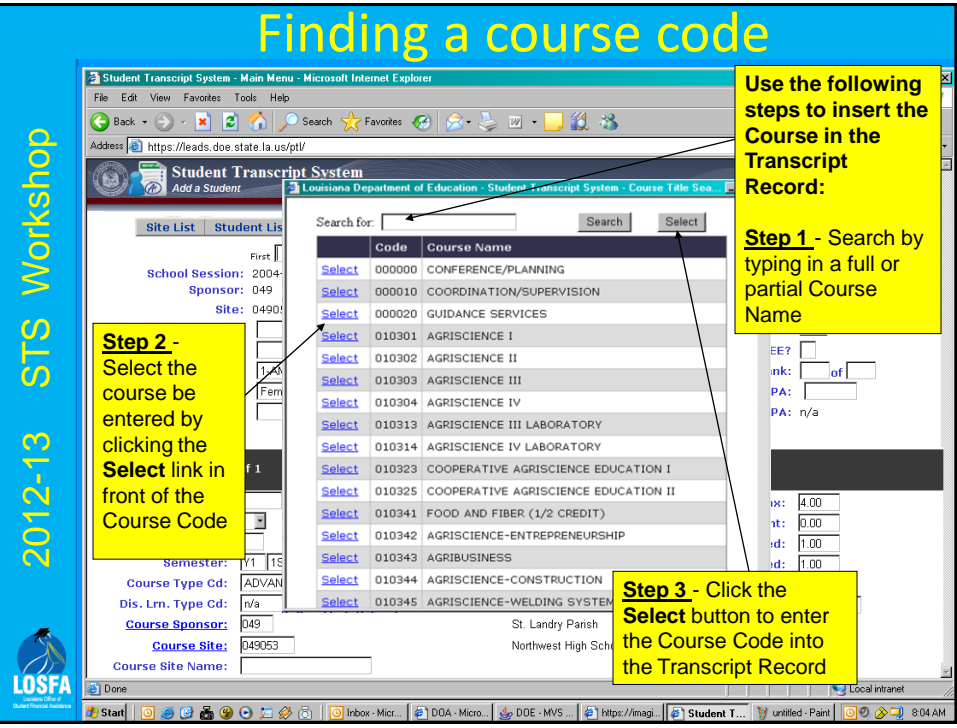

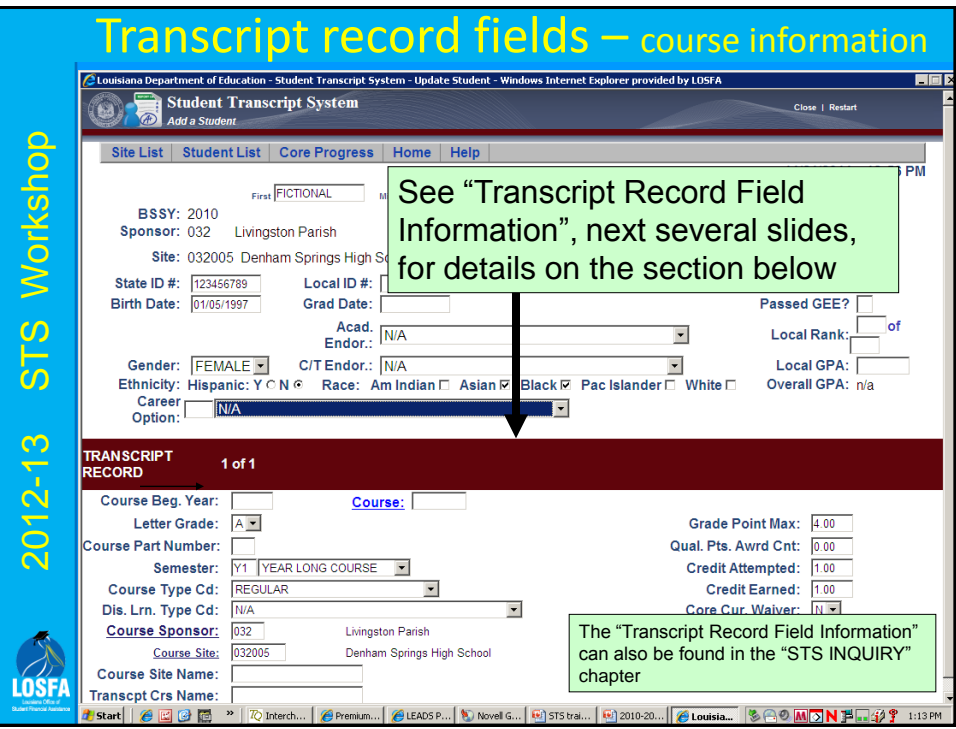

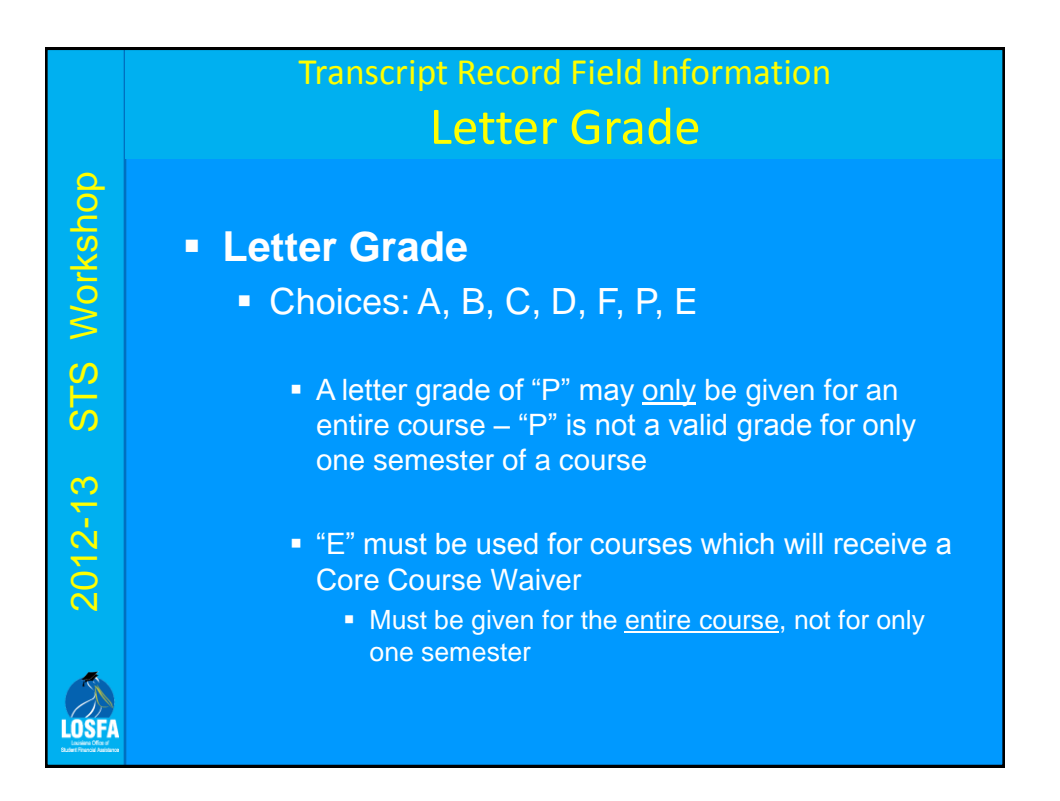

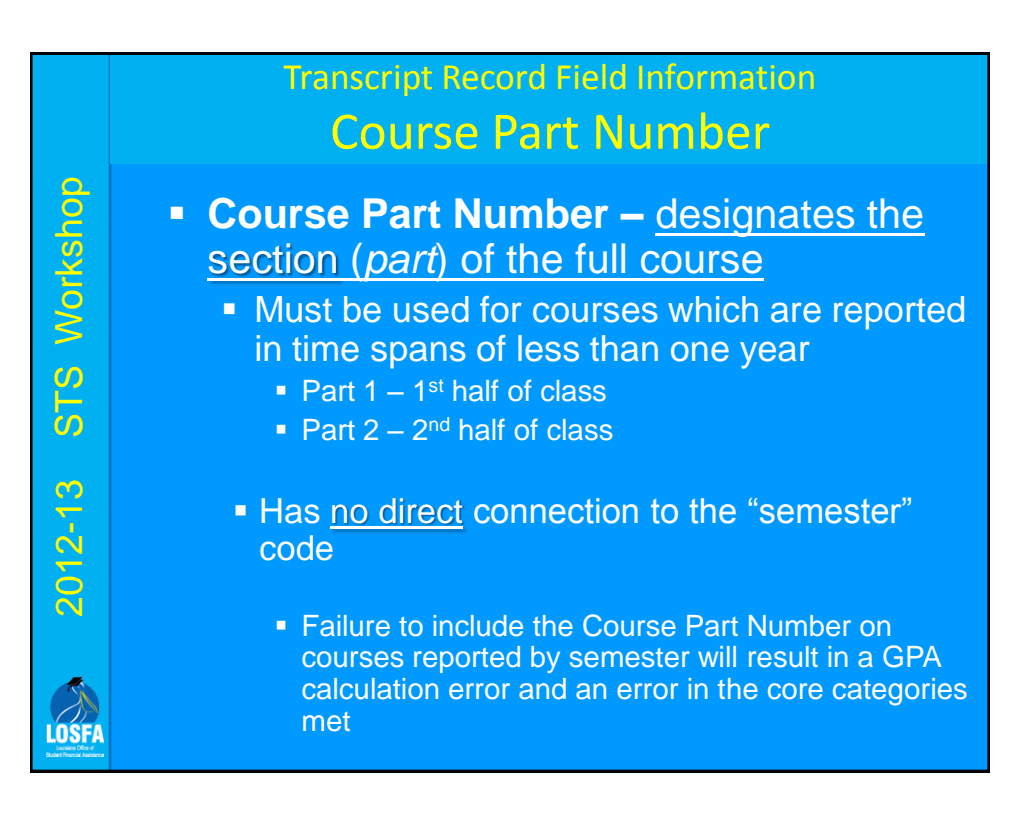

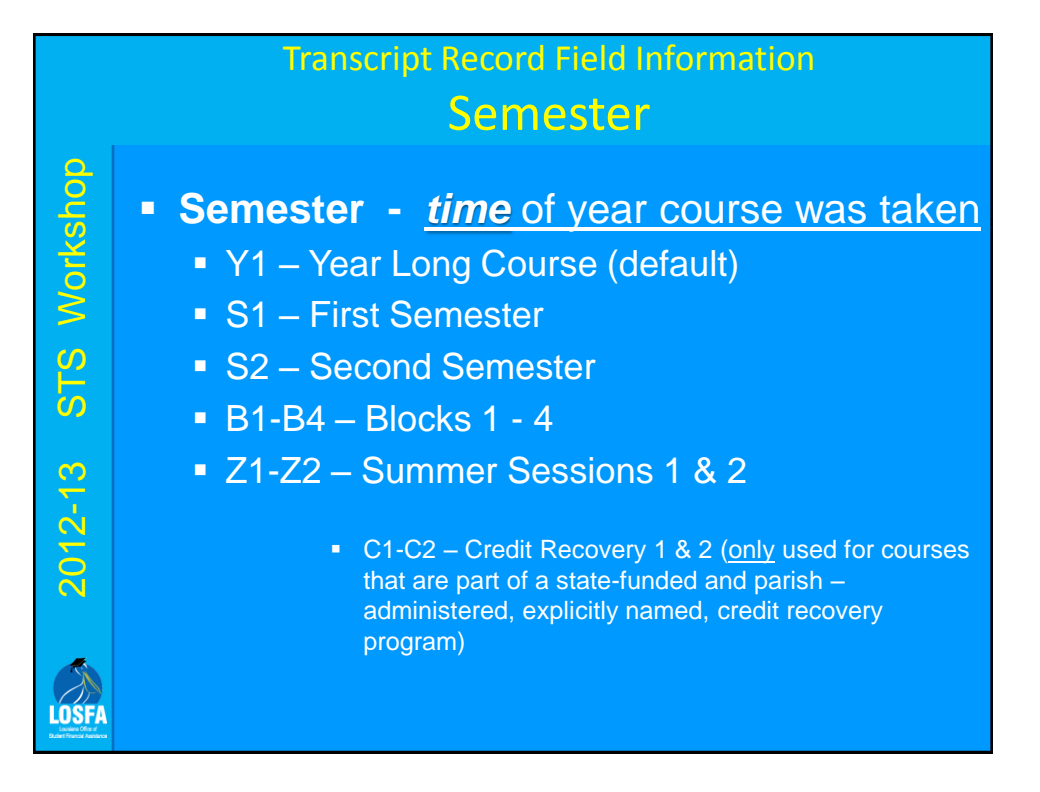

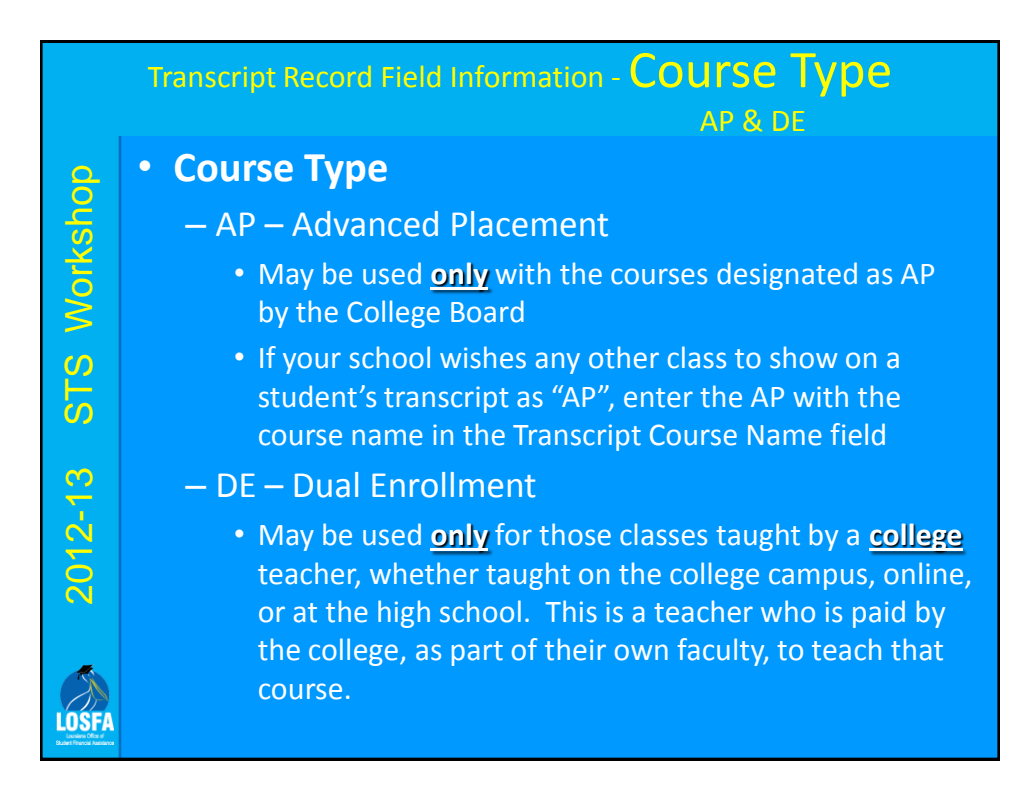

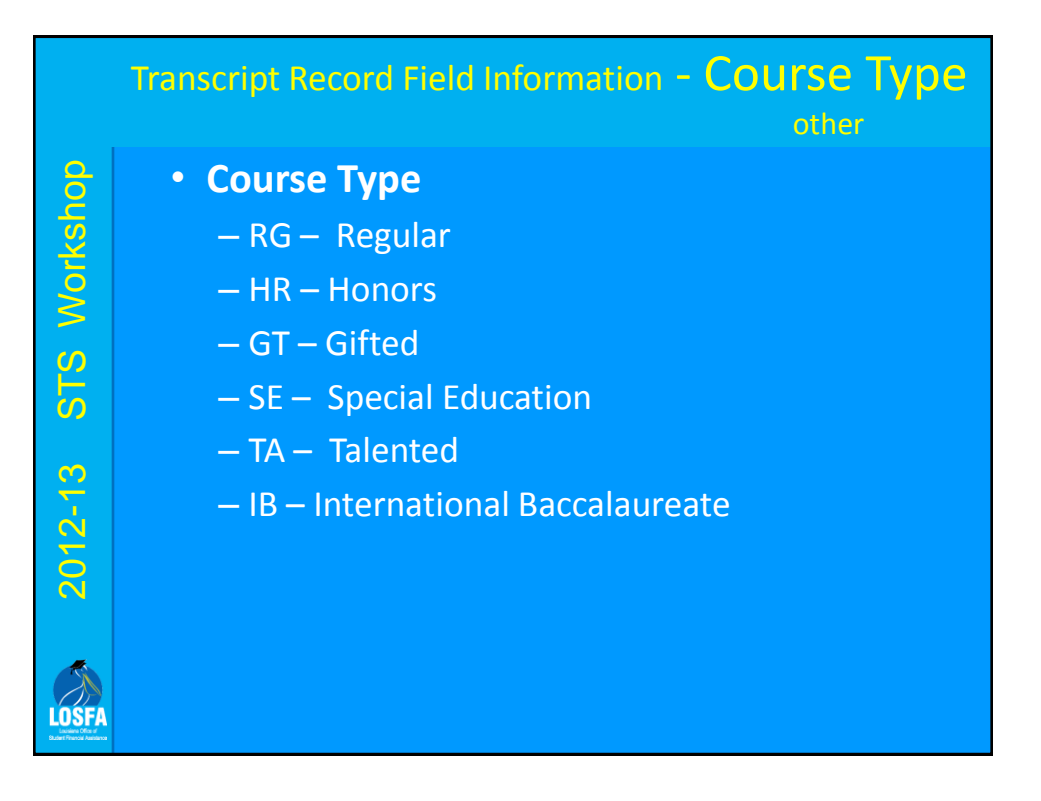

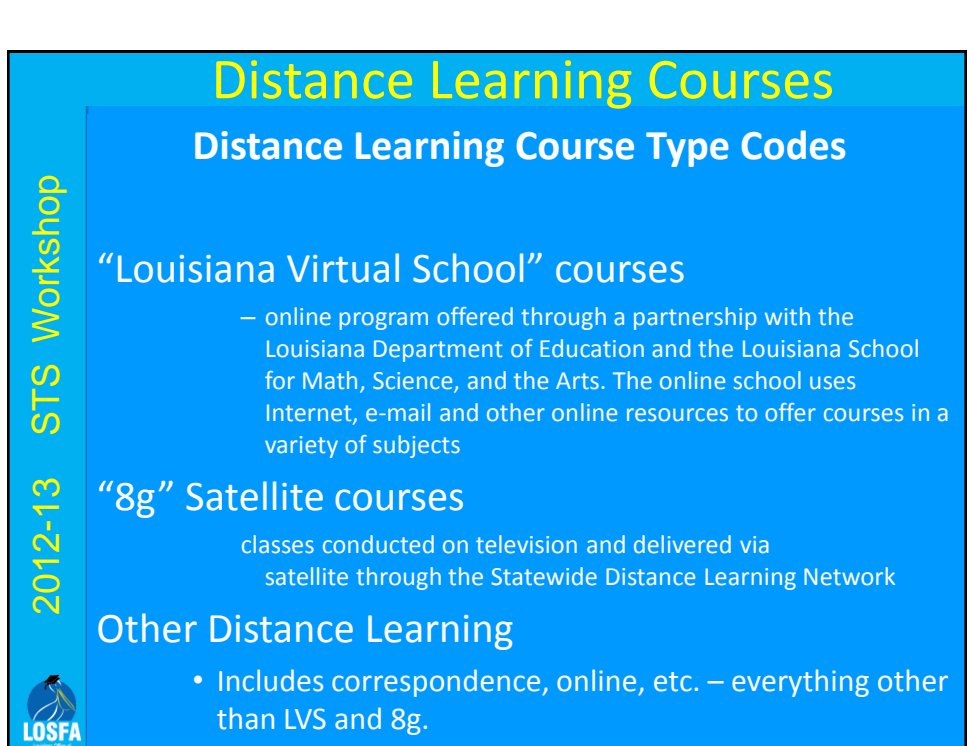

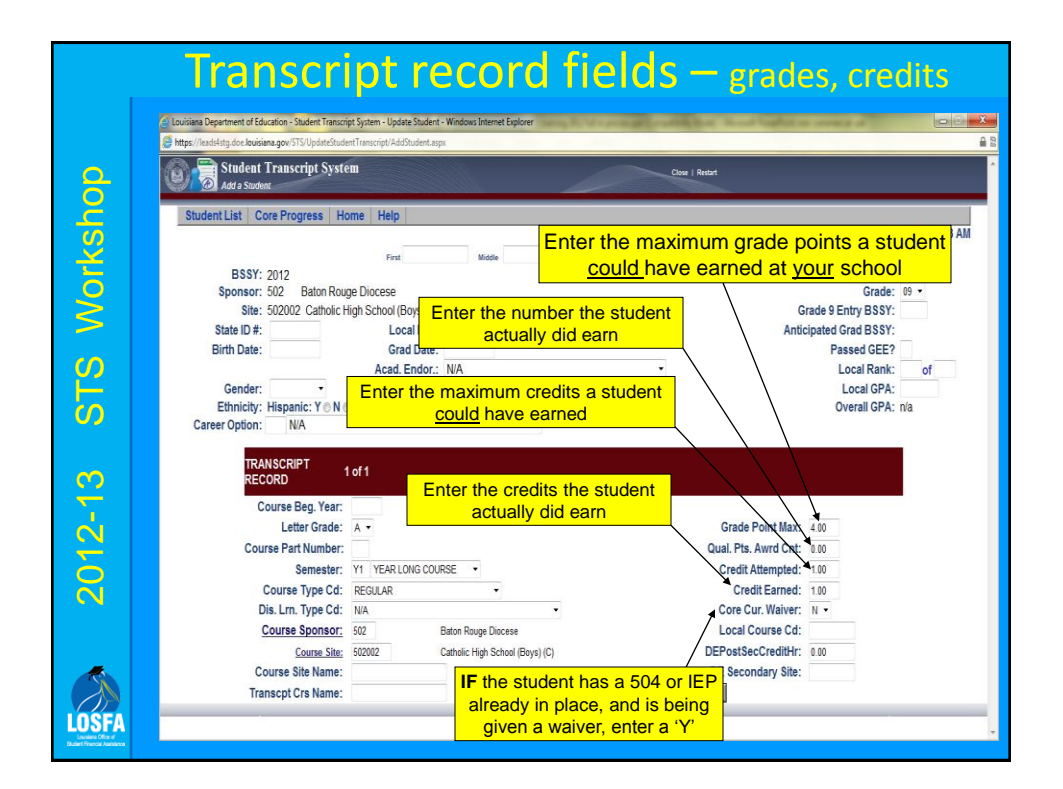

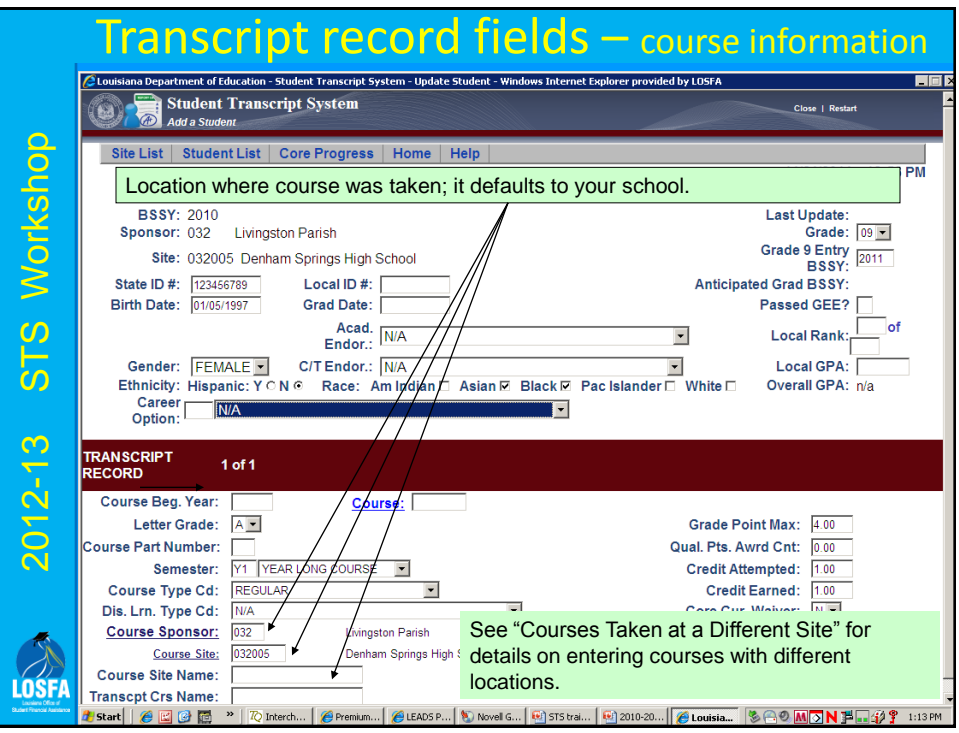

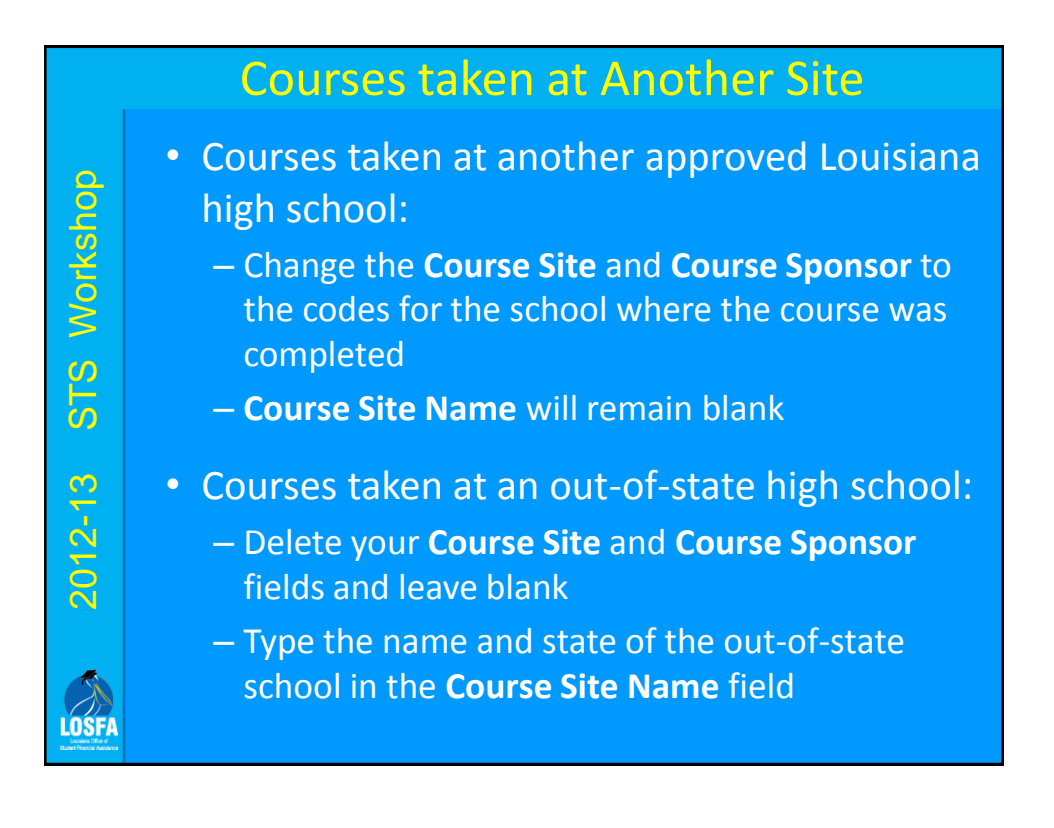

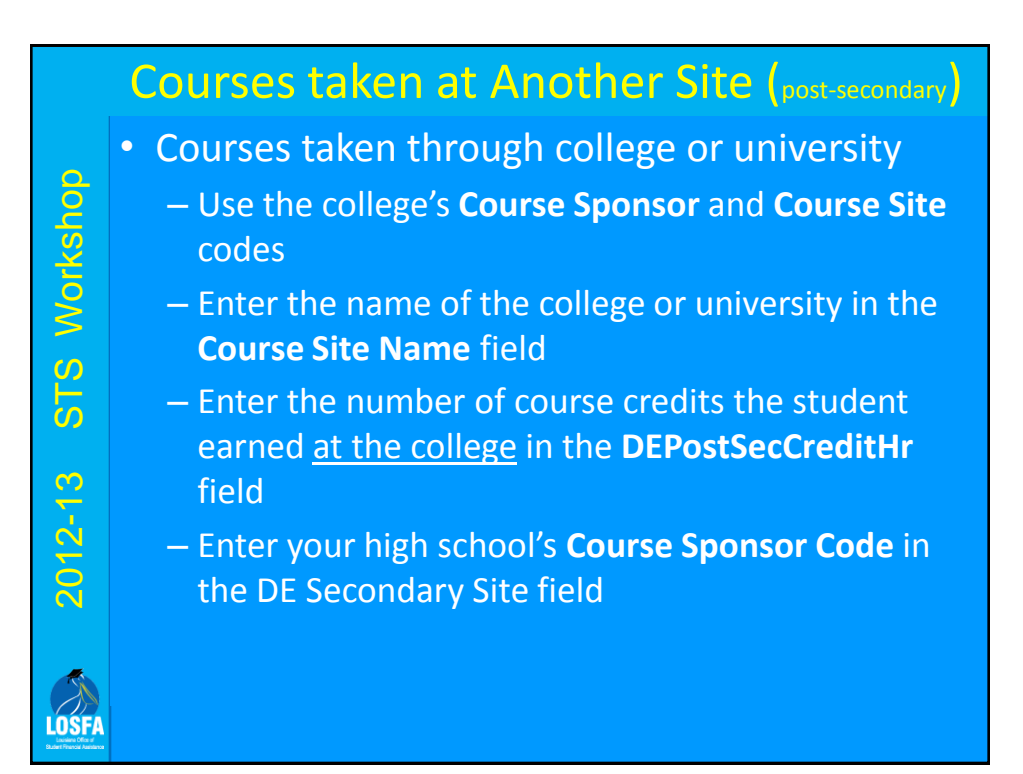

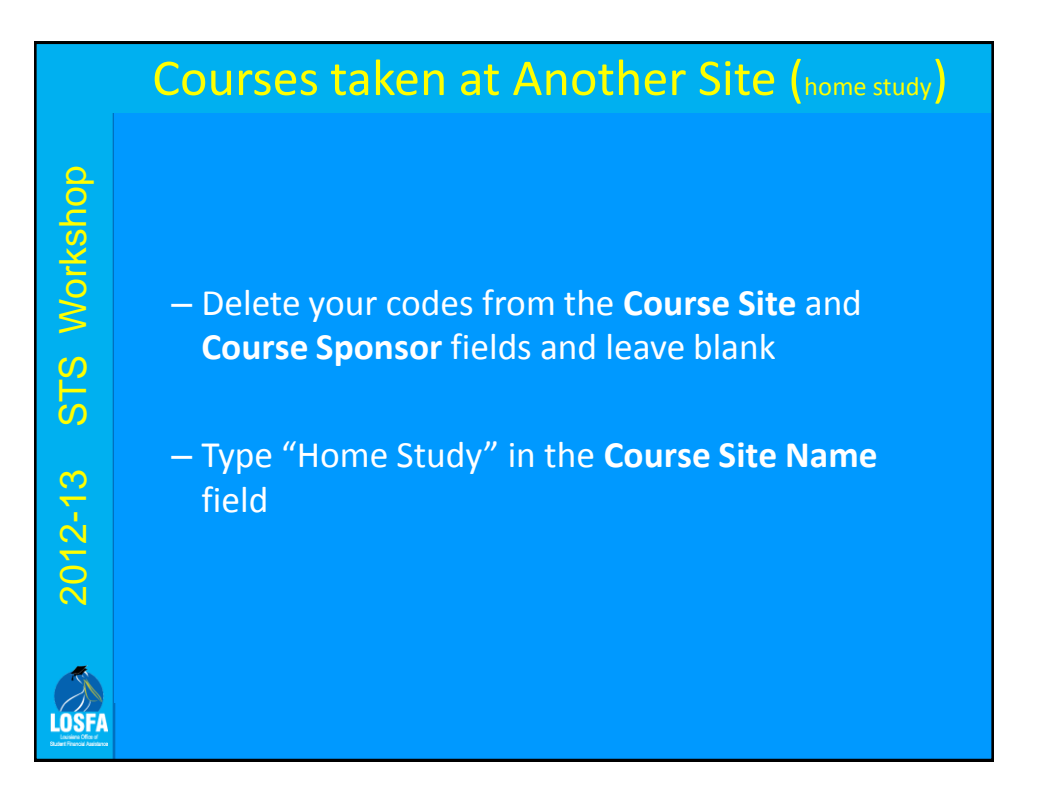

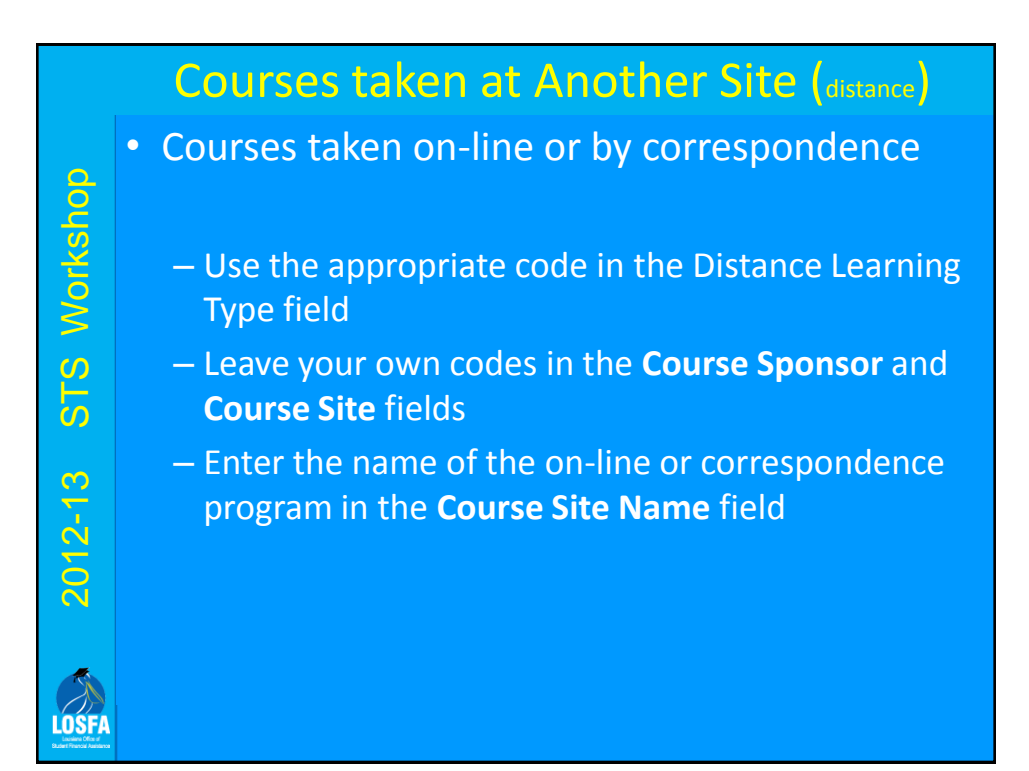

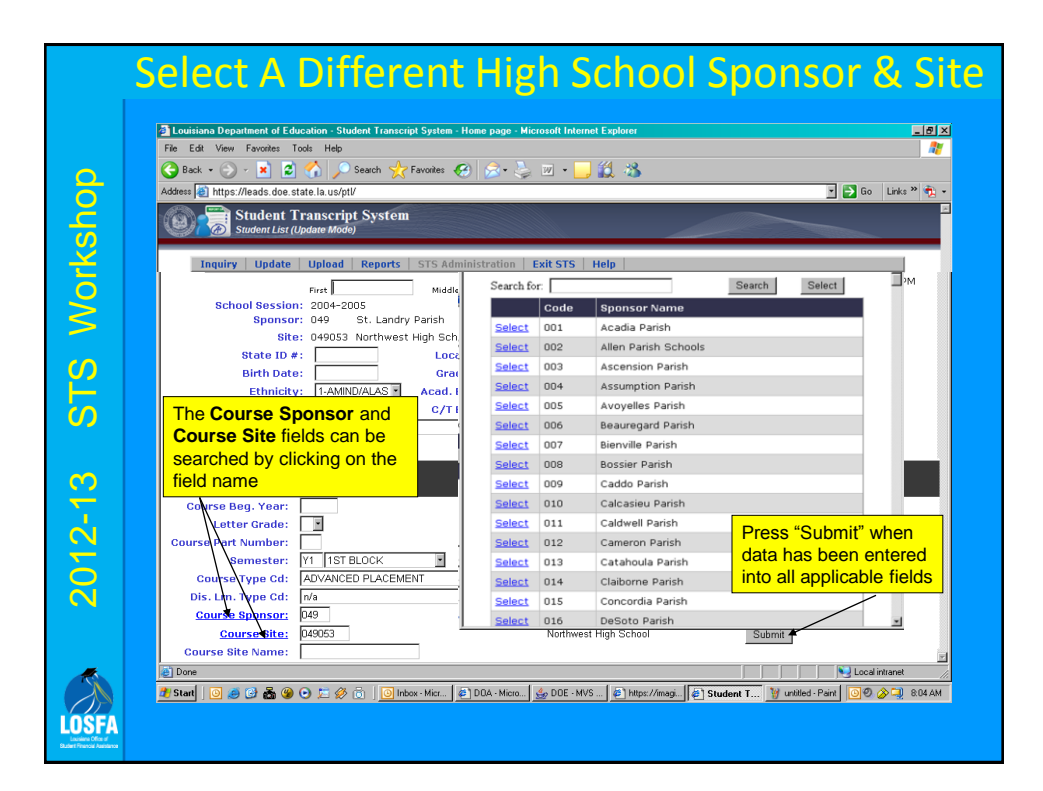

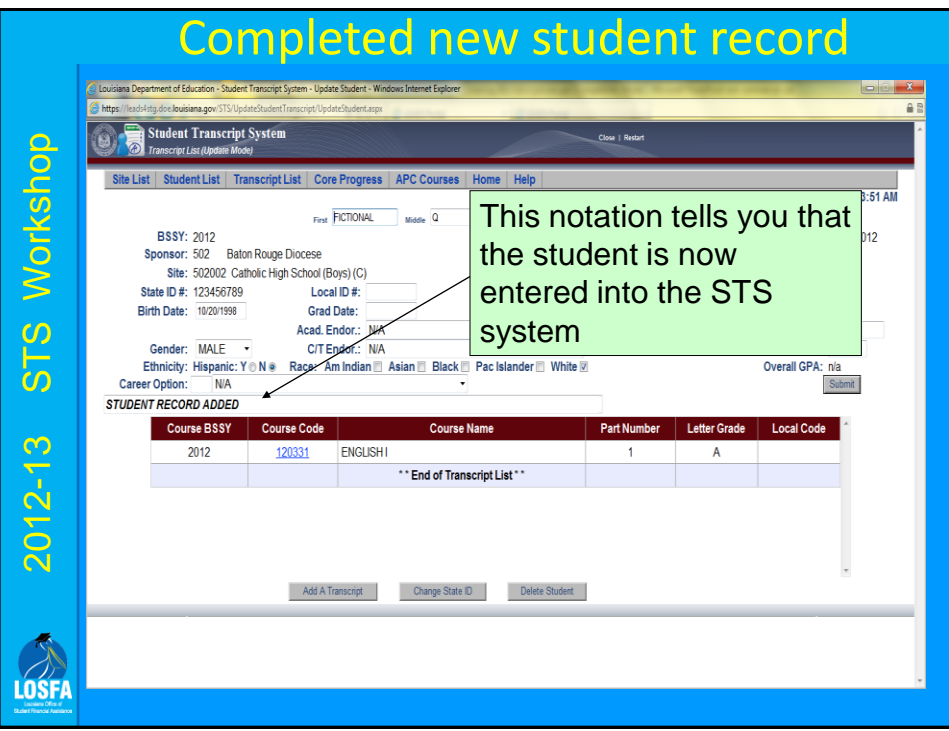

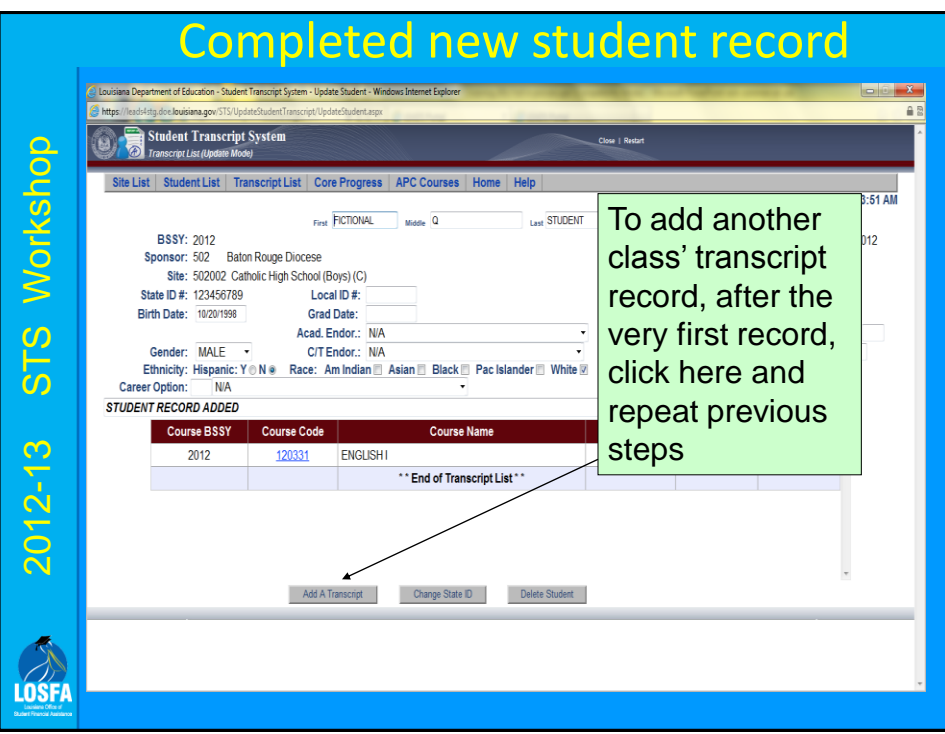

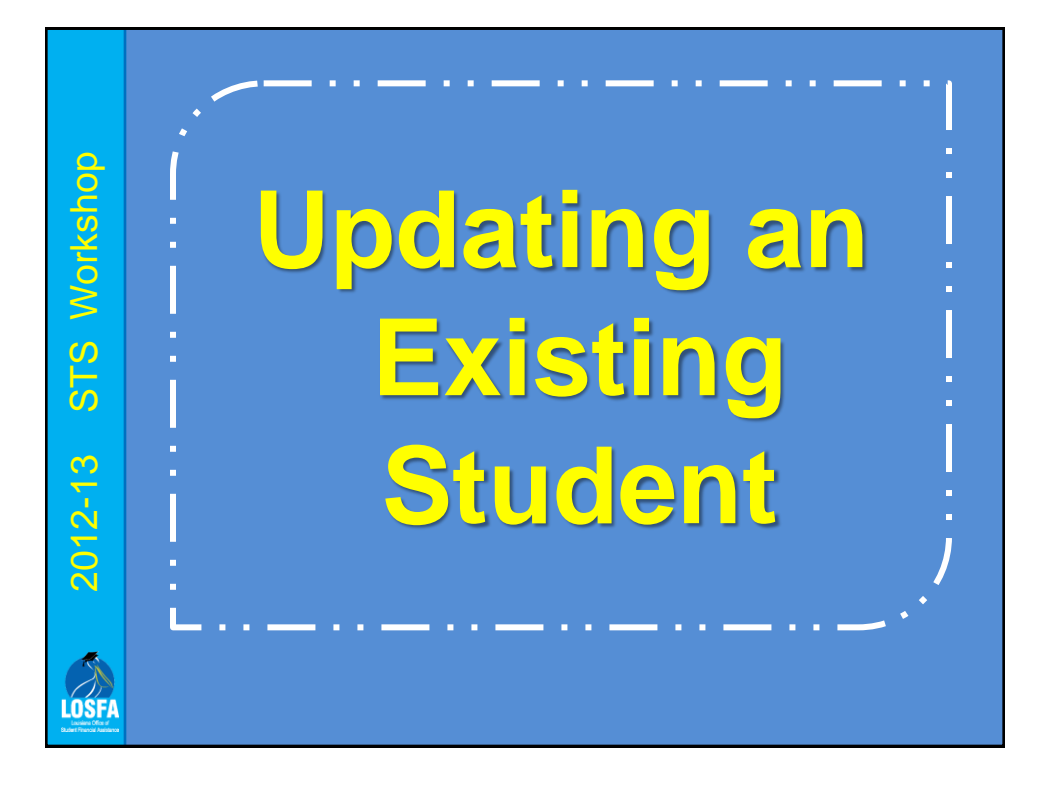

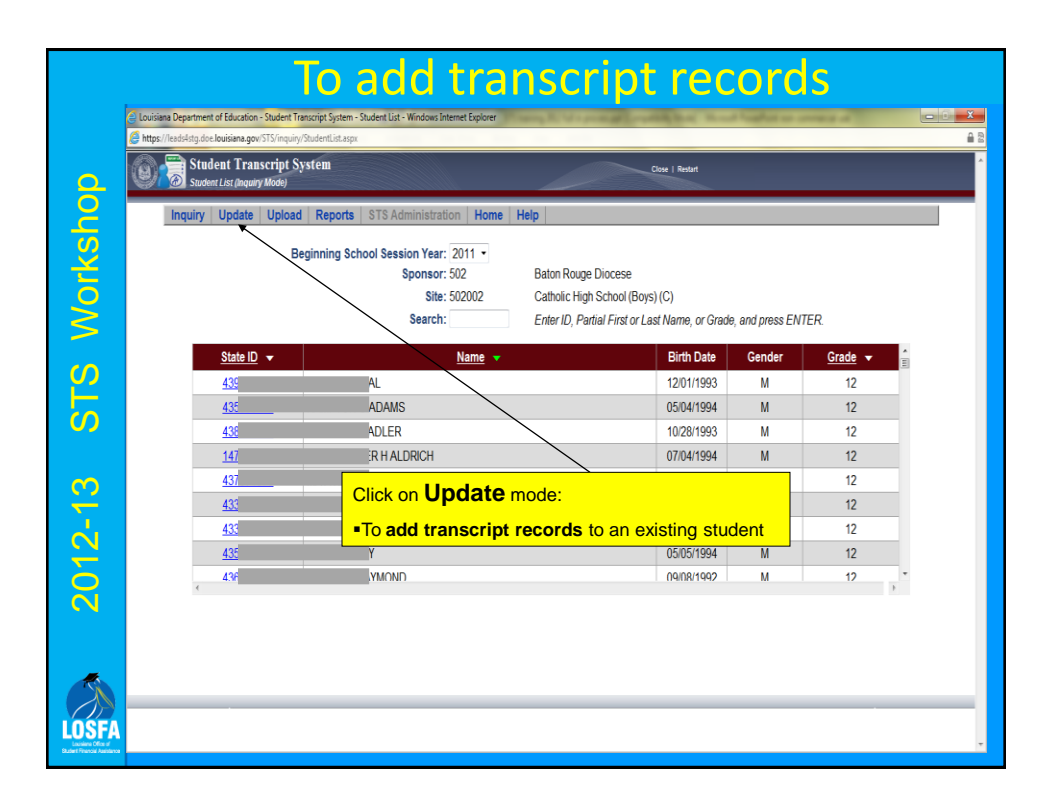

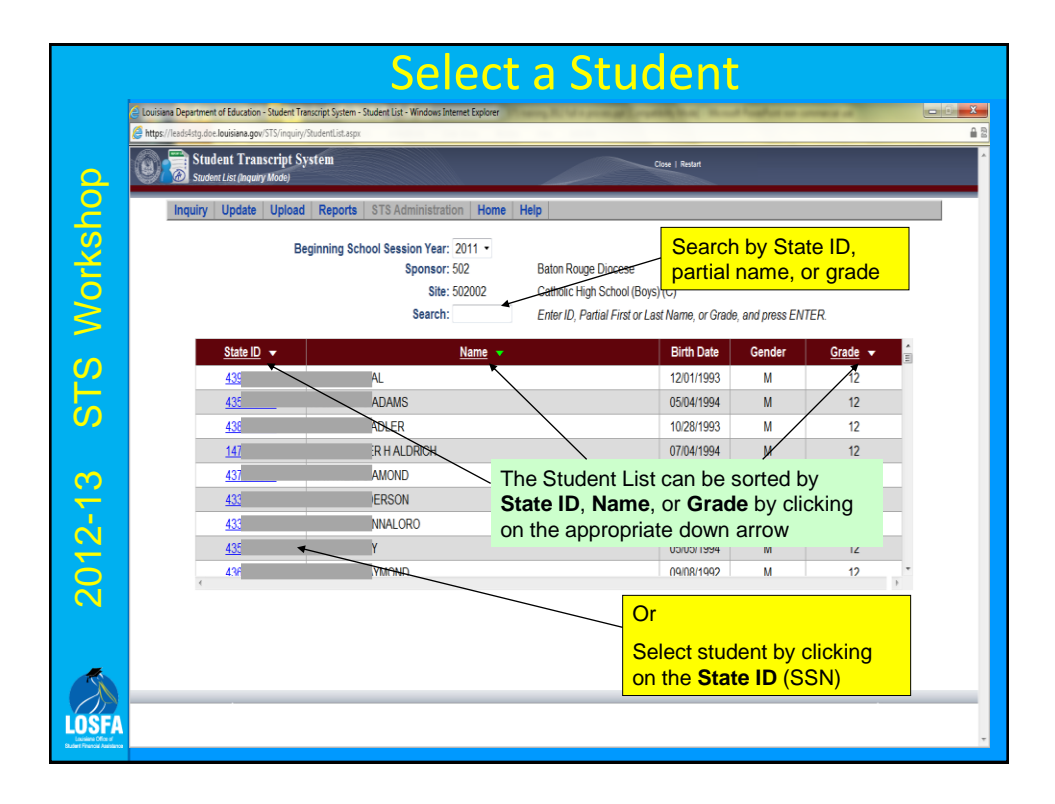

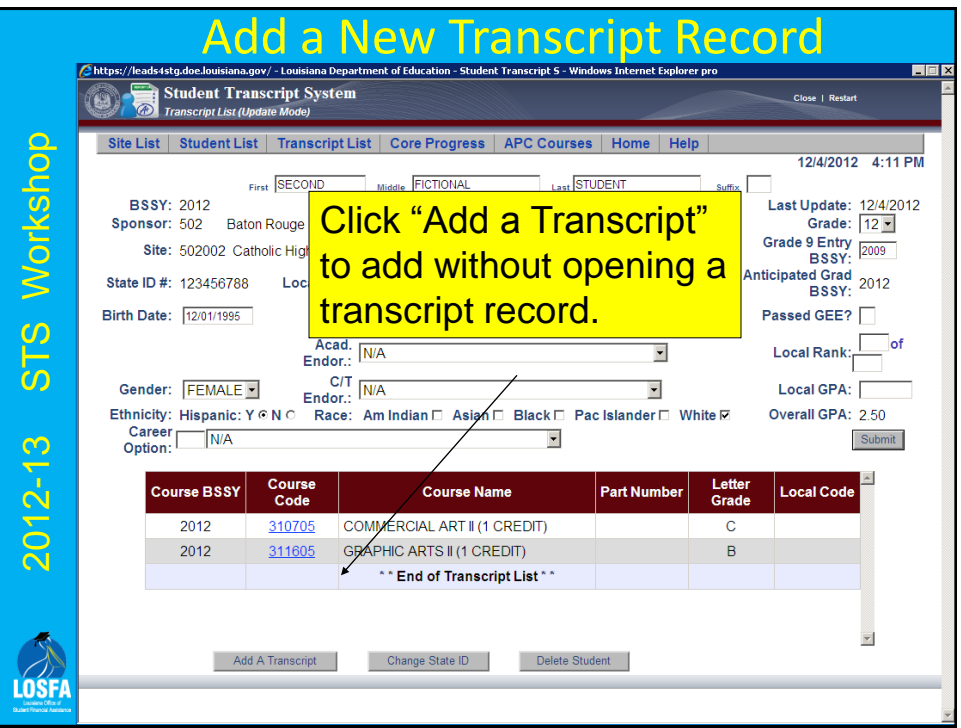

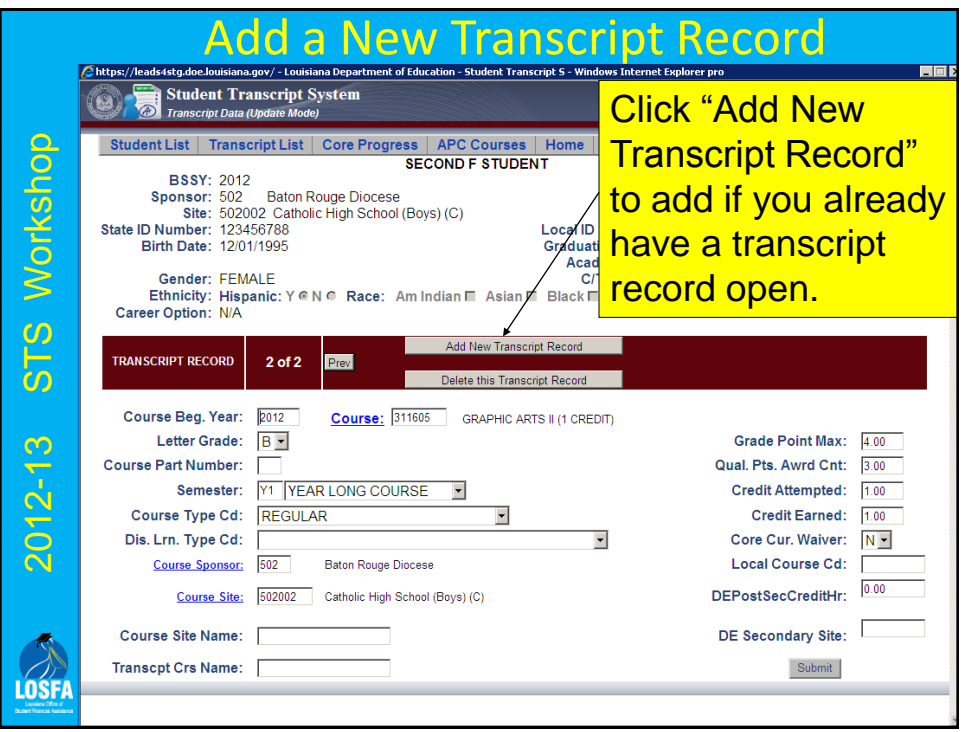

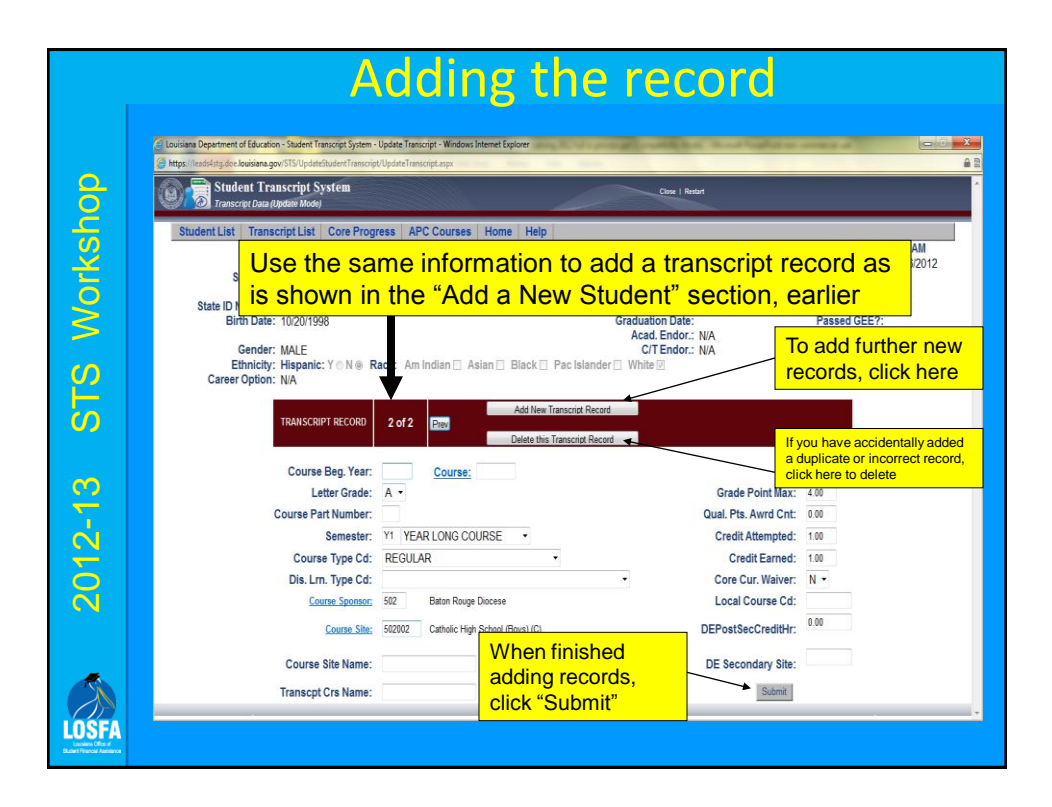

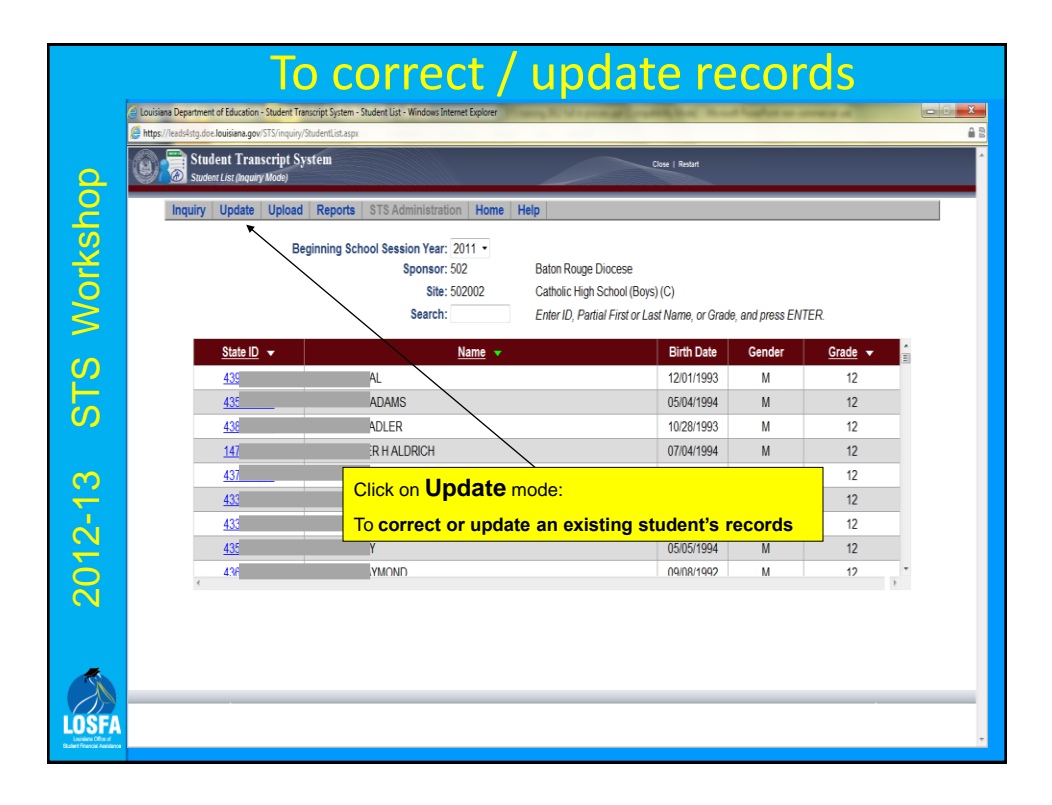

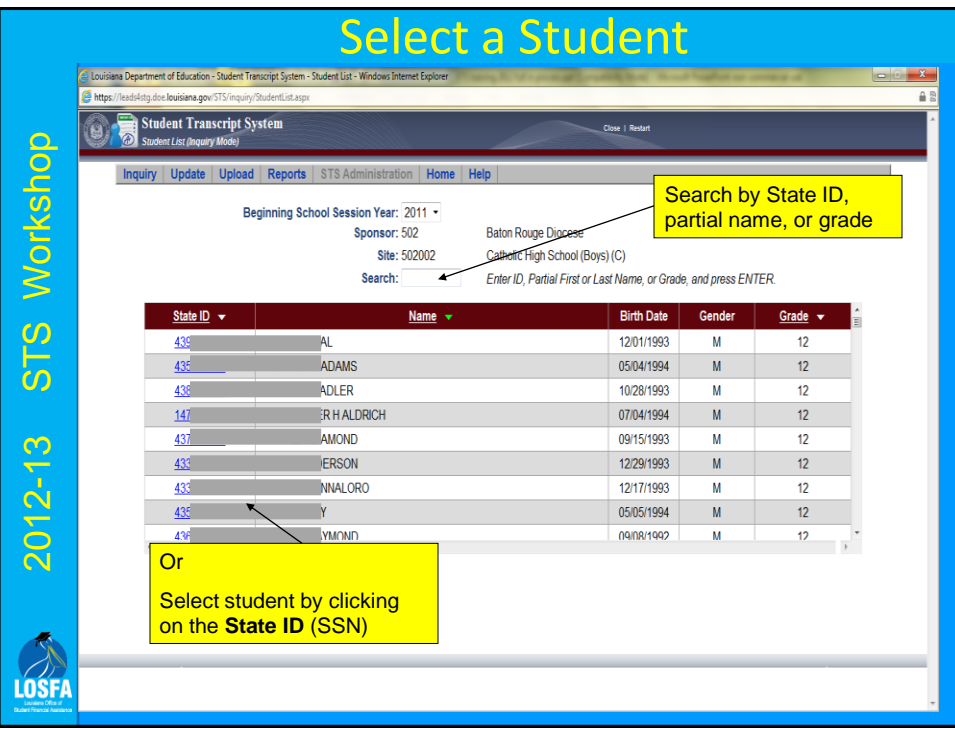

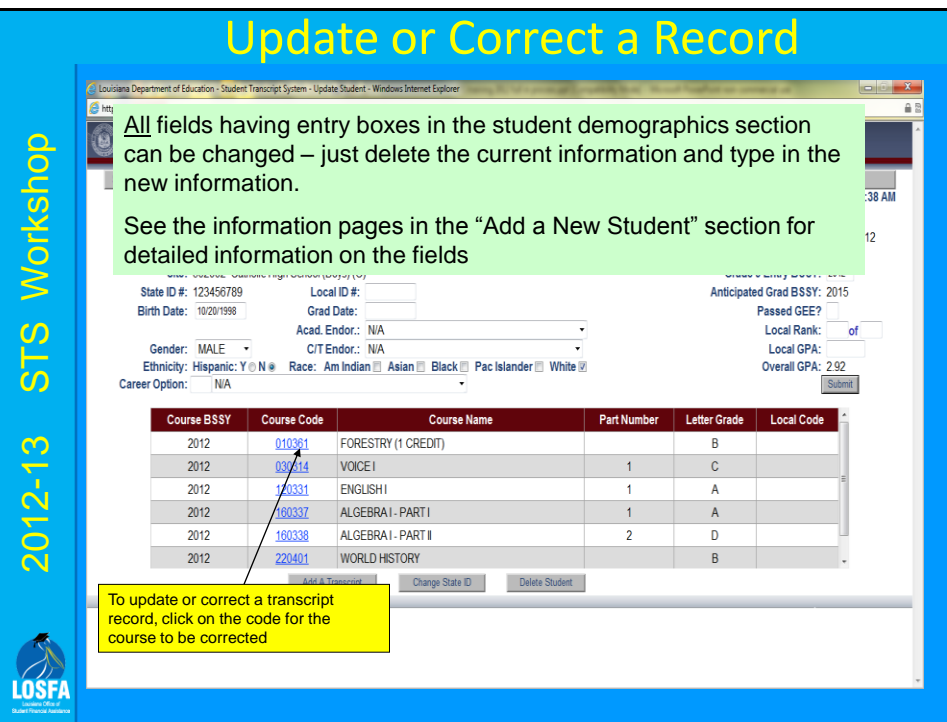

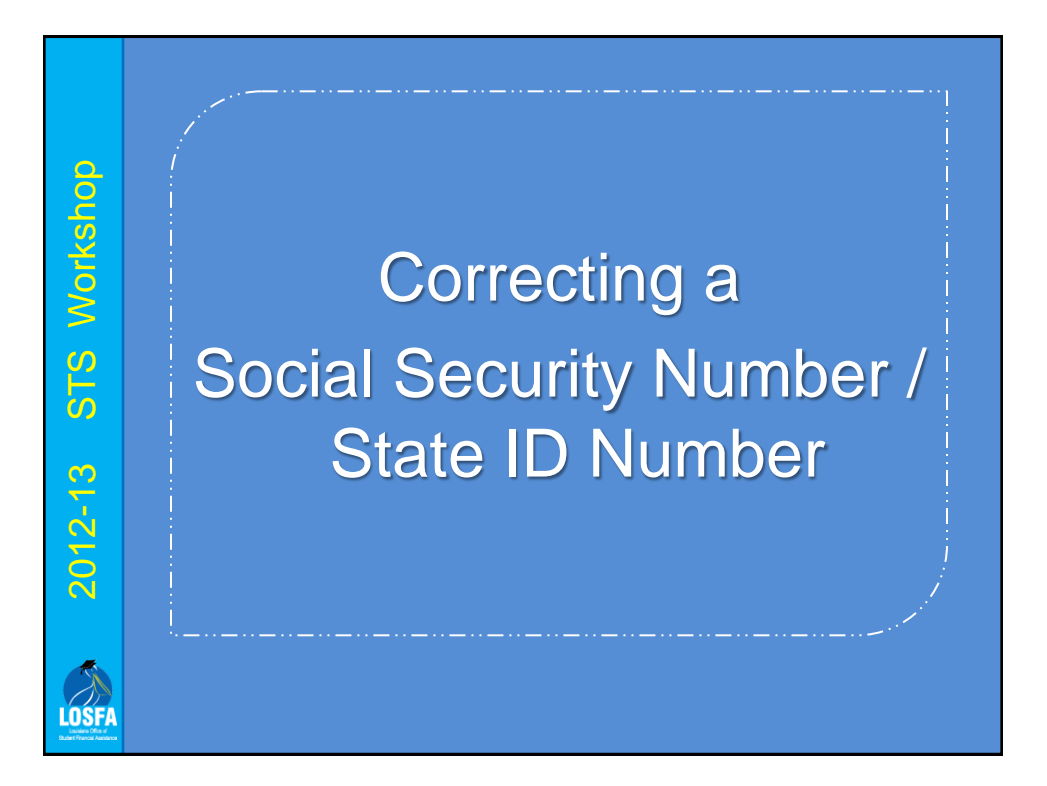

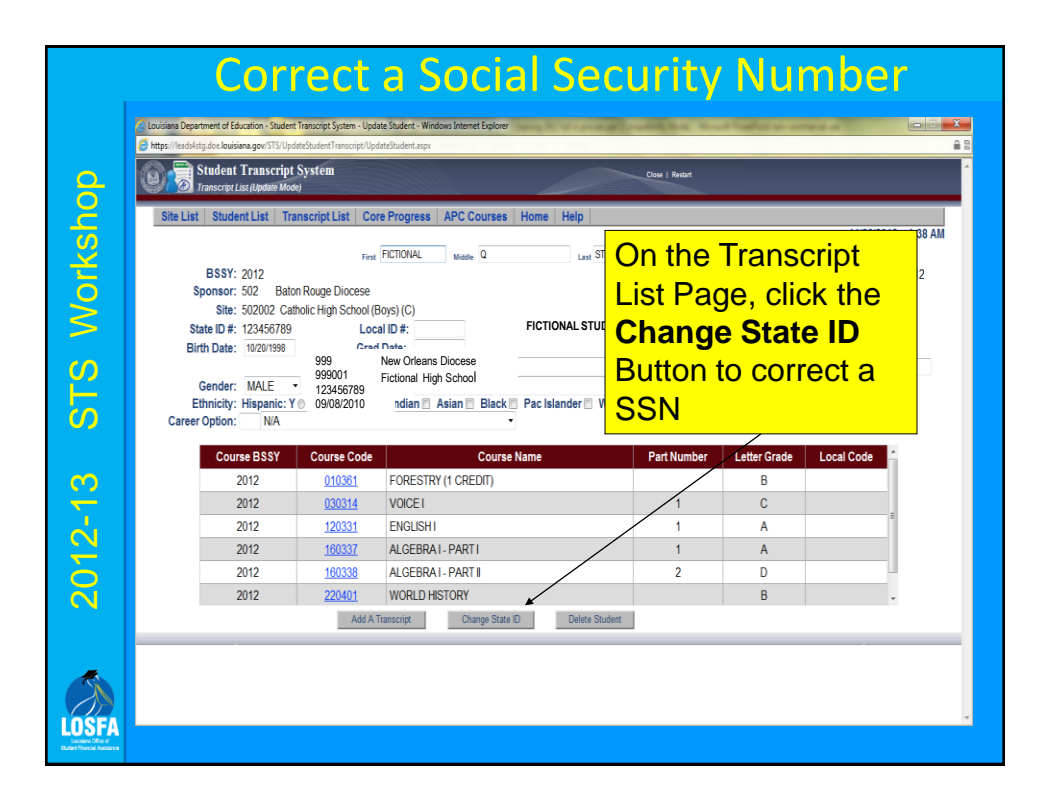

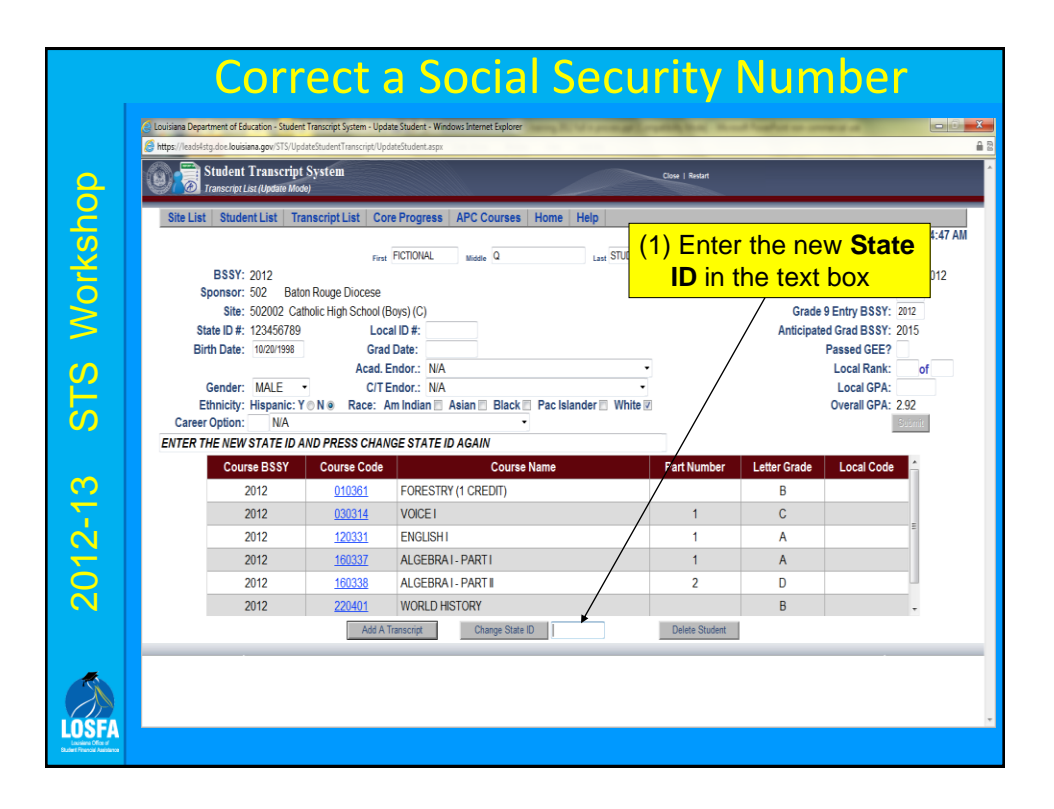

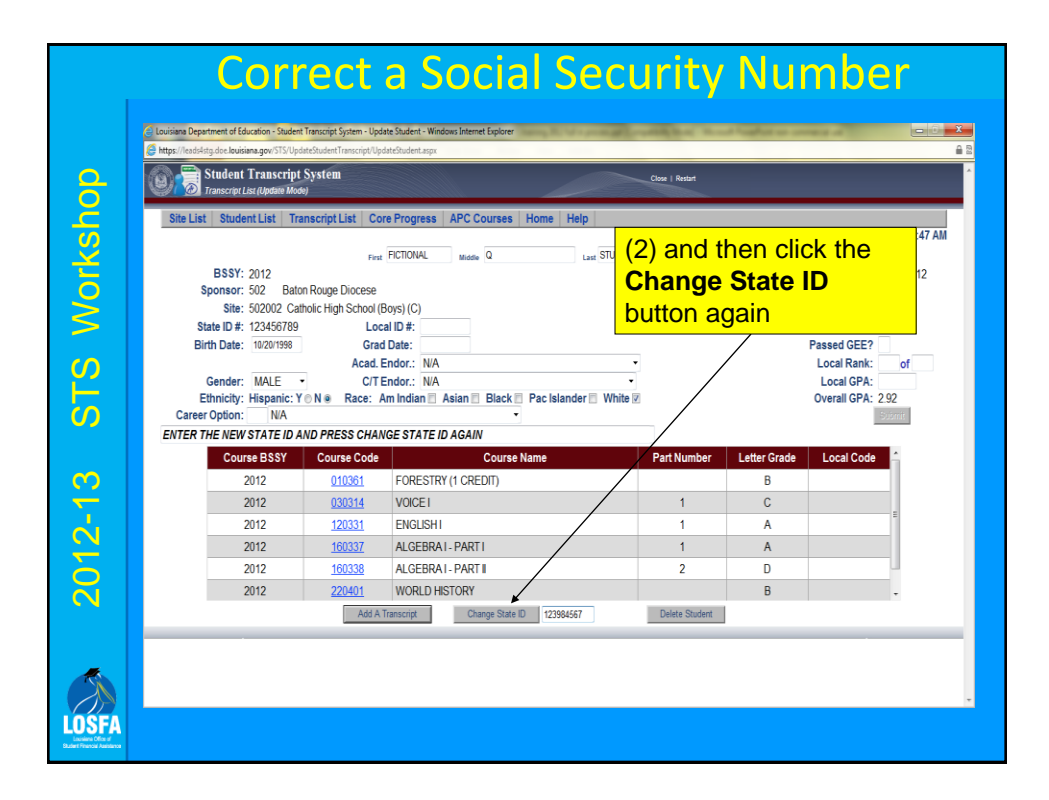

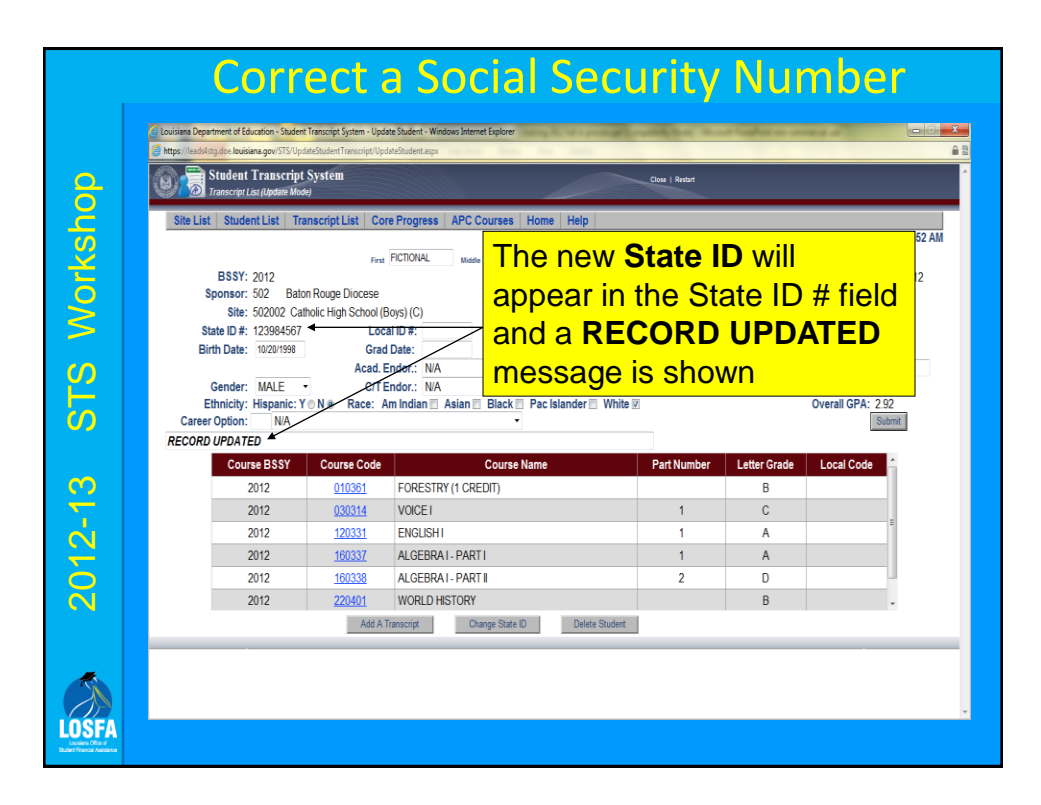

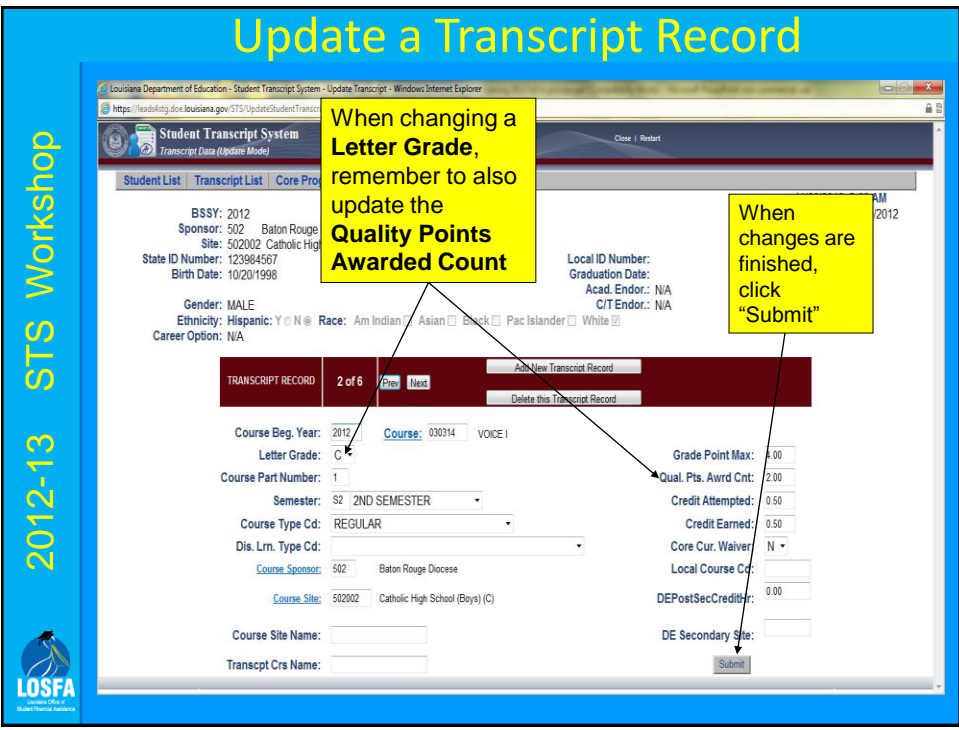

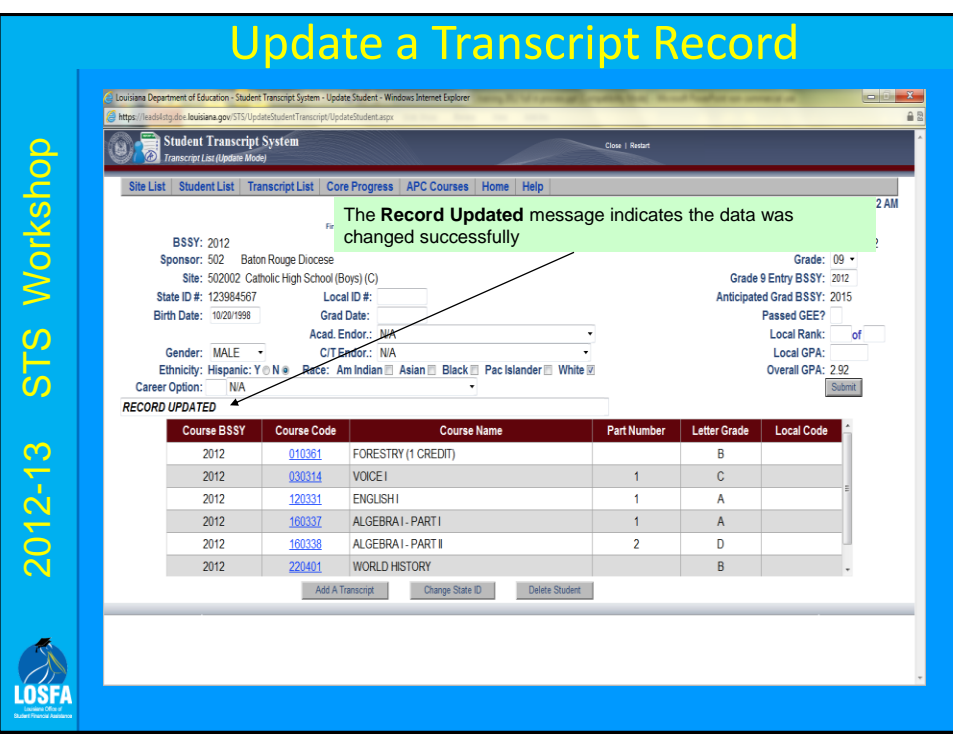

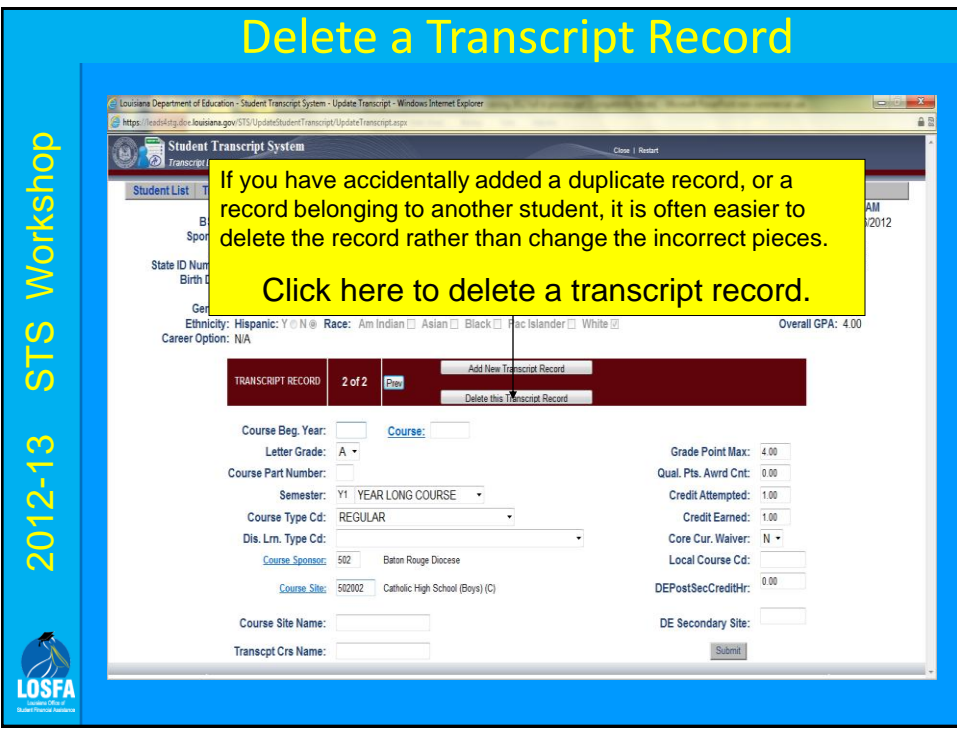

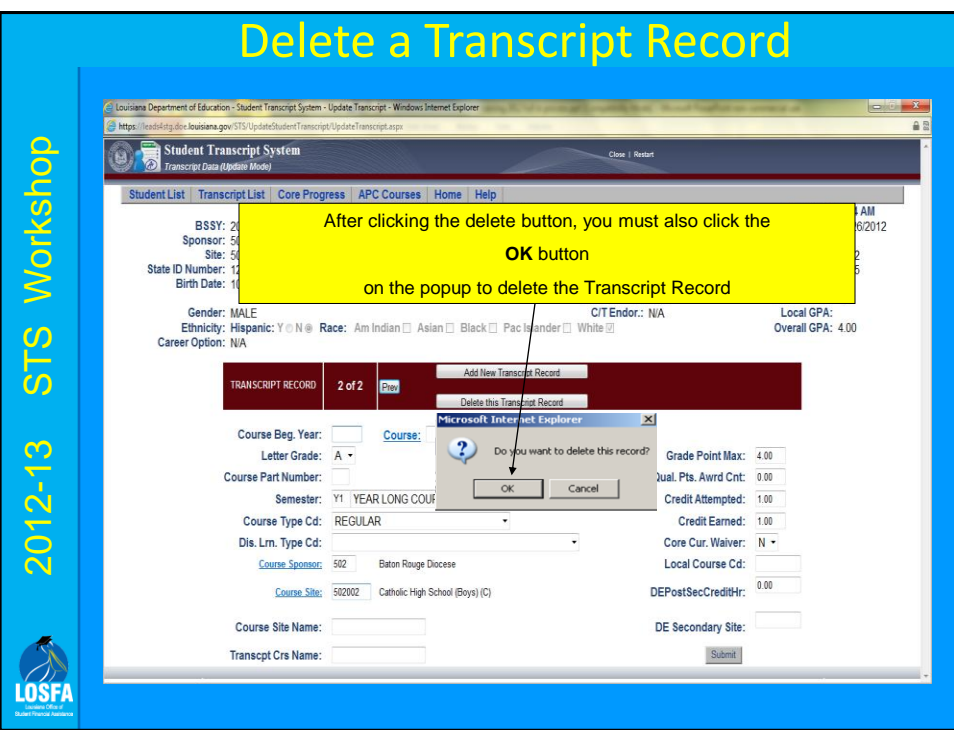

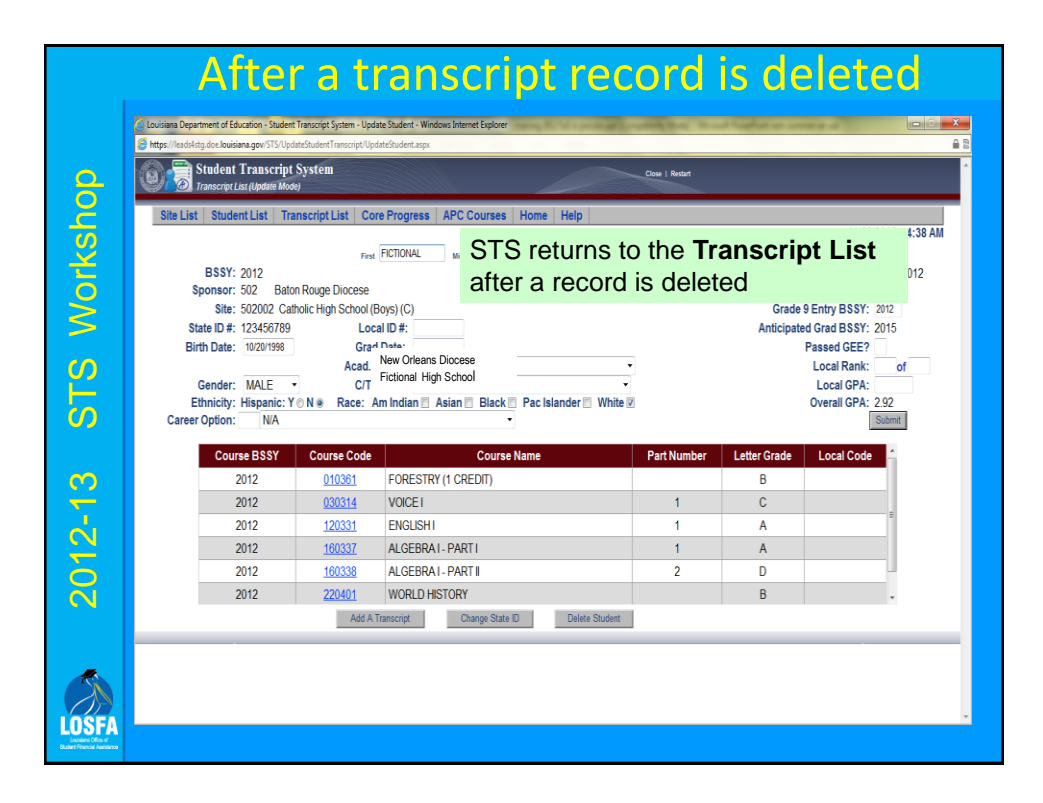

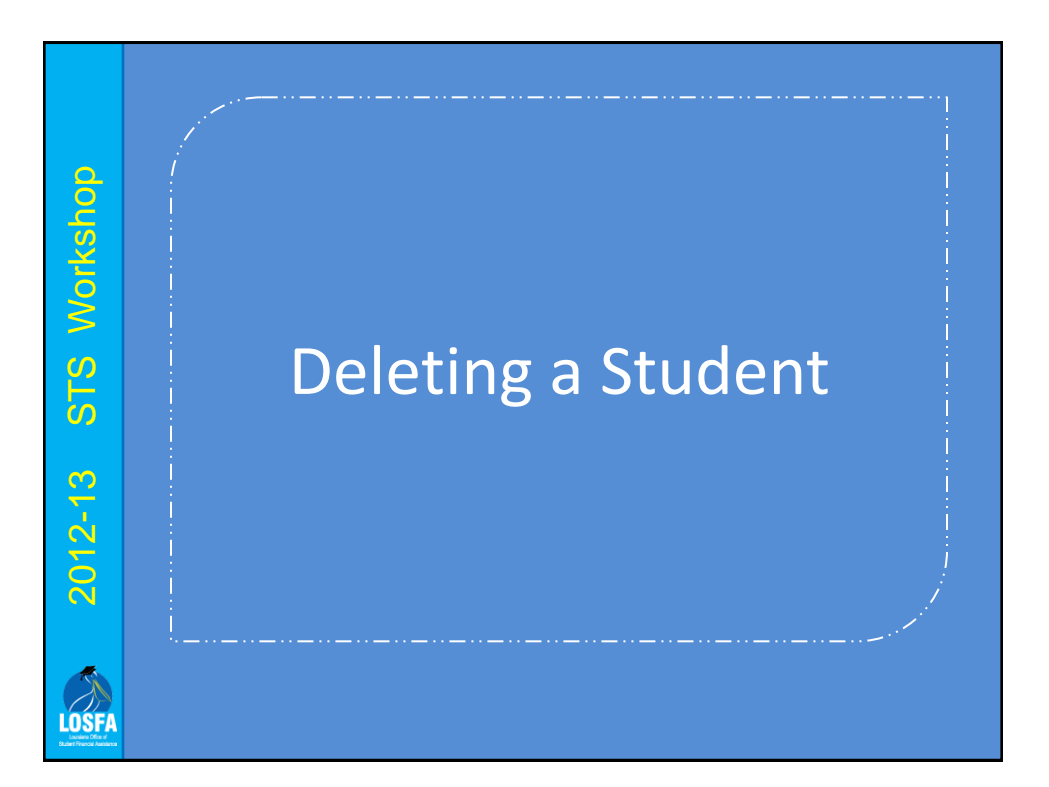

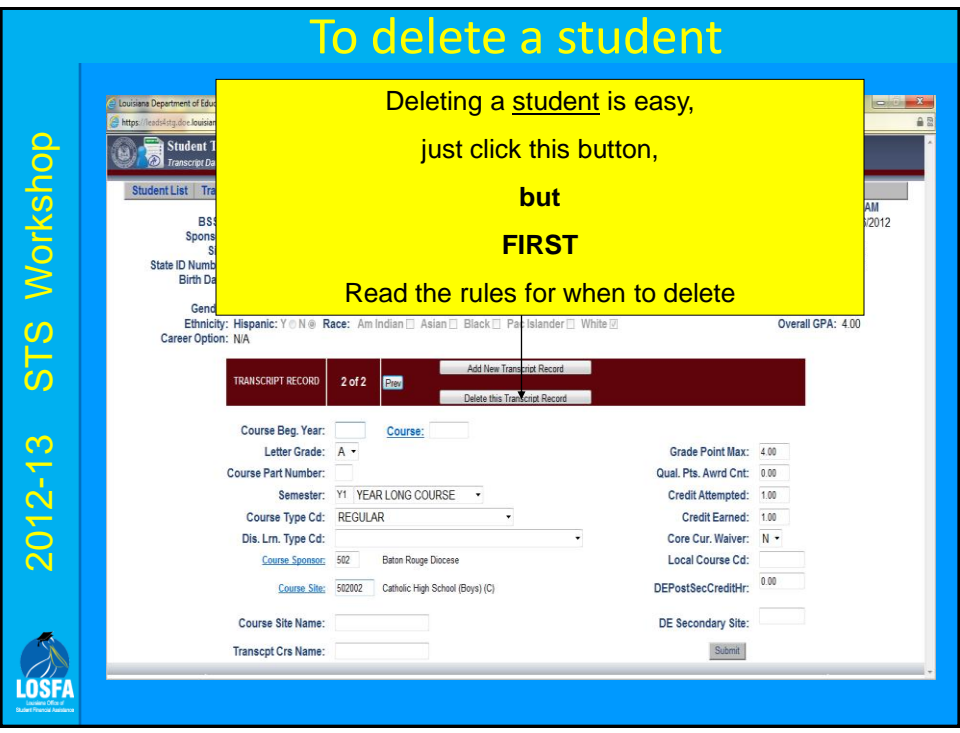

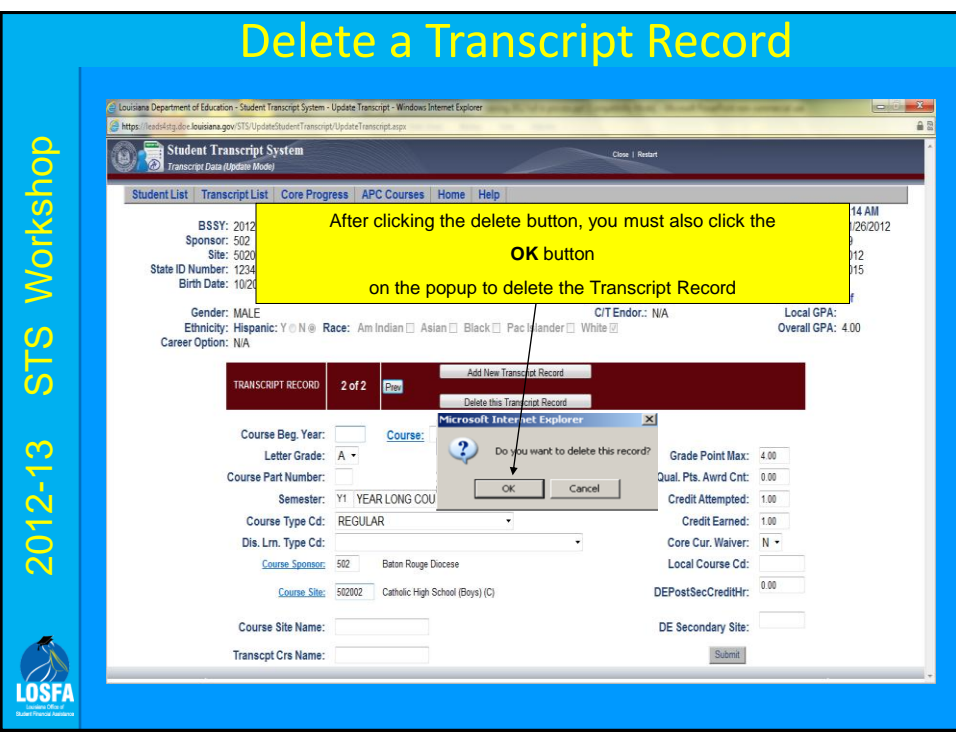

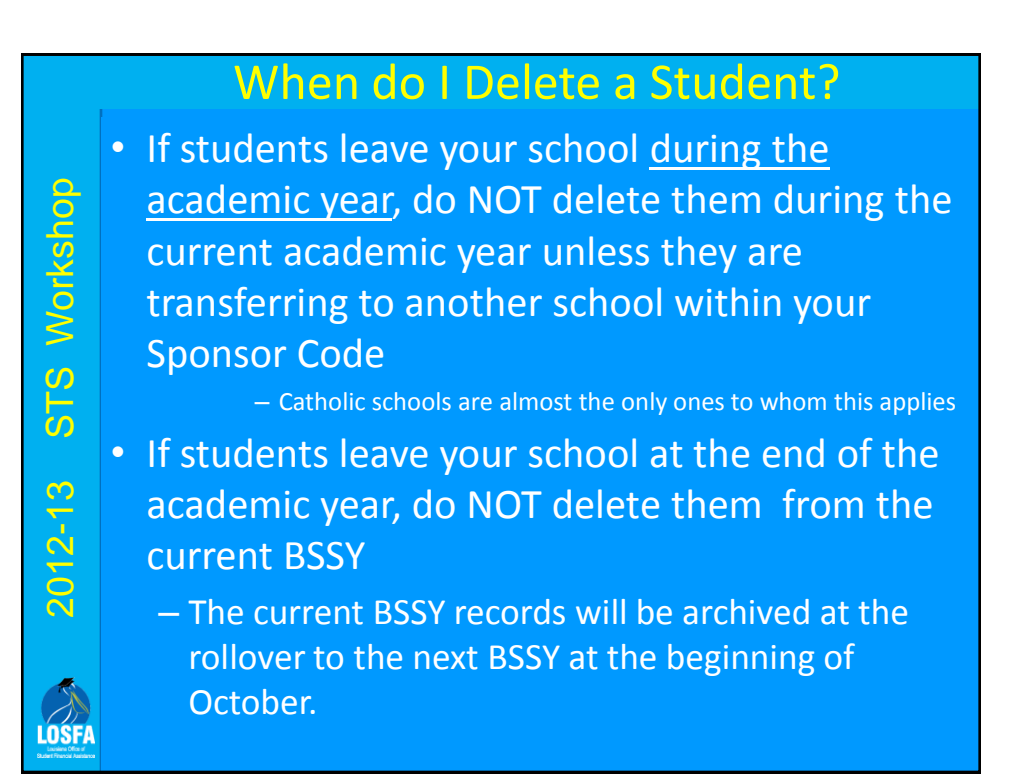

# When do I Delete a Student?

**LOSF** 

• If students left your school during or after the previous academic year, delete them only after the rollover to the next BSSY, at the beginning of October.

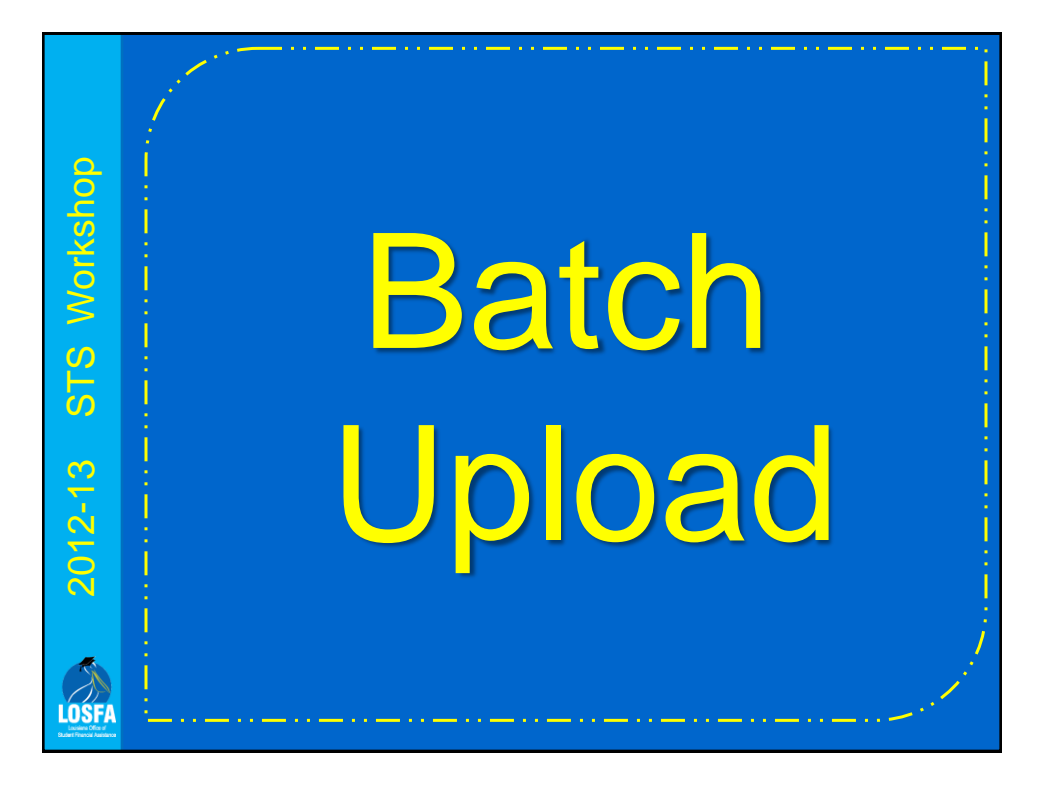

# Why Batch?

- Batch data entry is much faster and easier to submit than manual data entry
- Check with your administrative software provider for the availability of a module to create STS batch files

2012-13 STS Workshop

 $2012 - 13$ 

LOSF

STS Workshop

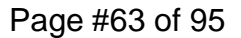

#### To enter using batch upload

- Your first step is to have your school's internal software create a file that meets the parameters for batch files
- Different schools use many different kinds of internal software, but there is probably at least one other school in the state that uses the one you do, and has already had their system "tweaked"

# To enter using batch upload

STS Workshop 2012-13 STS Workshop 2012-13

LOSF

2012-13 STS Workshop

 $2012 - 13$ 

LOSFI

STS Workshop

Batch files are usually submitted in ".txt" format, but can also be submitted in ".zip" format

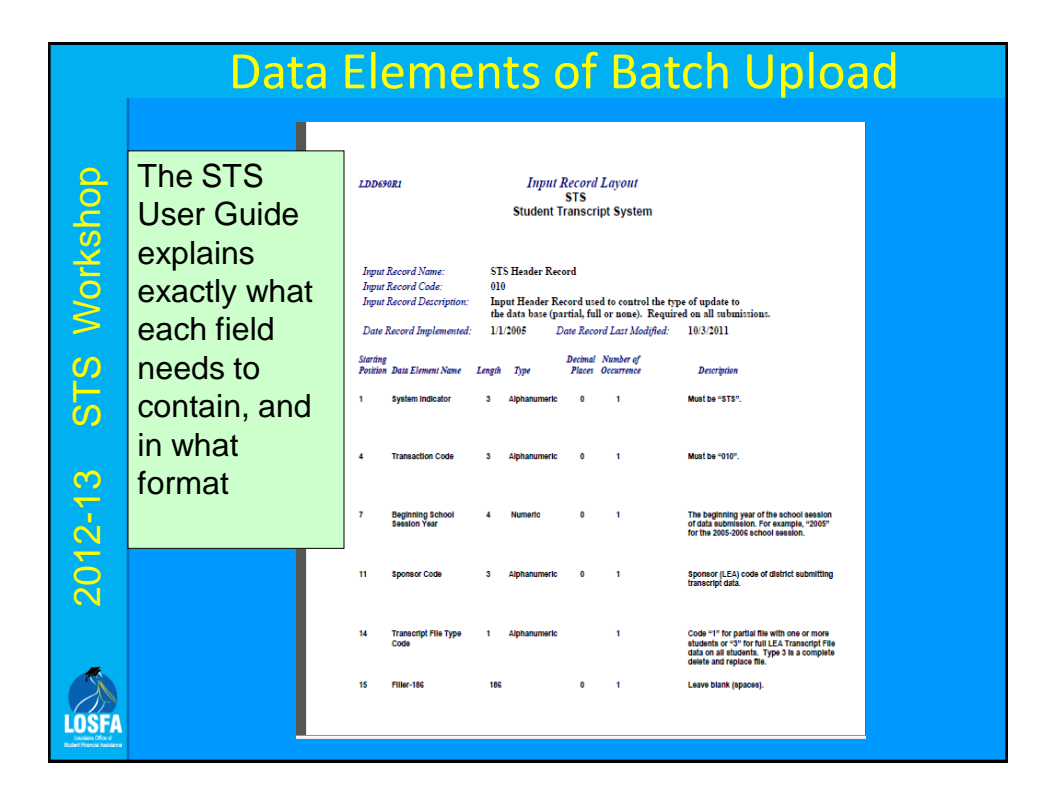

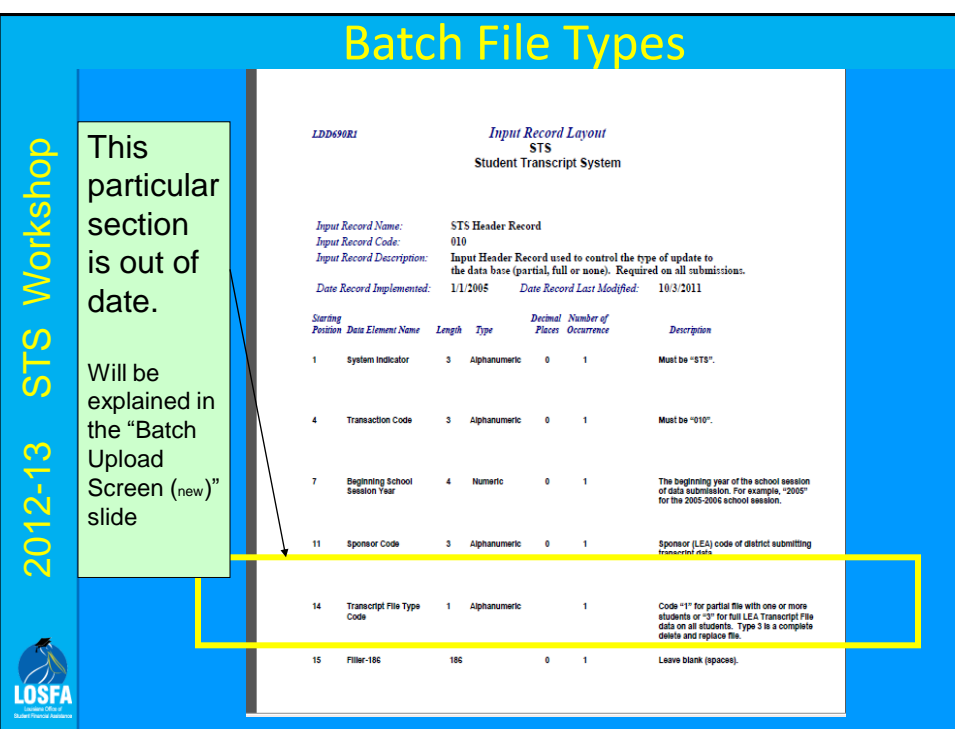

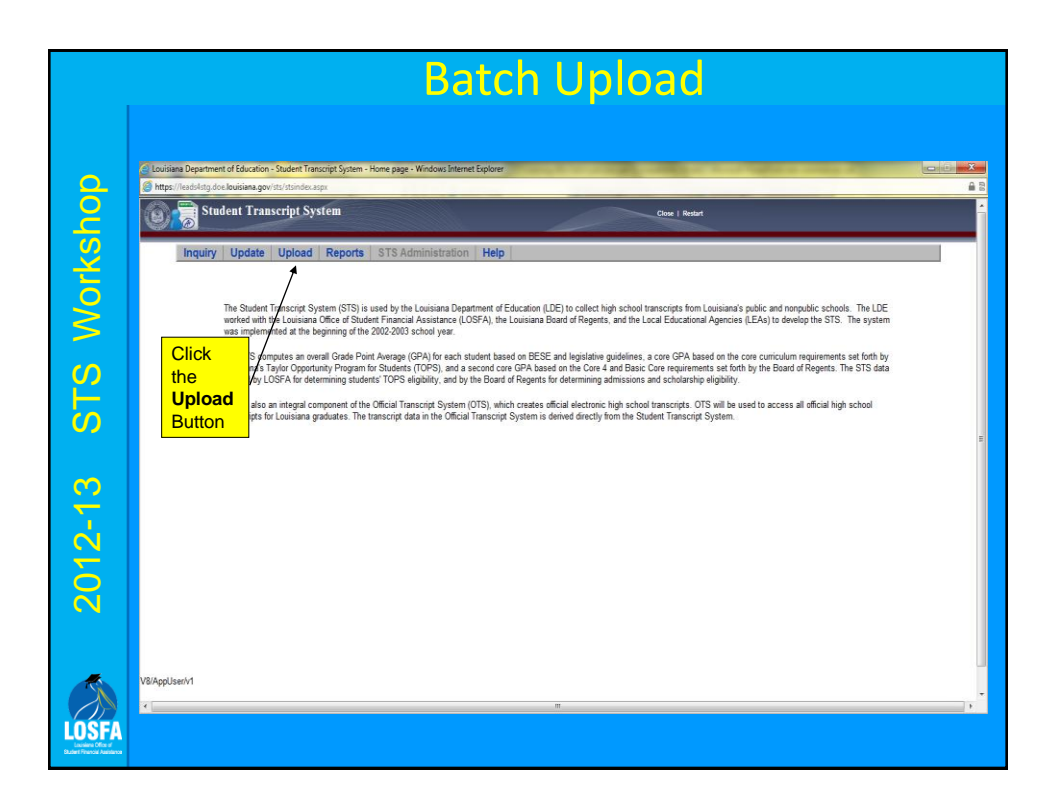

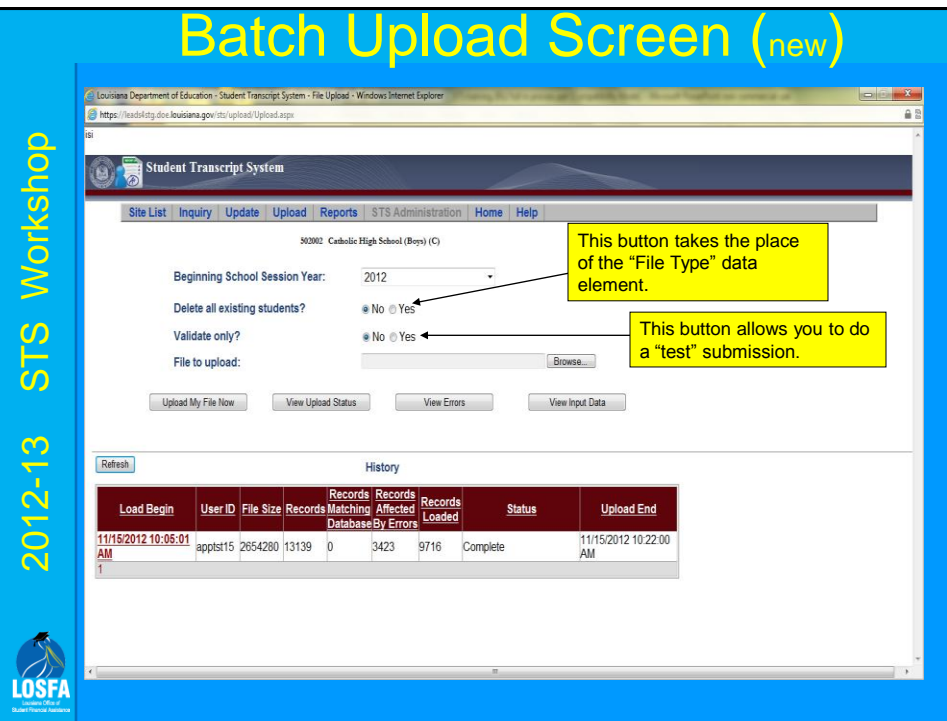

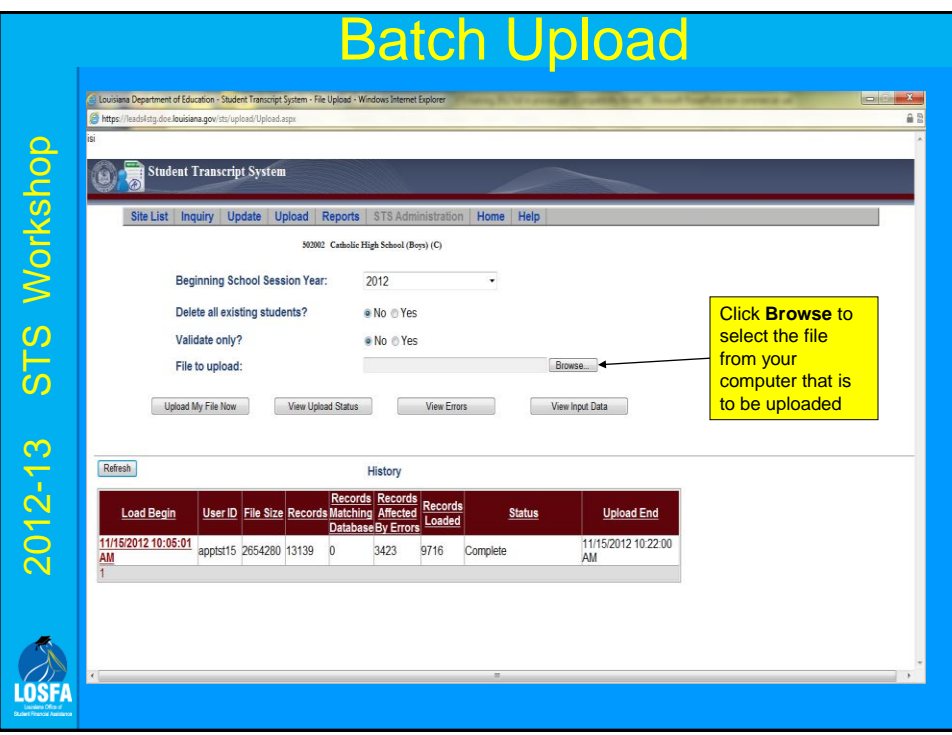

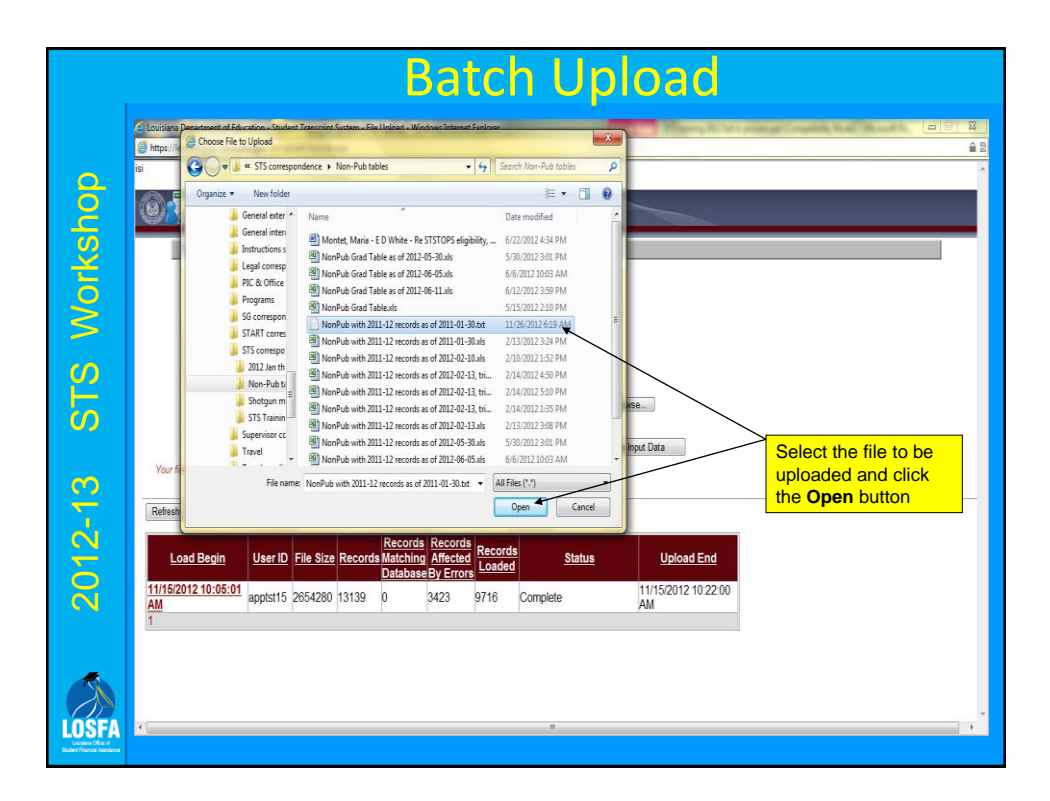

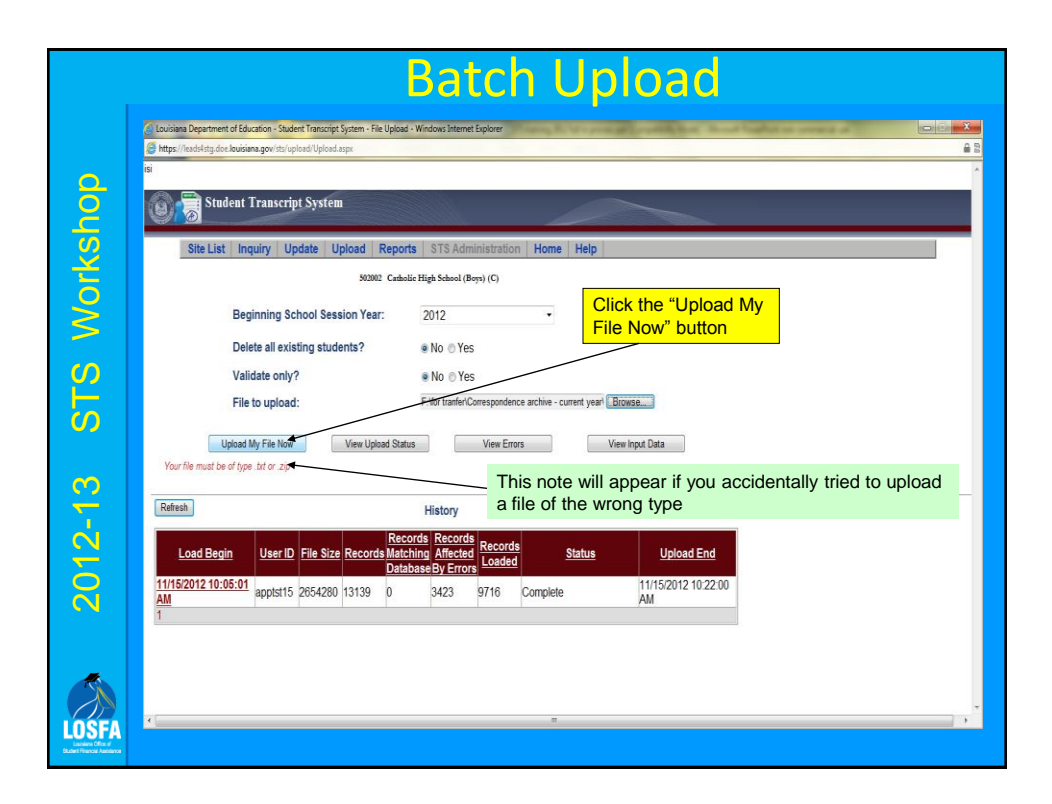

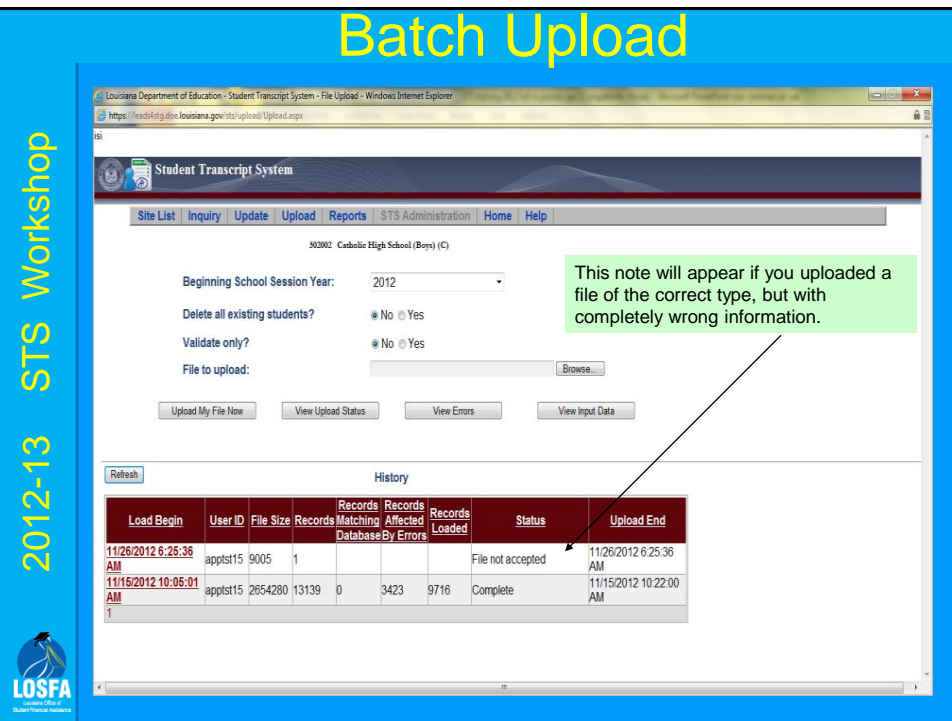

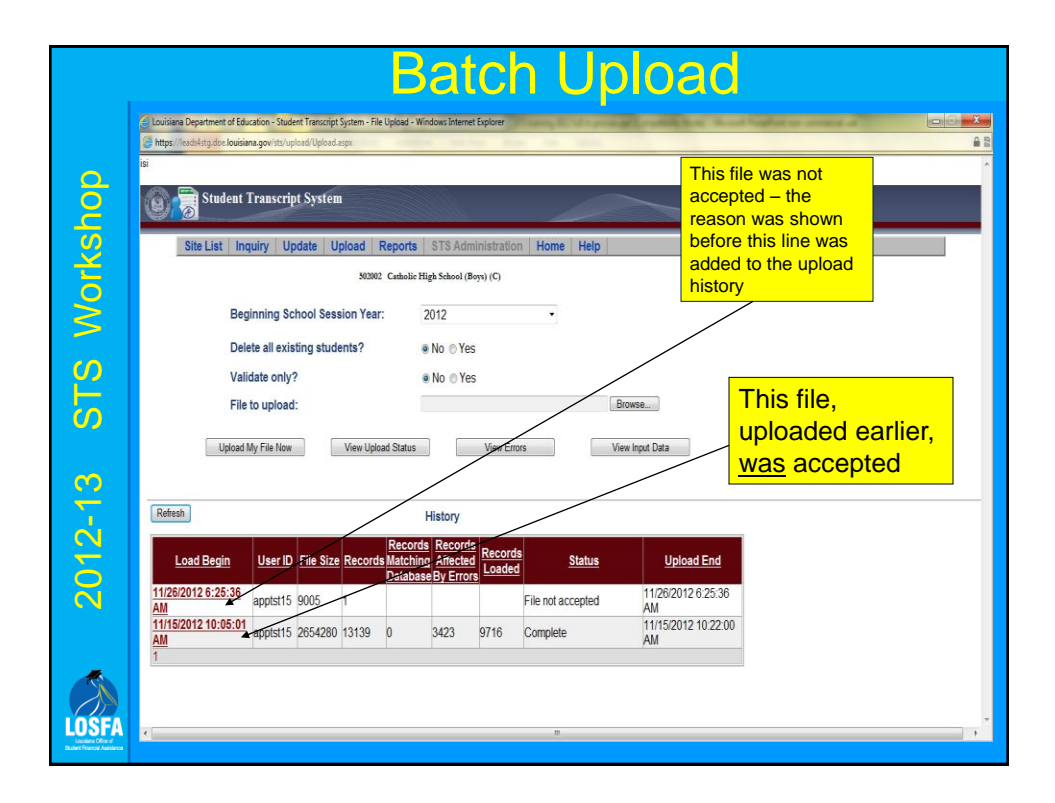

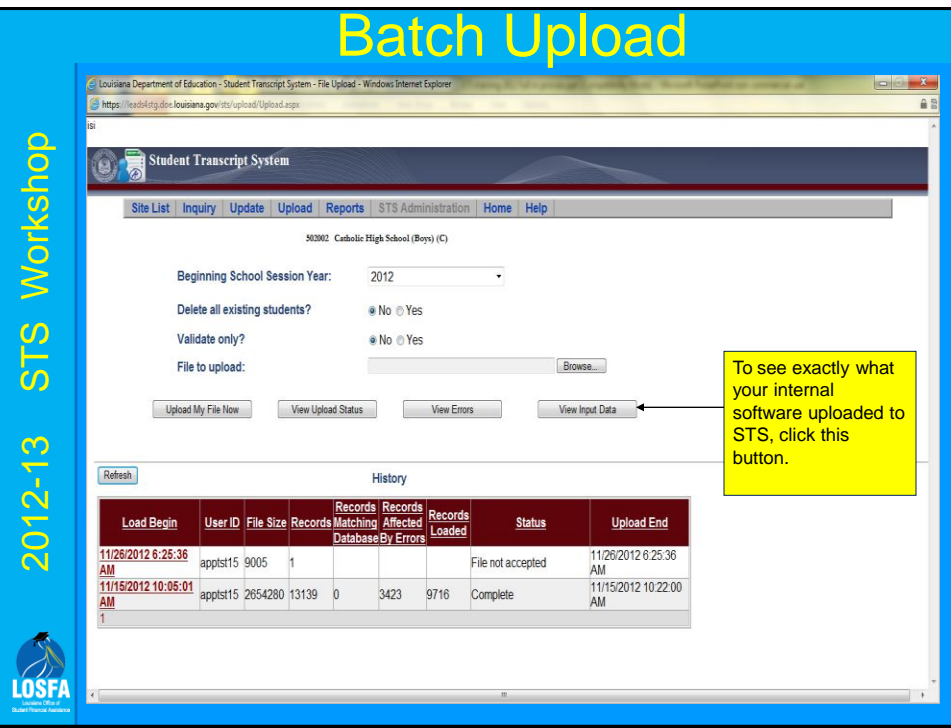

# Batch Upload

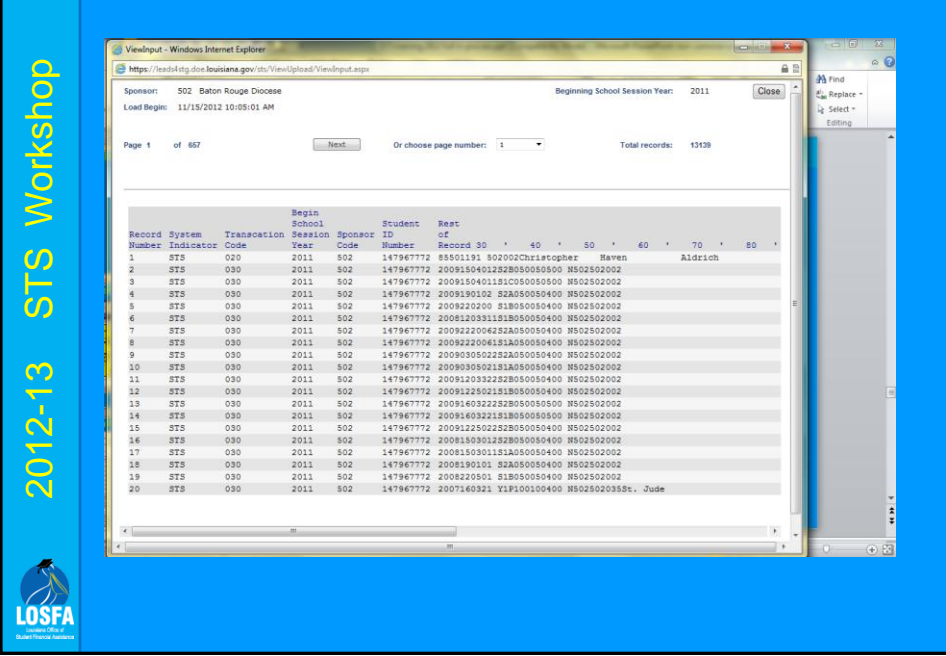

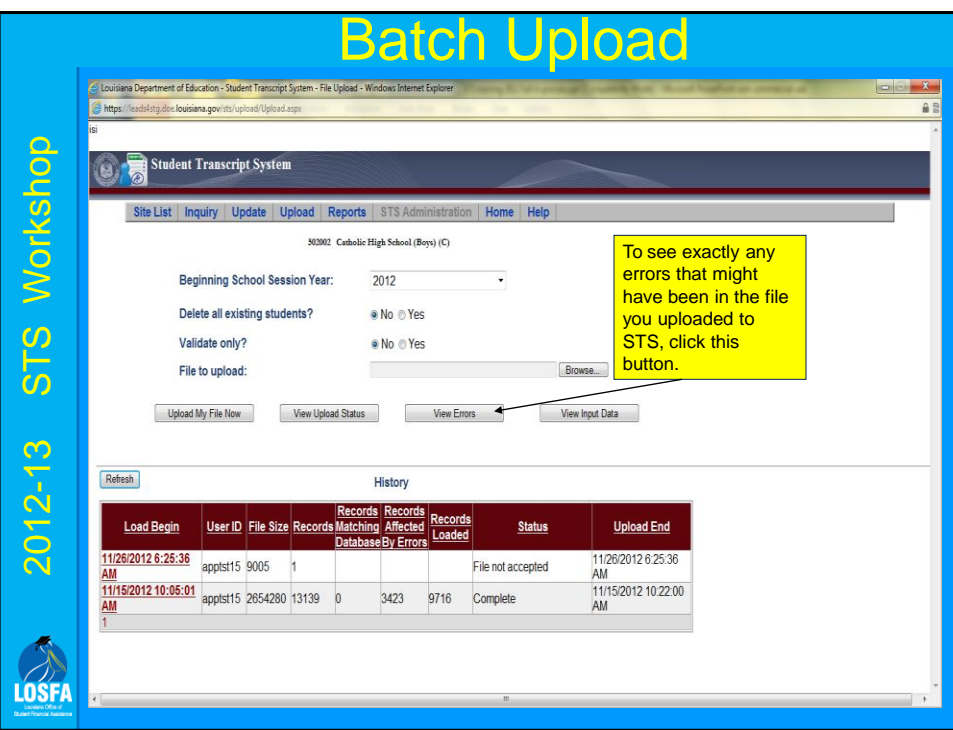

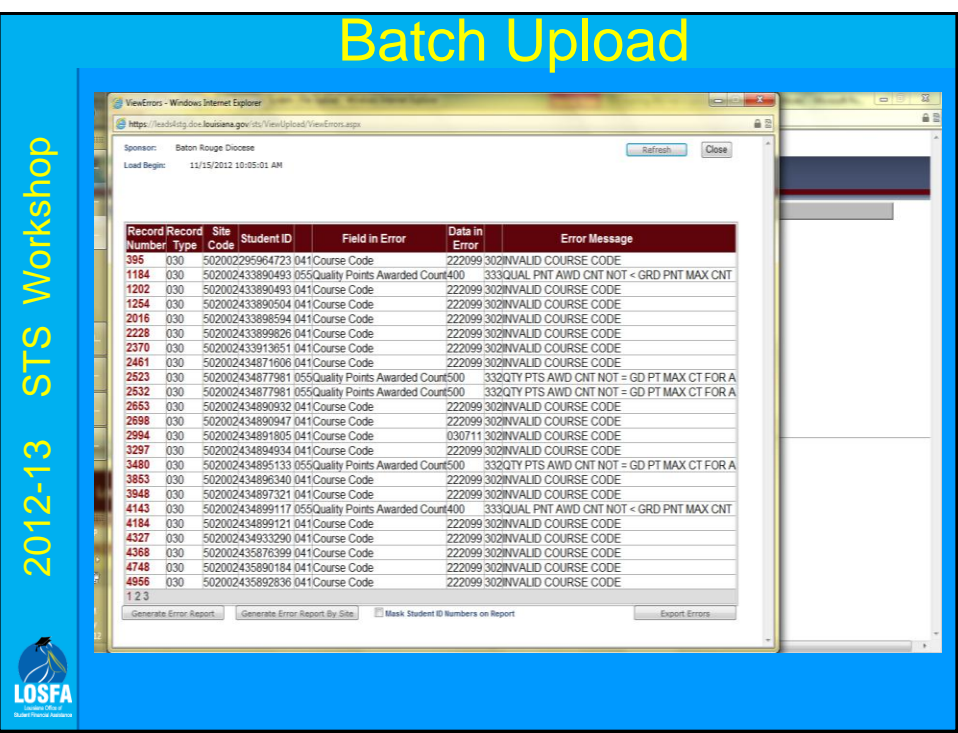

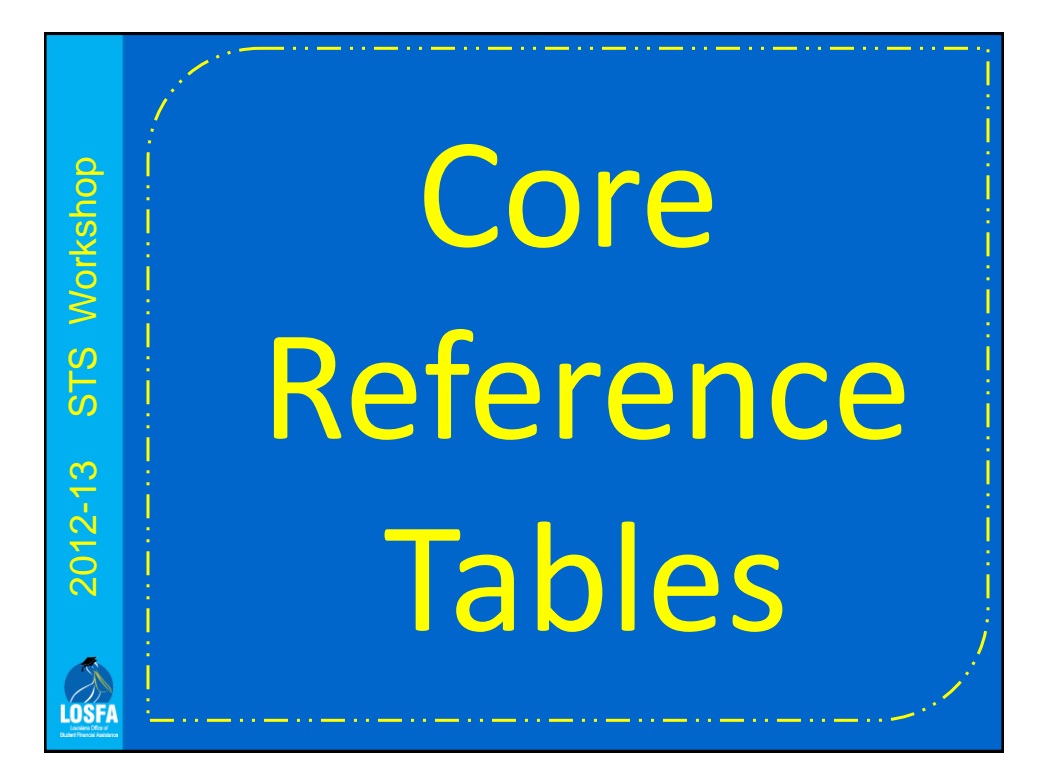

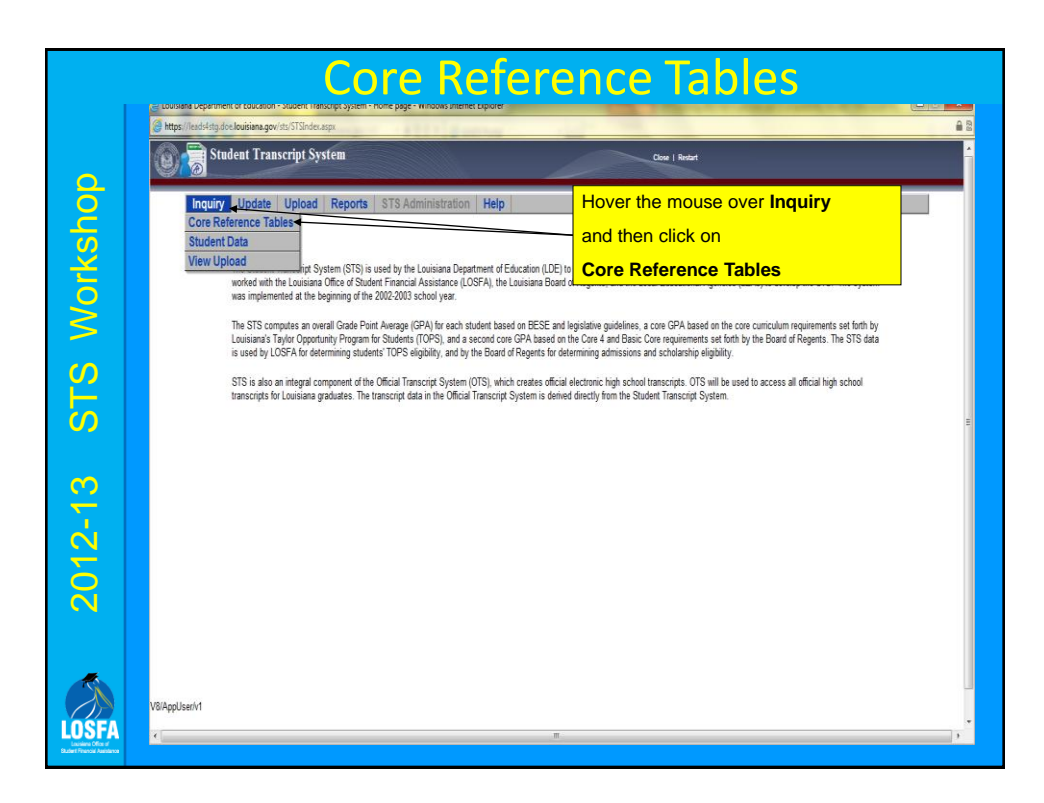

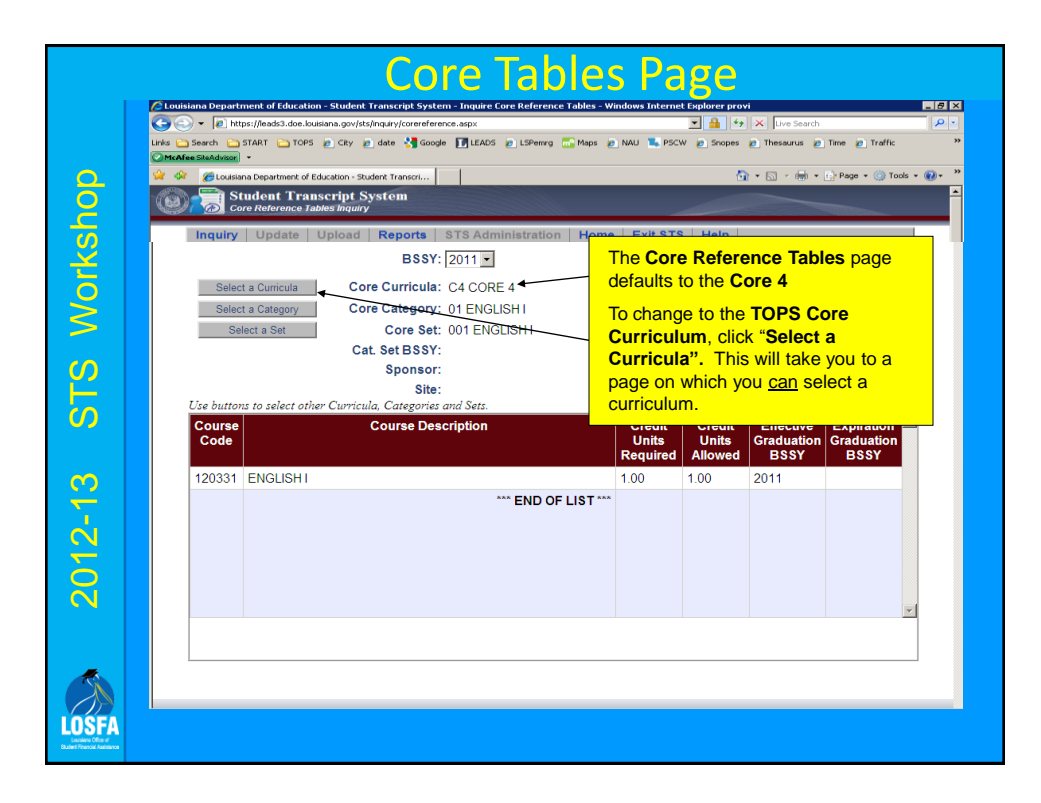
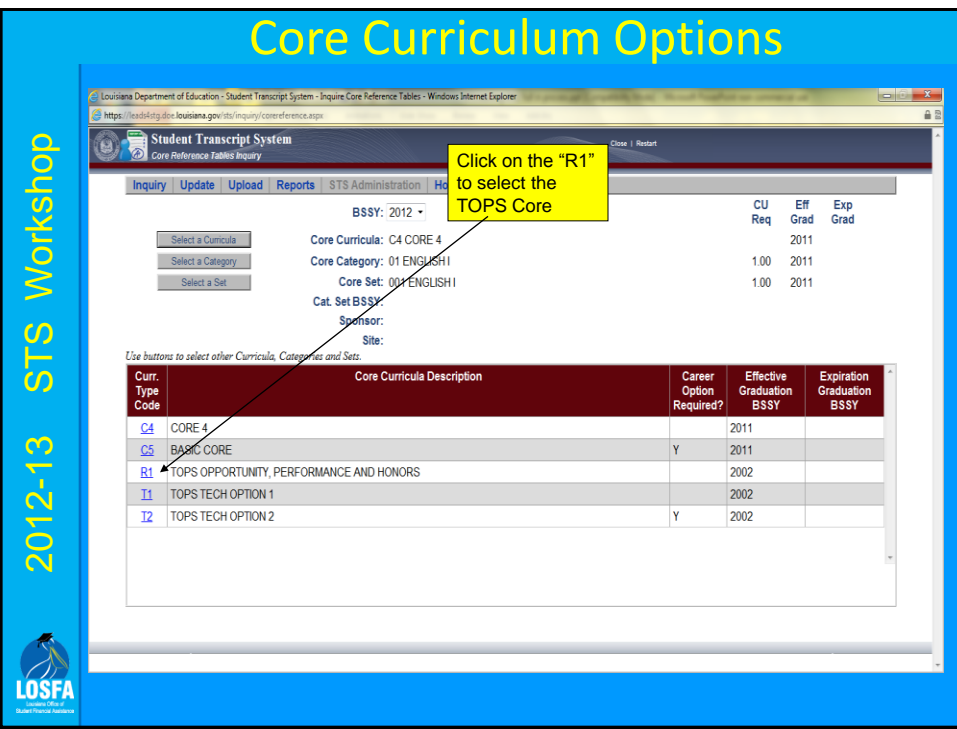

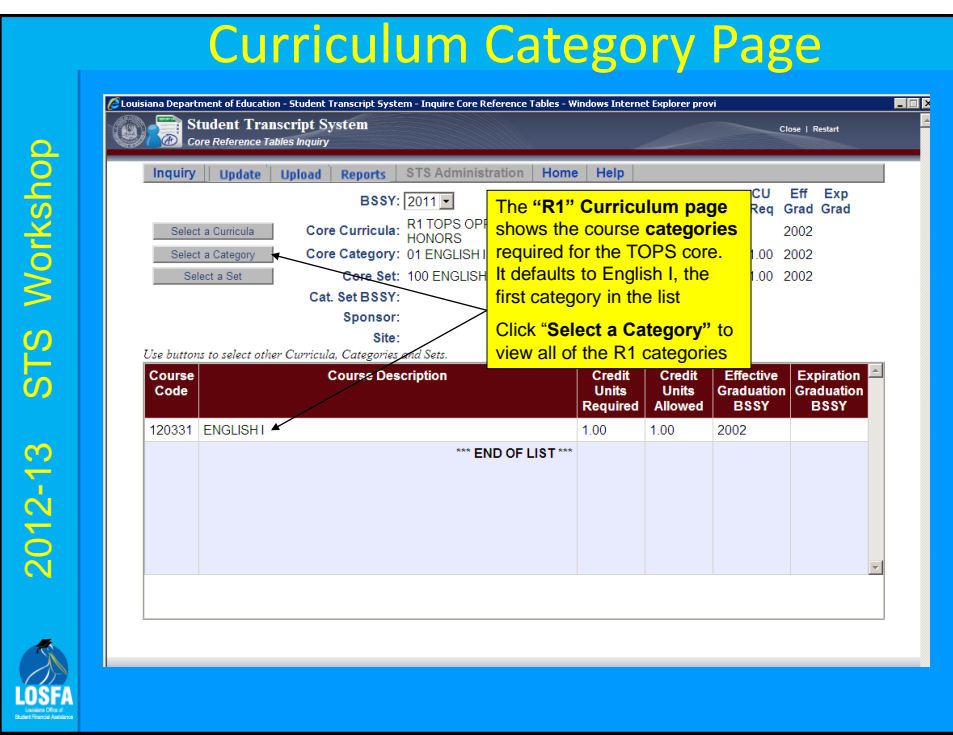

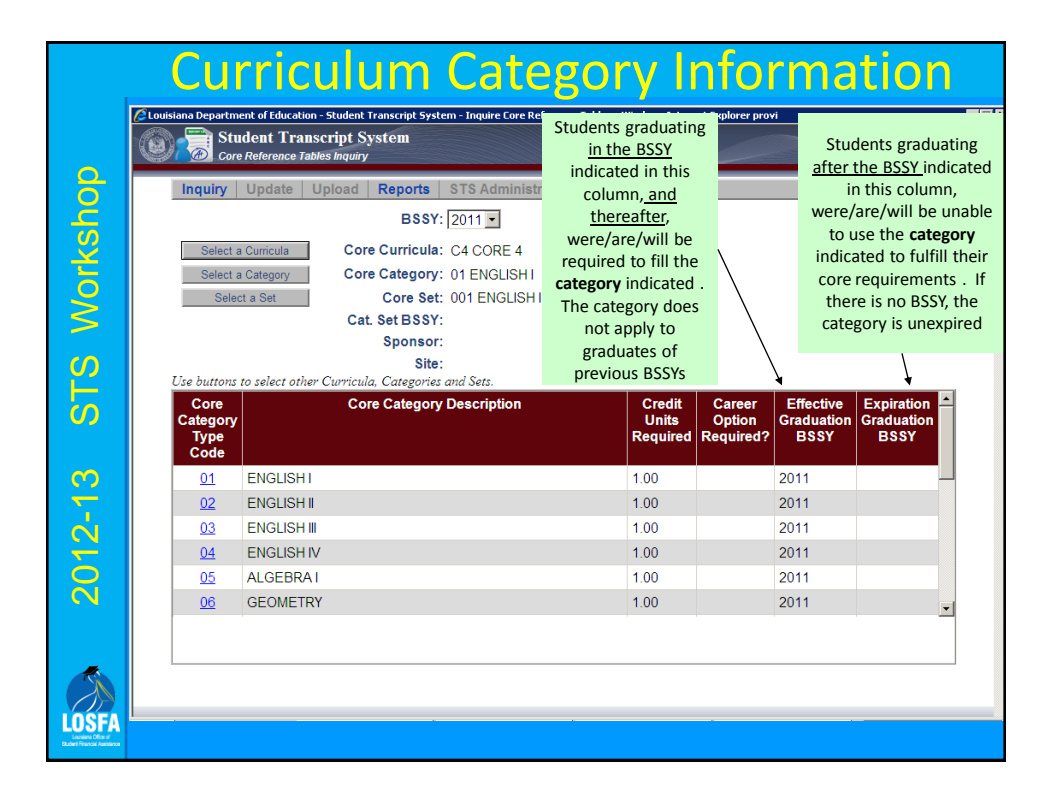

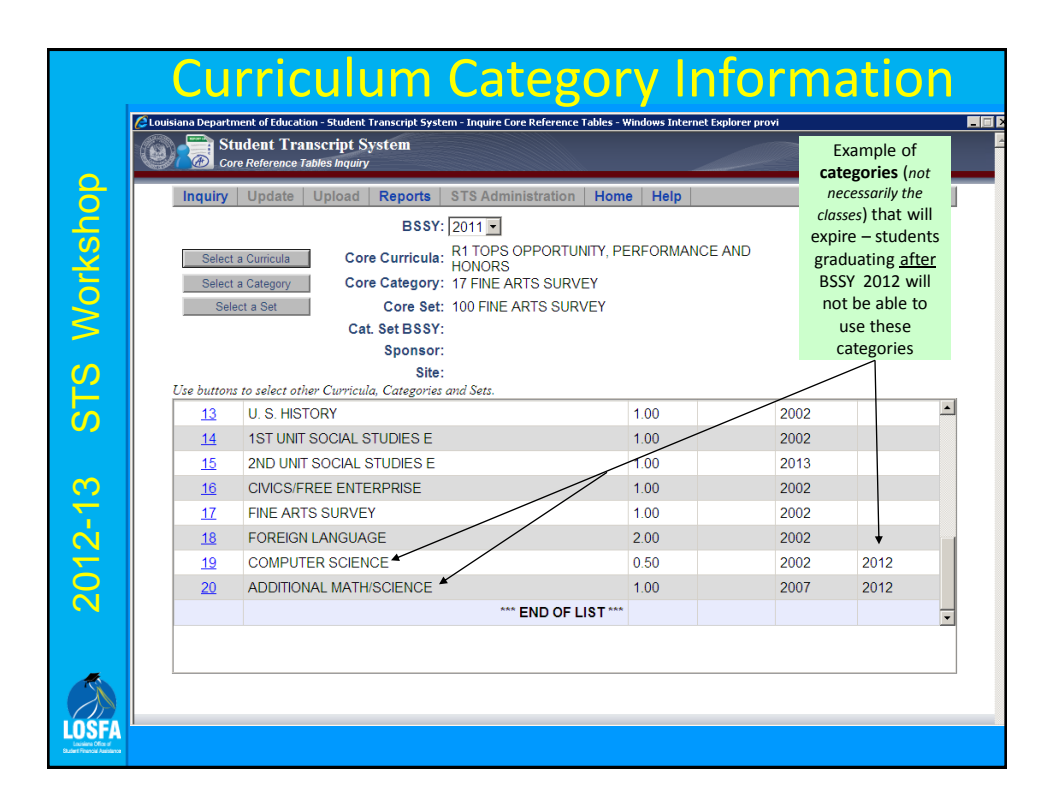

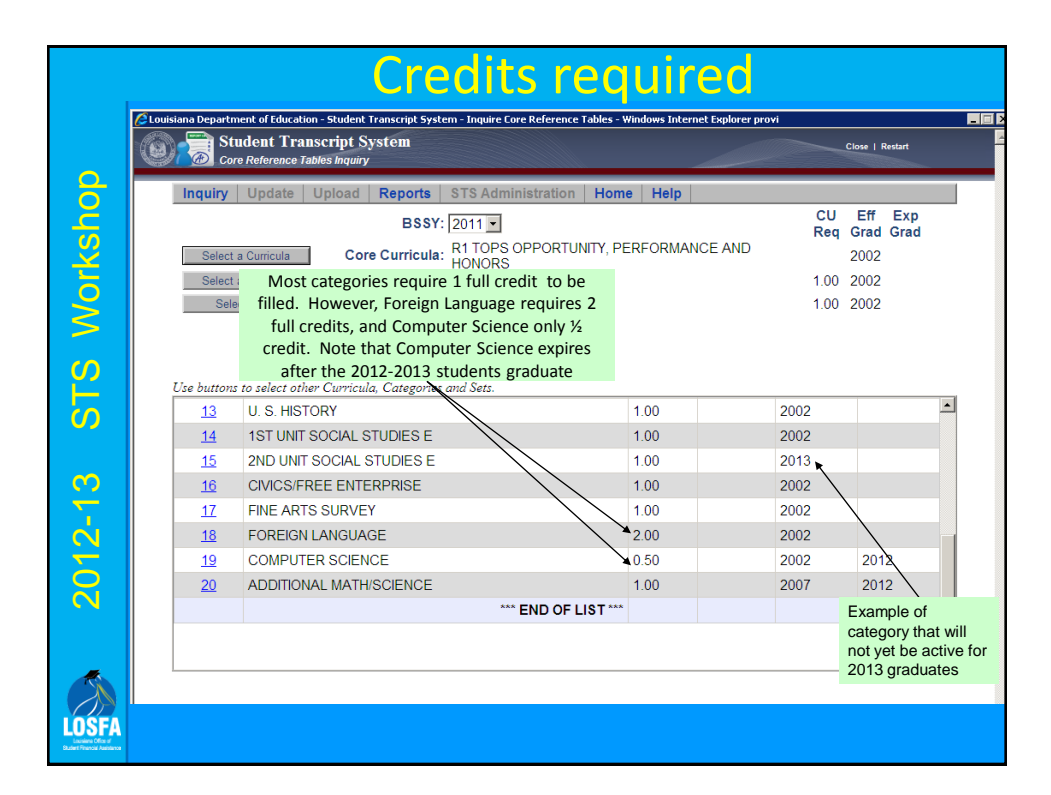

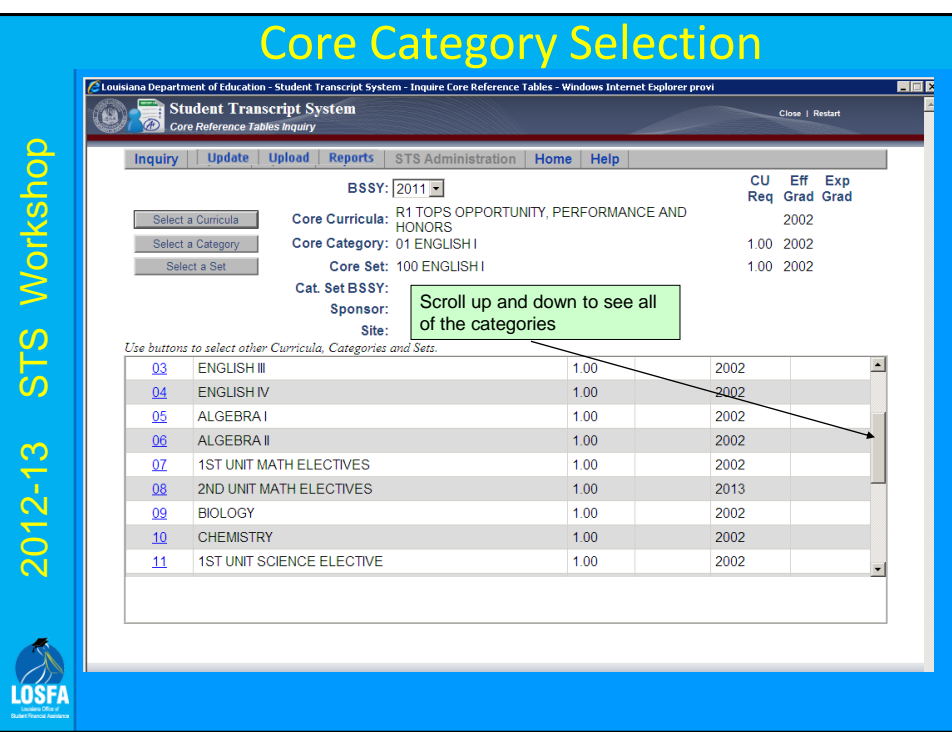

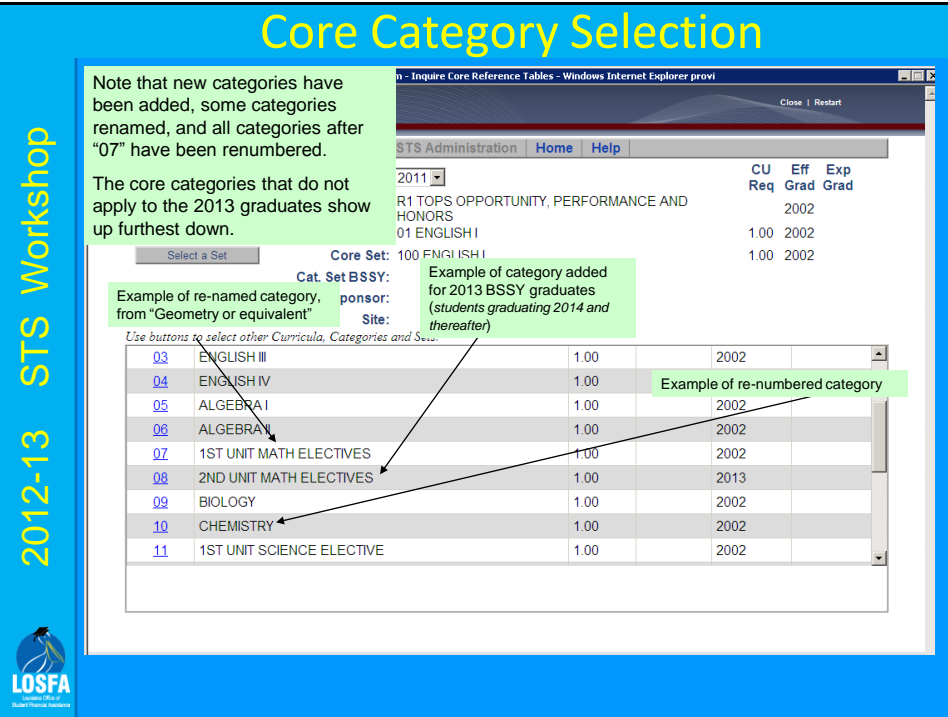

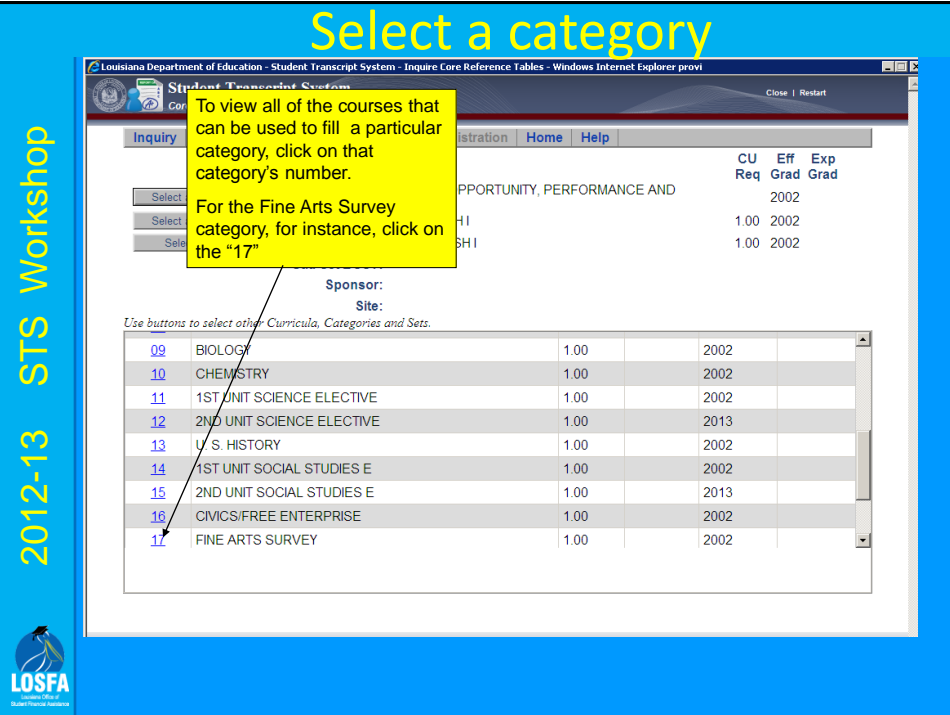

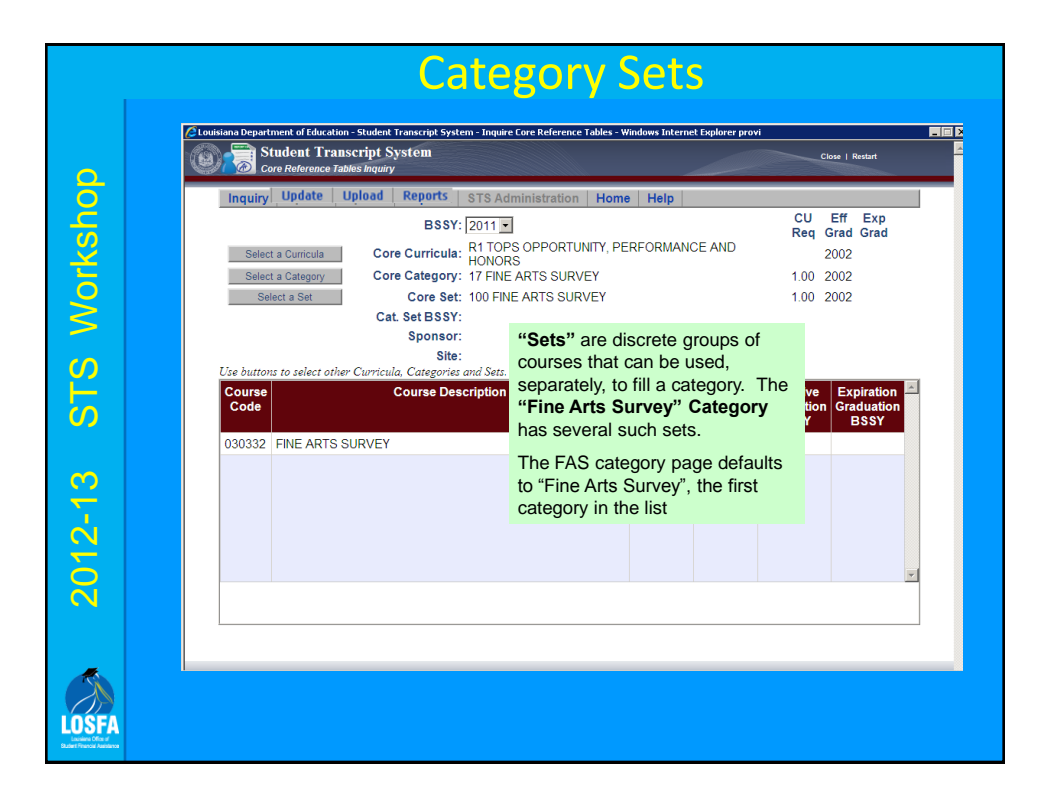

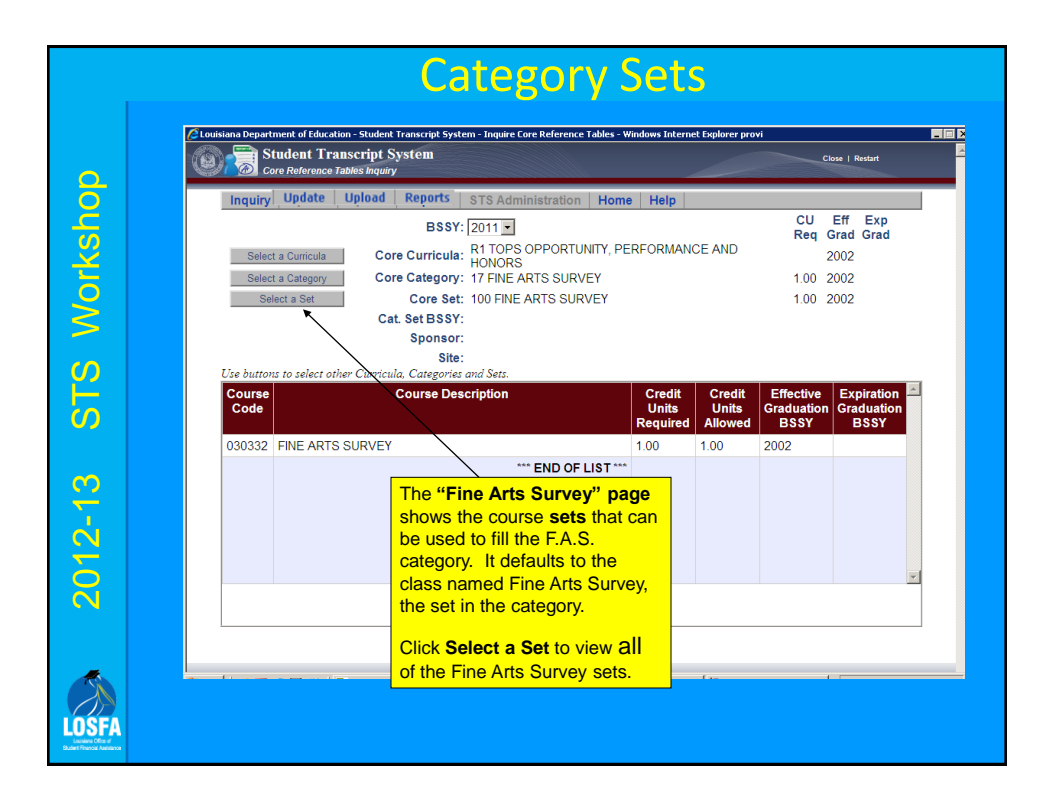

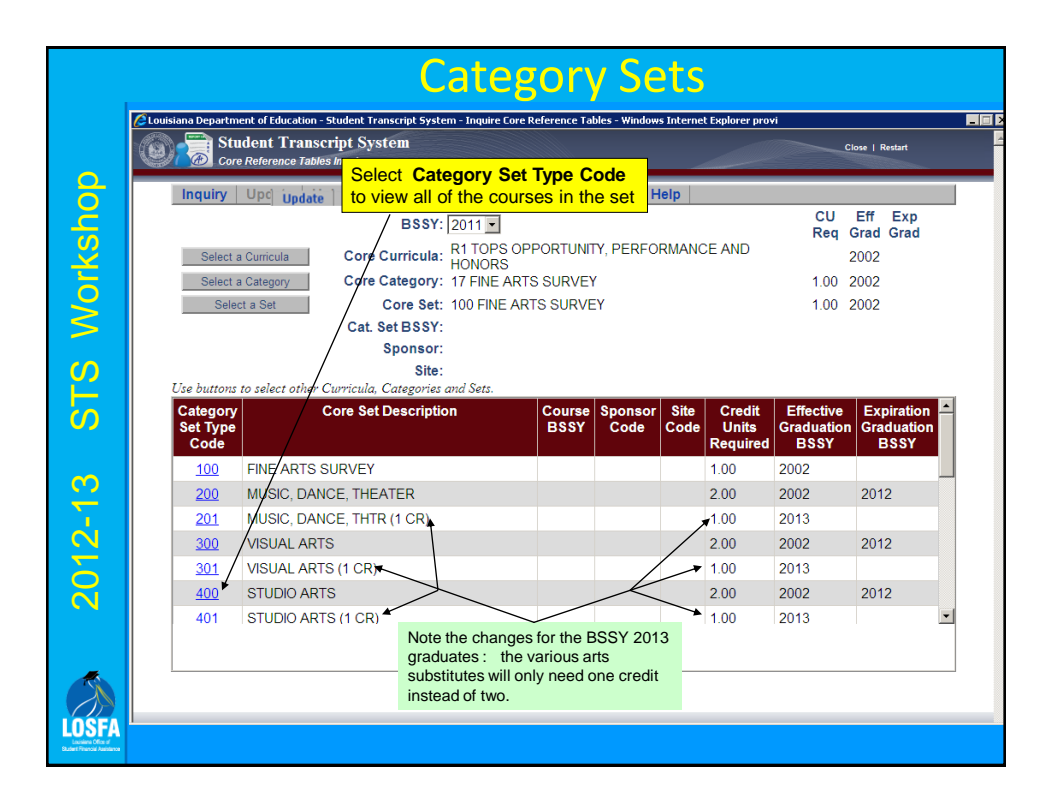

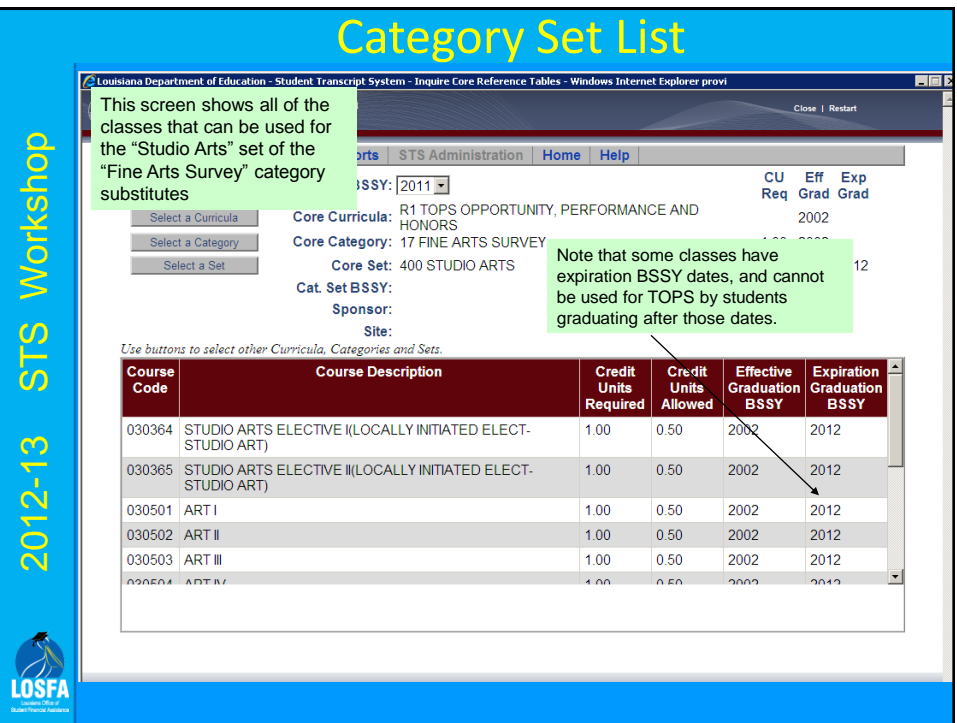

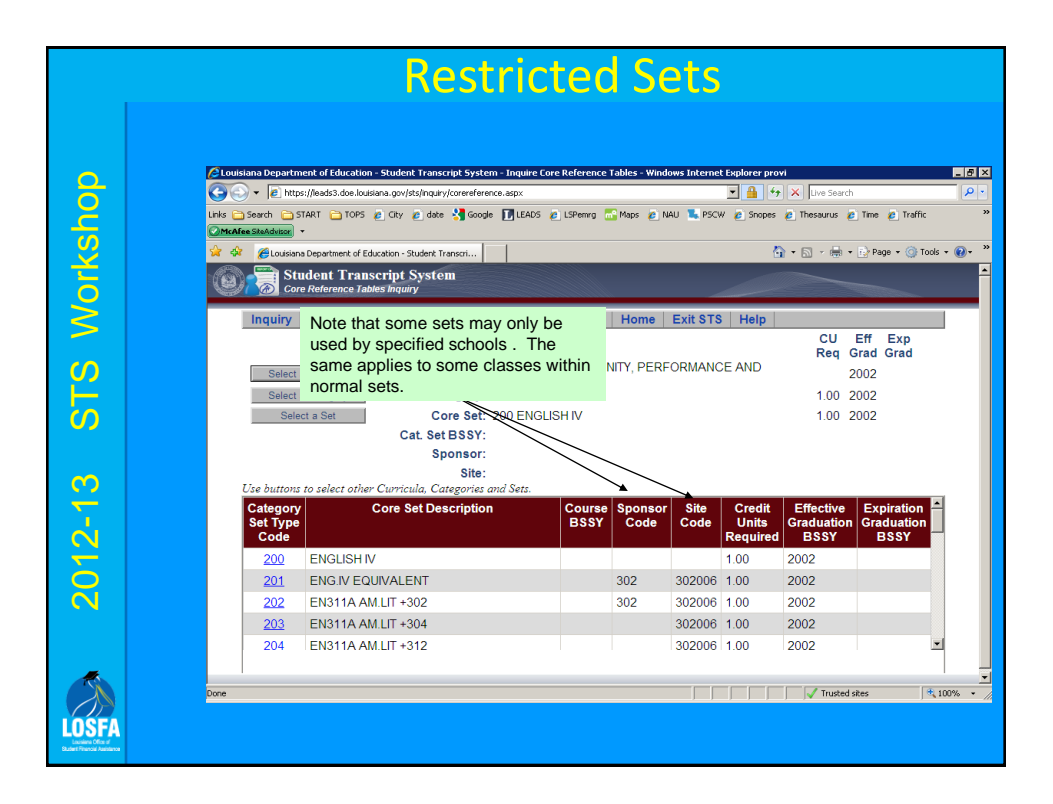

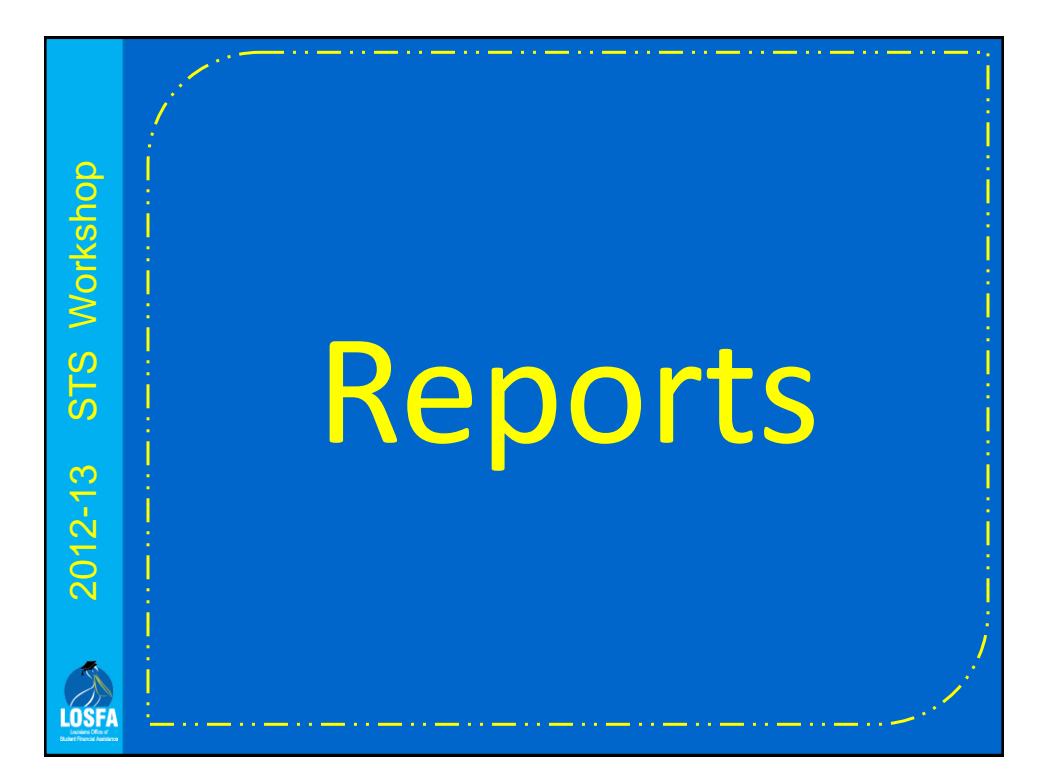

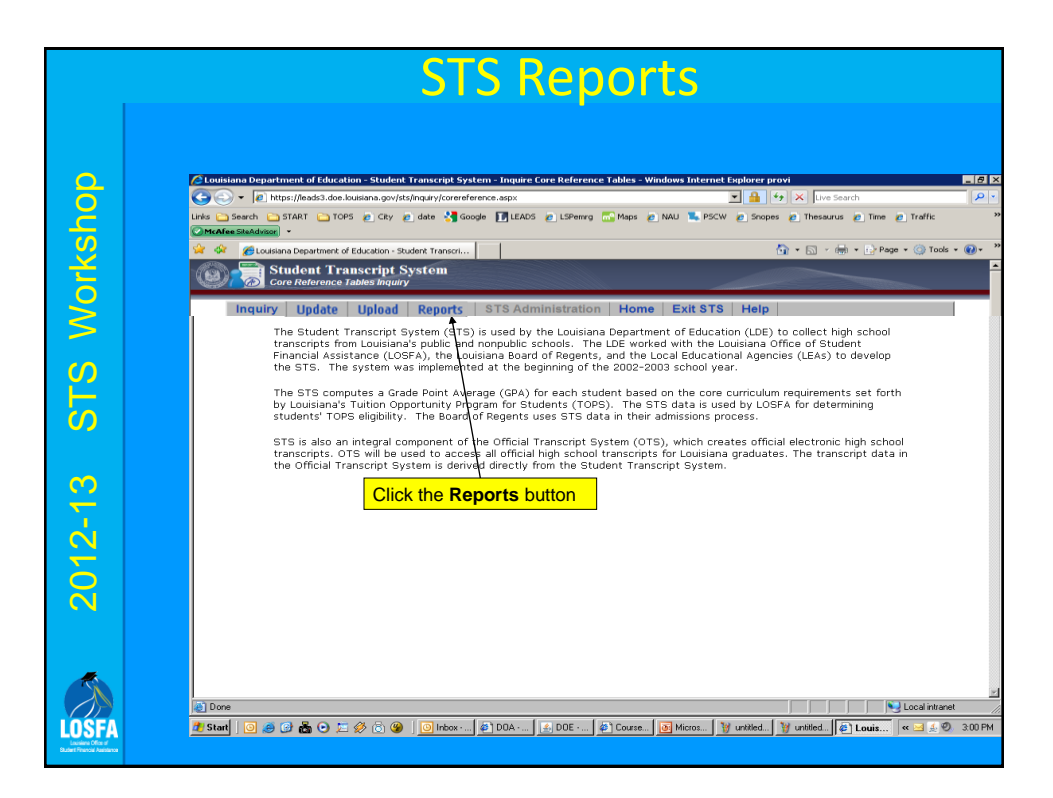

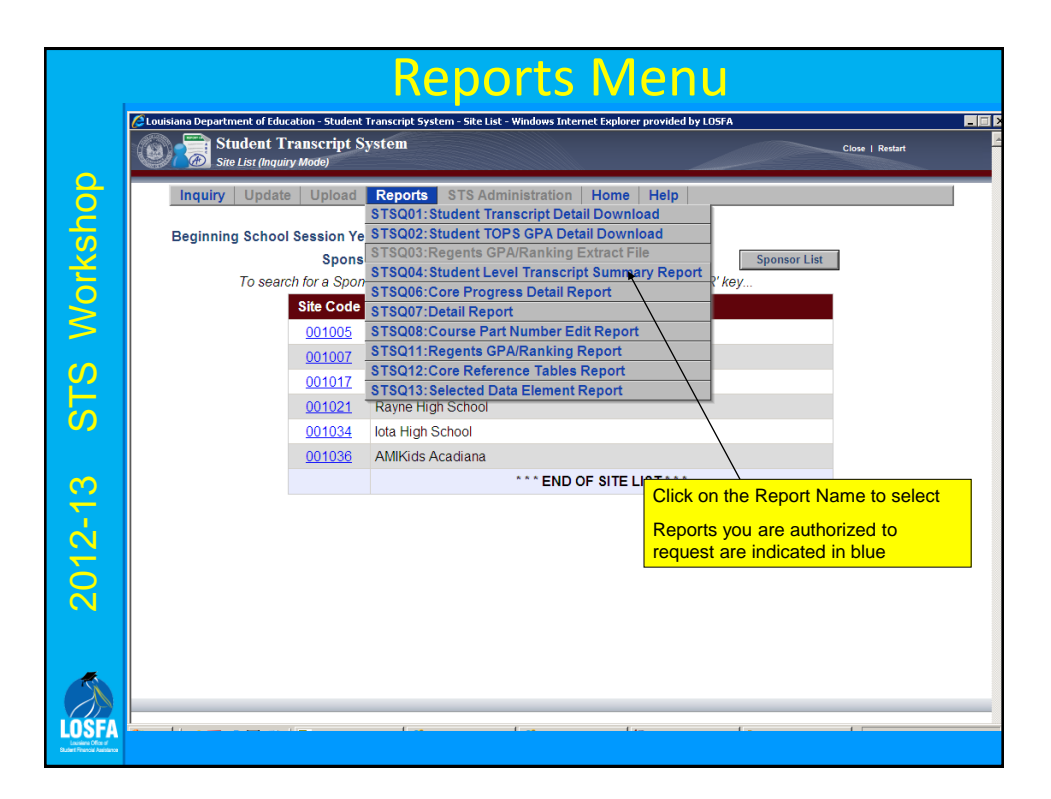

## STSQ04: TOPS Summary Report

- May request a single or multiple grade levels
- One line per student

2012-13 STS Workshop

2012-13 STS Workshop

LOSFI

- Includes the Overall GPA
- Includes TOPS GPA for each core curriculum and a core curriculum completion indicator
	- T1 Tech Option 1 will only be populated if the student does not have at least a 2.50 on the R1 curriculum or if they have not completed the R1 core curriculum
	- T2 Tech Option 2 will be blank for non-public schools
- Excellent tool for identifying the existence of transcript errors on 12<sup>th</sup> grade students after final grades have been added

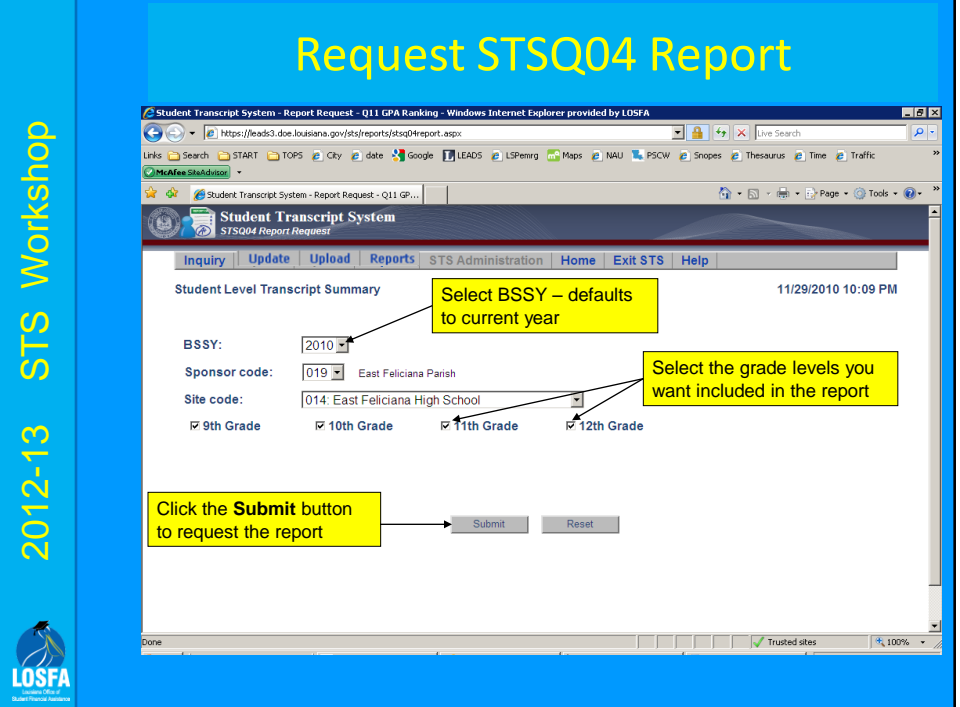

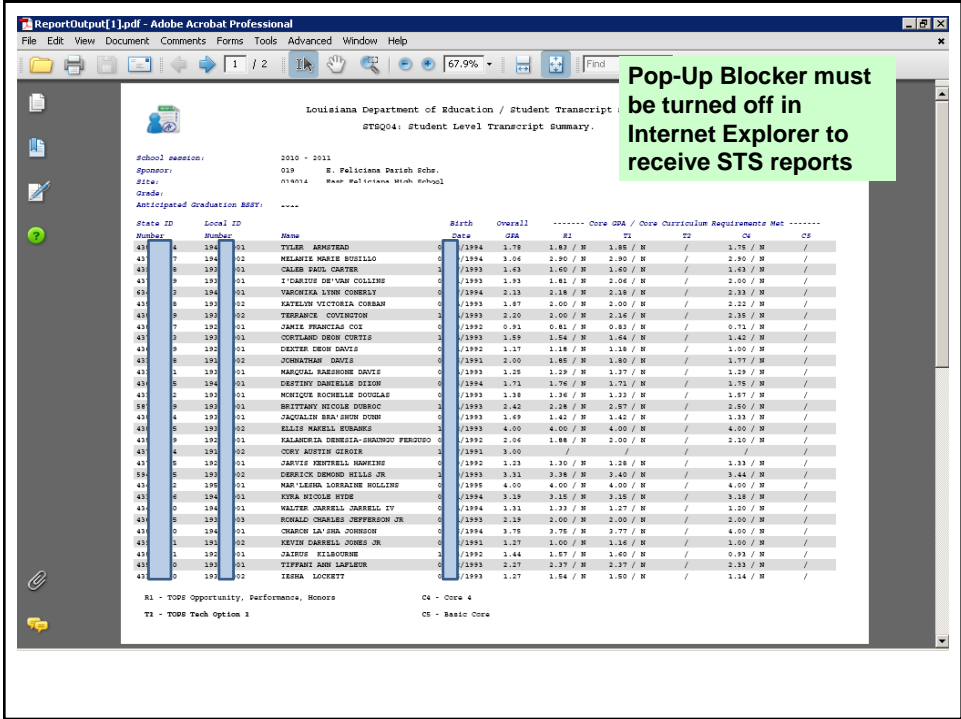

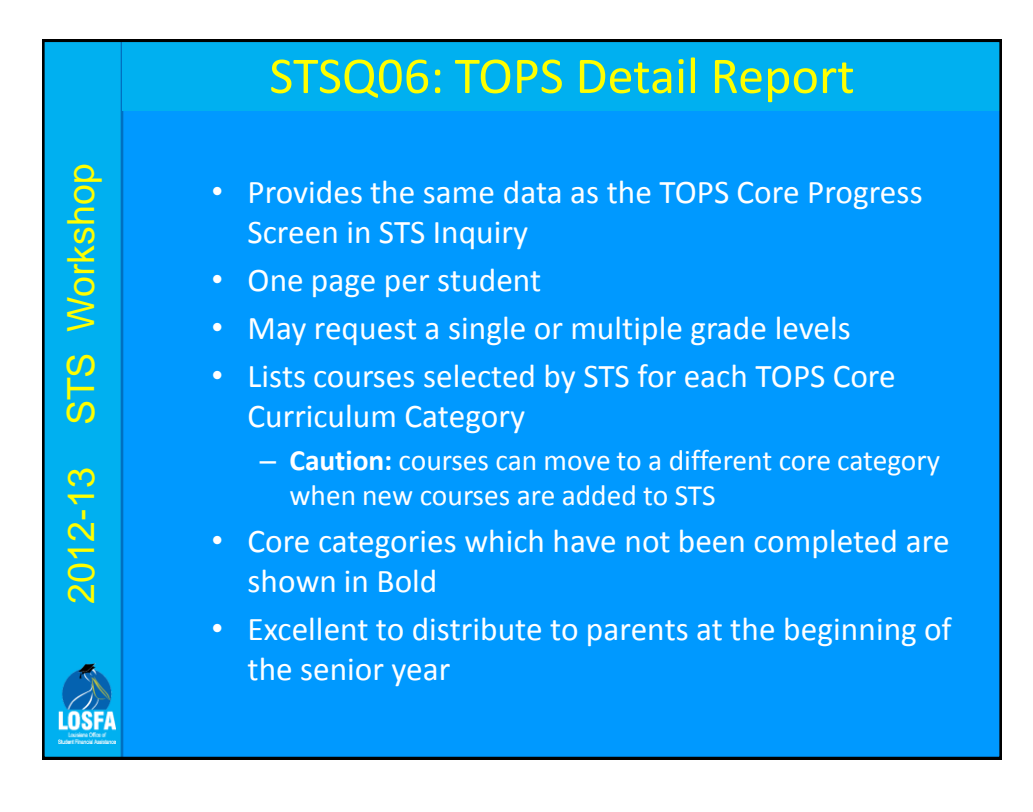

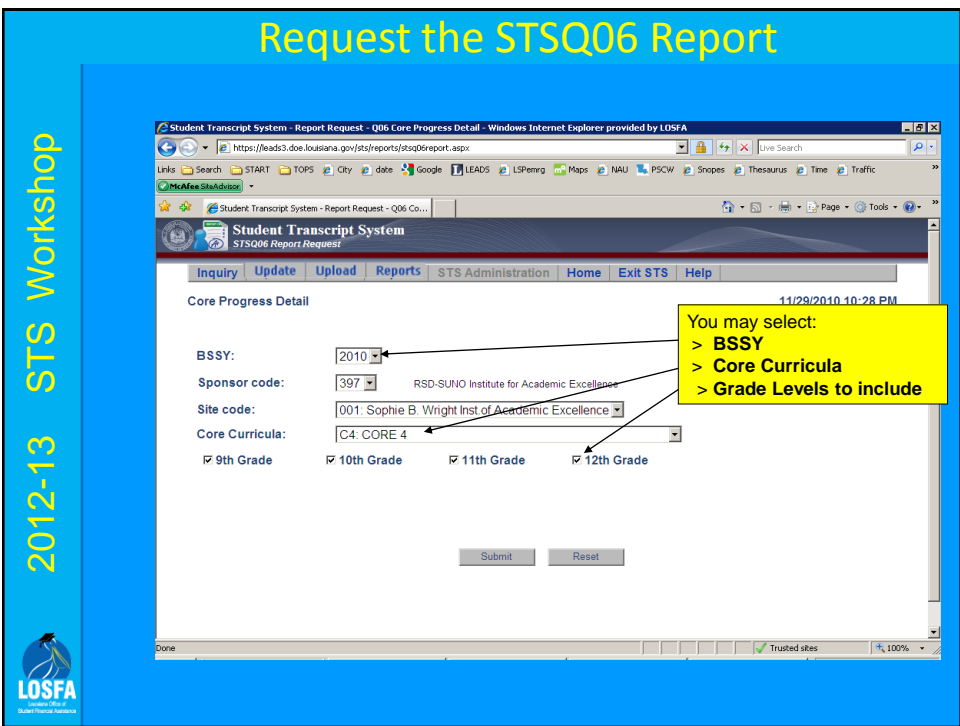

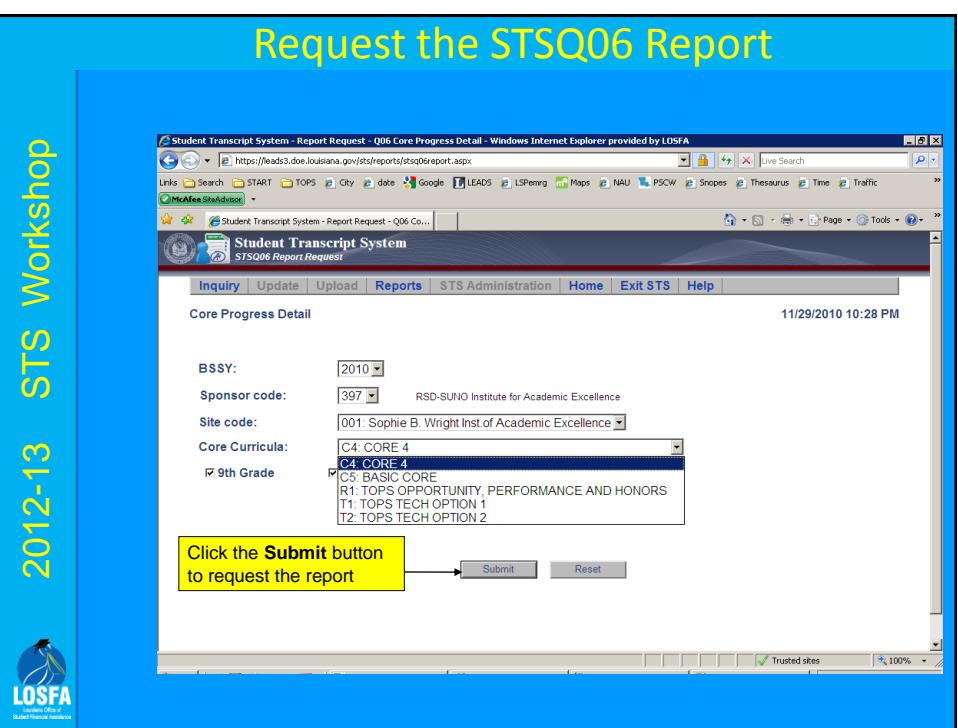

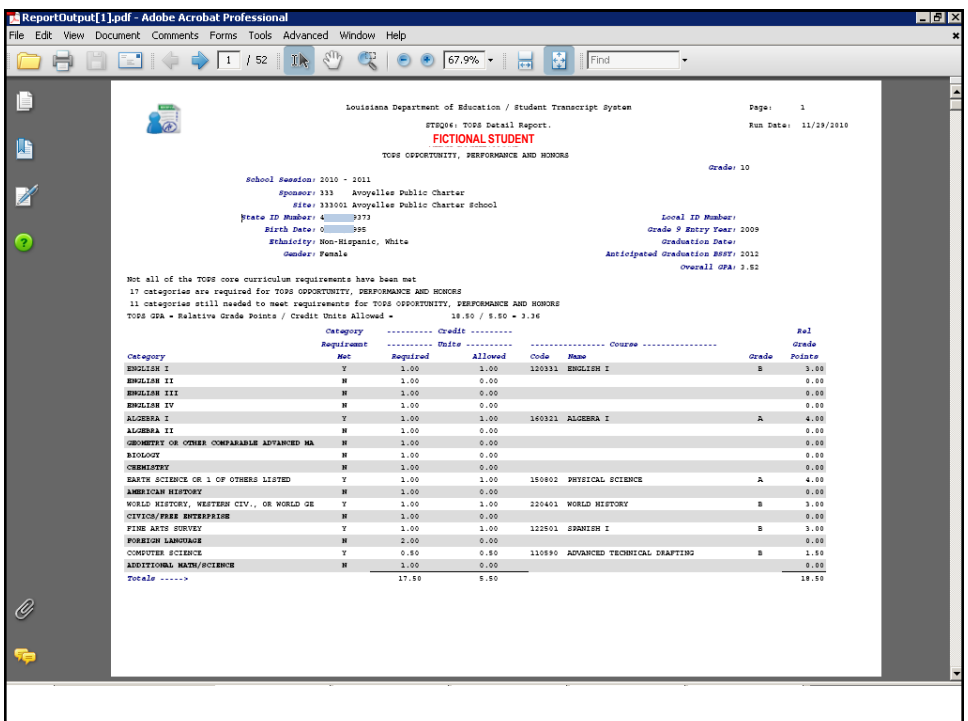

# STSQ07: Student Level Transcript Detail Report STS Workshop 2012-13 STS Workshop • Complete listing of each student's transcript records • May request for all grade levels, a single grade level, or a single student • Can be used to ensure accuracy of data entry by comparing to the student's cum card  $2012 - 13$ • Will be accepted by most colleges as a transcript prior to the creation of the Official High School TranscriptLOSF

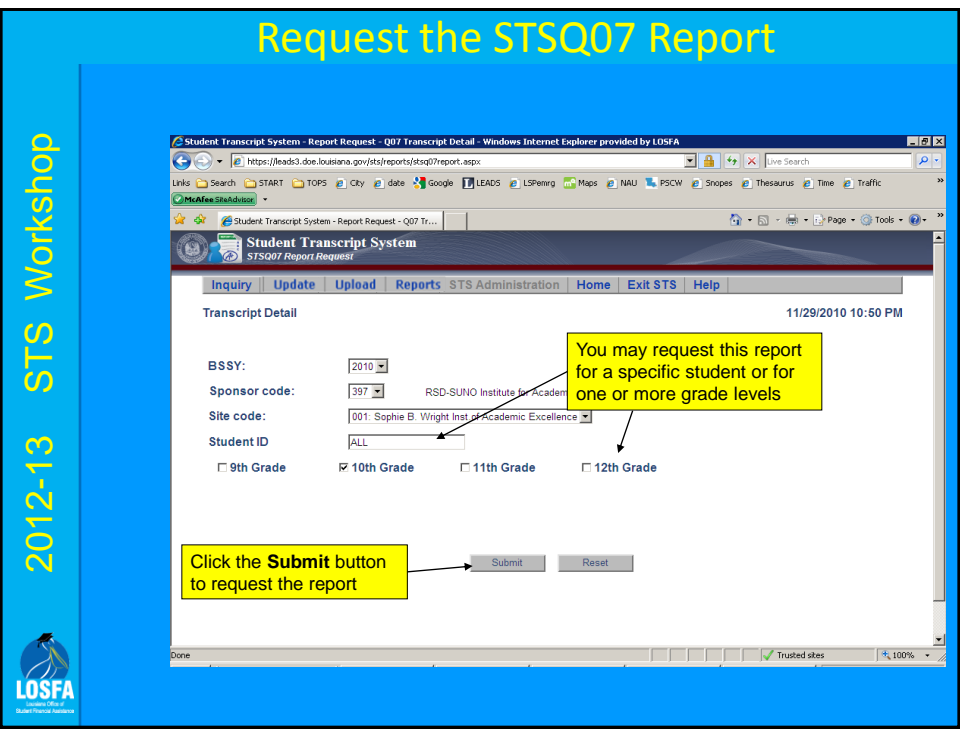

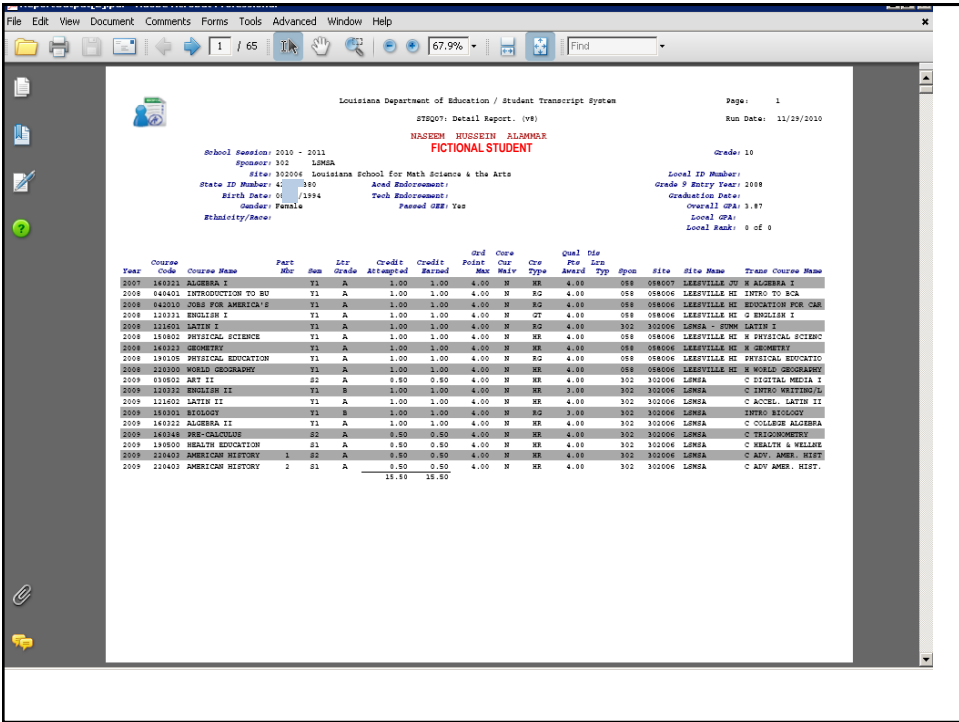

2012-13 STS Workshop

2012-13 STS Workshop

LOSFI

### STSQ08: Course Part

### Number Edit Report

- Report should be checked after each data submission
- Identifies *potential* **Course Part Number** problems
- May not be an error
- Conditions which will generate a report
	- No Course Part Number for possible split course
	- Course Part #1 exists, no Course Part #2 for a course
	- Course Part #2 exists, no Course Part #1 for a course
	- Credit should be 0.5 when a Course Part Number is used
- Report has been modified so the requestor can select TOPS Core Courses only or all courses

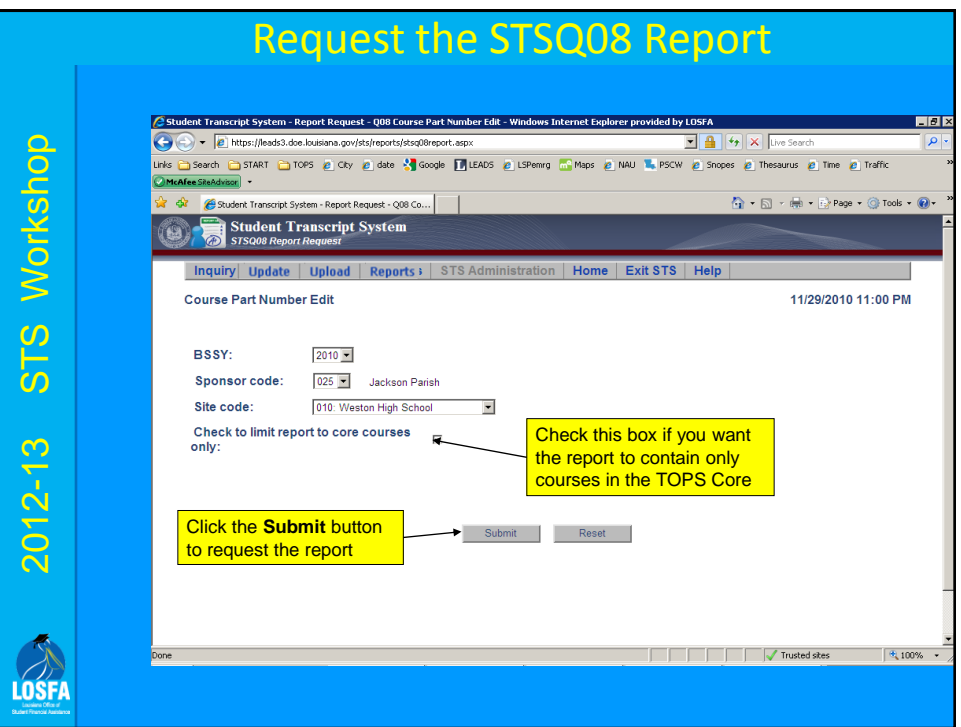

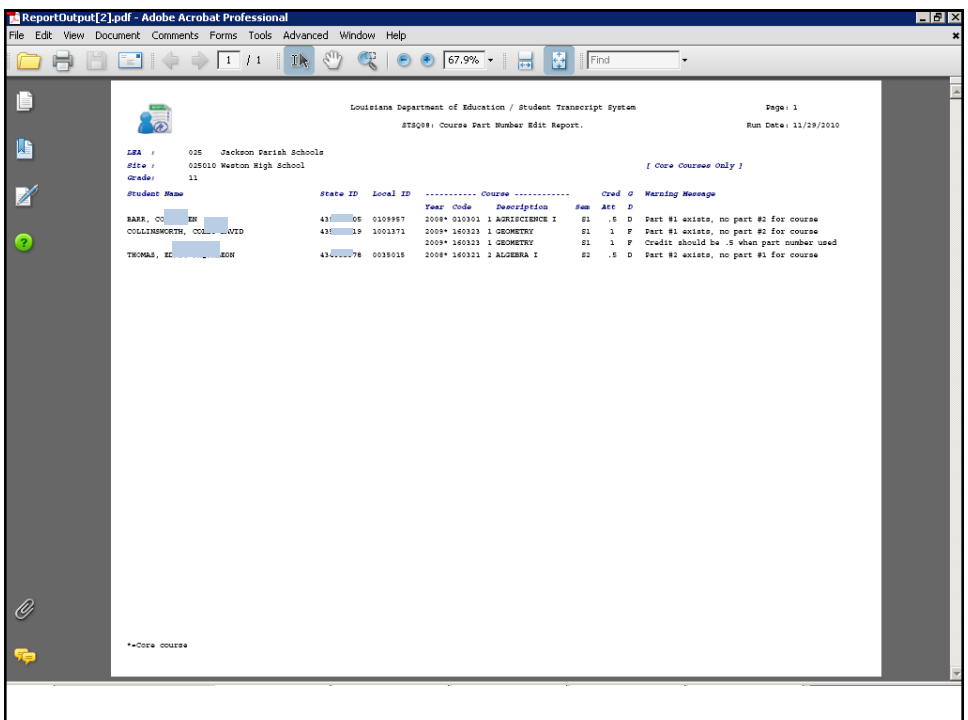

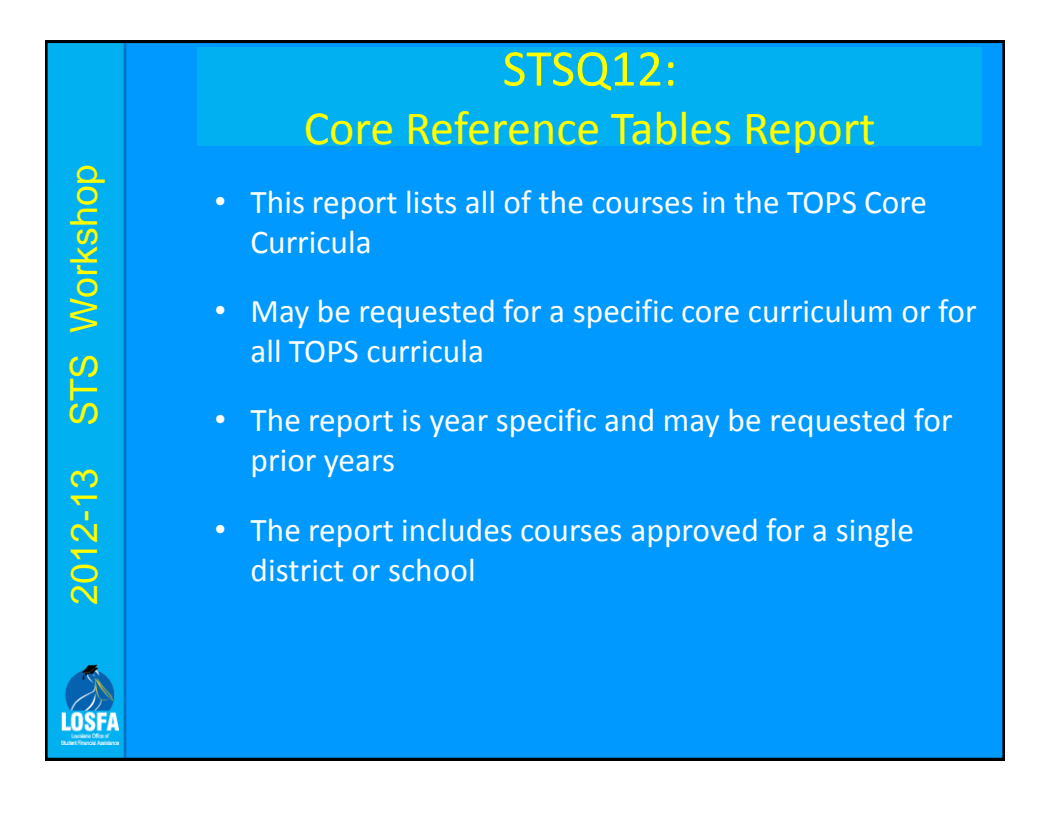

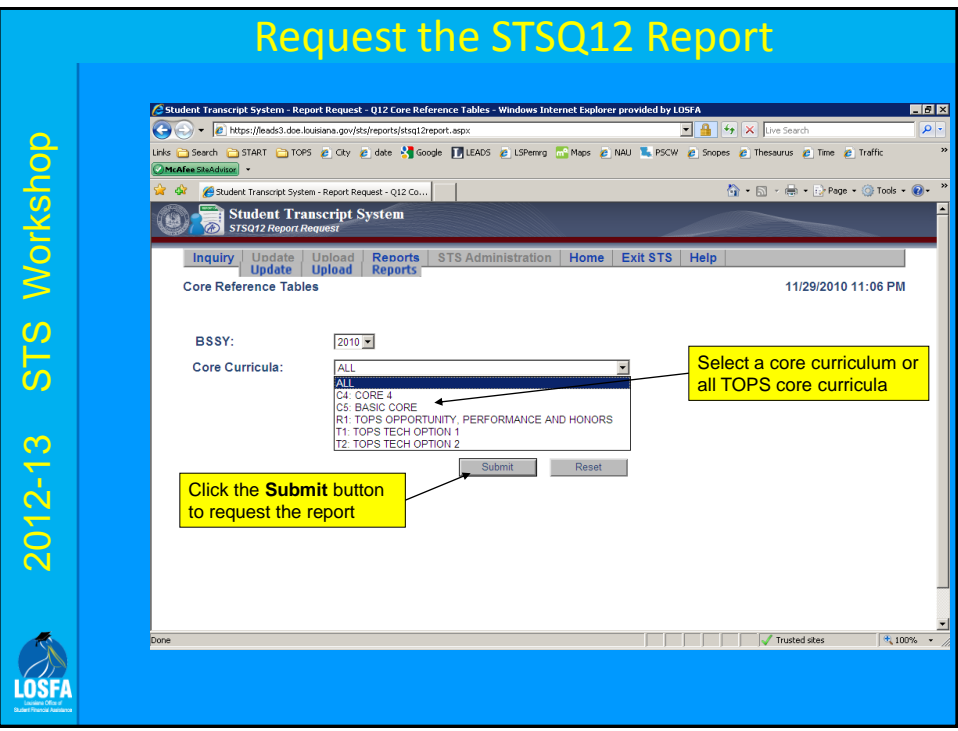

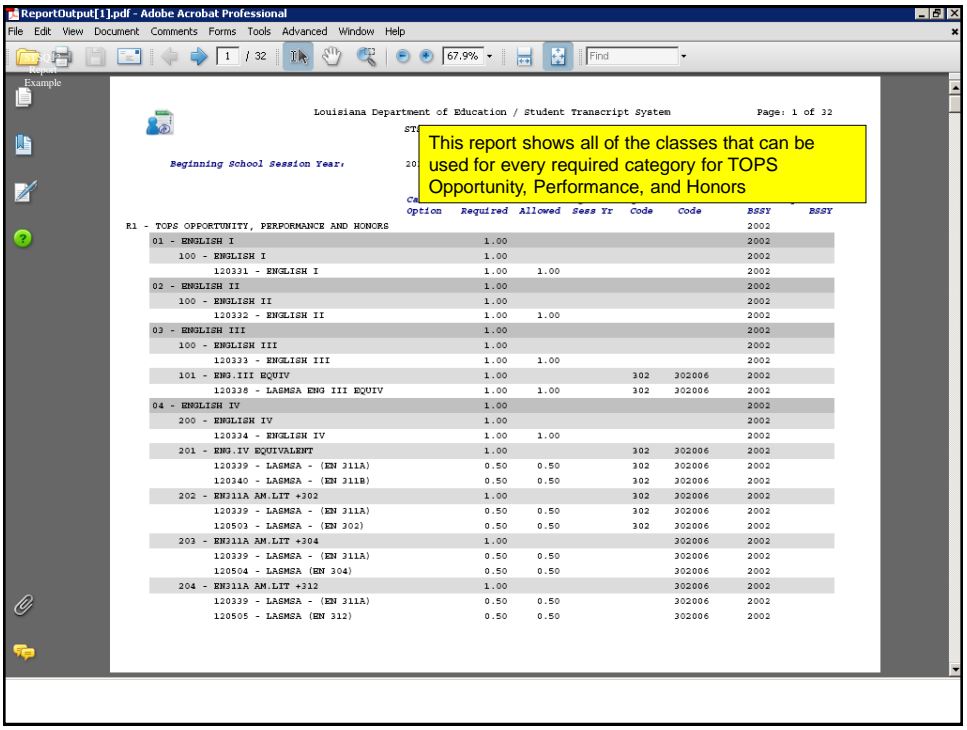

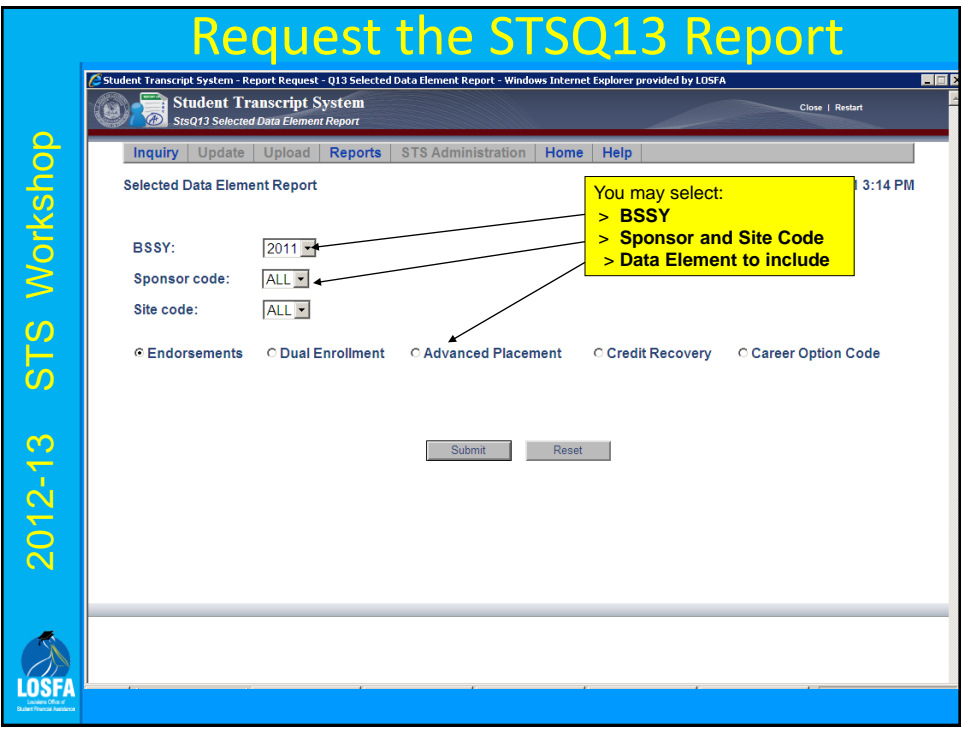

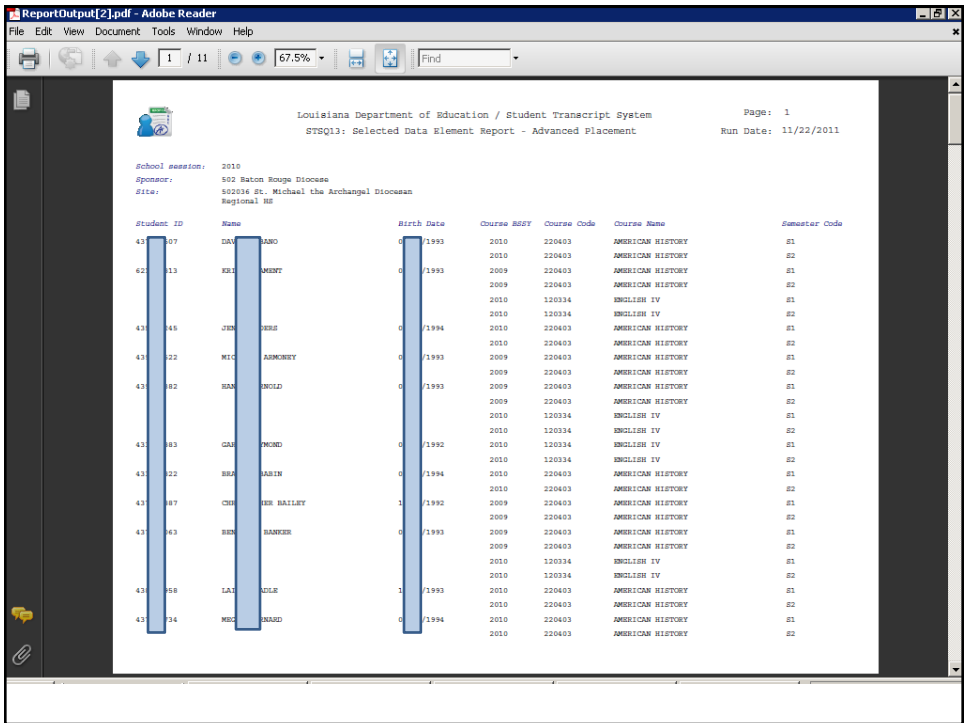

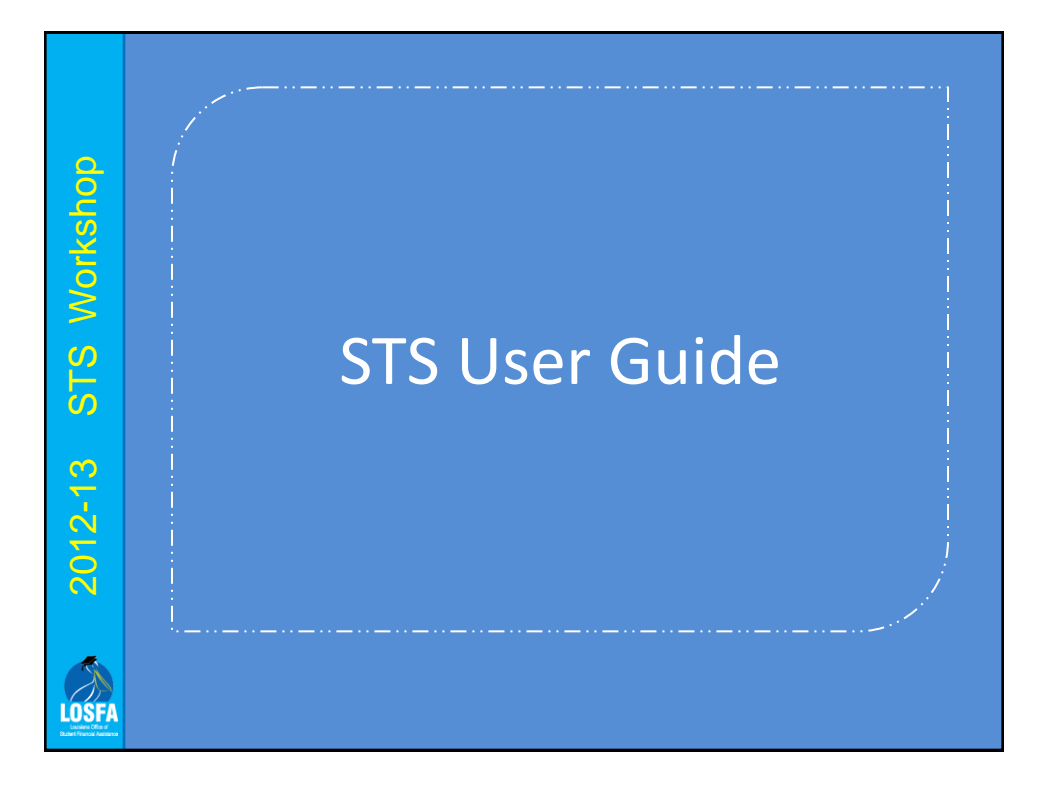

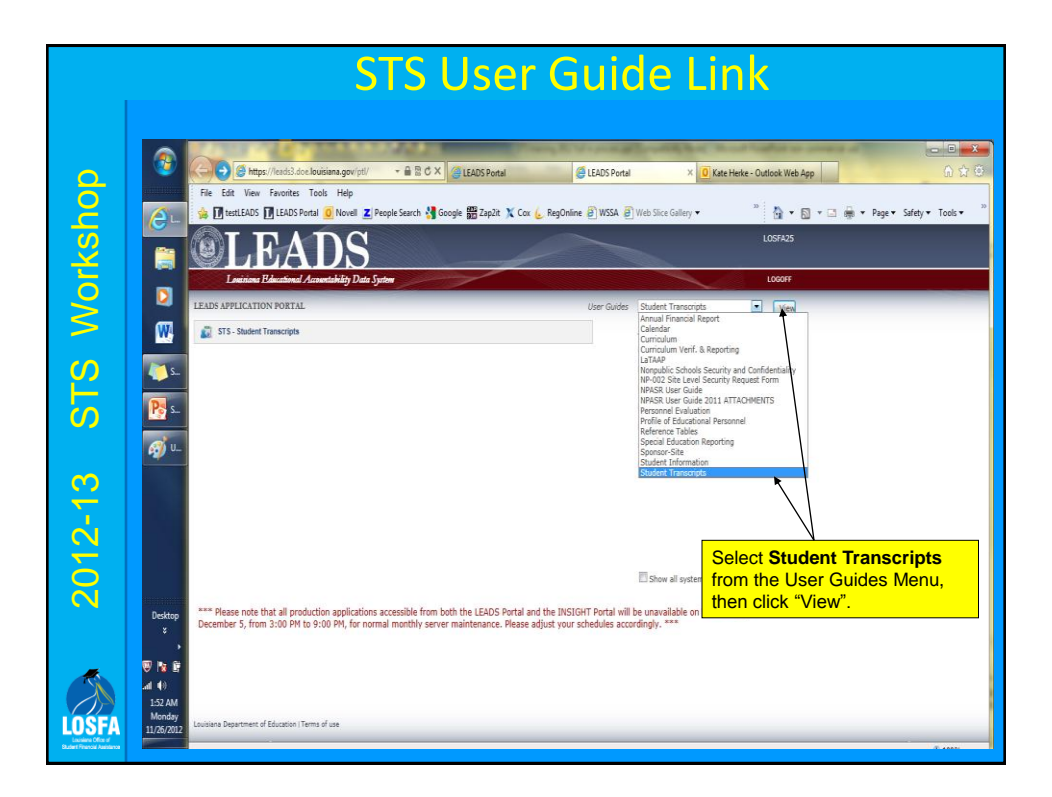

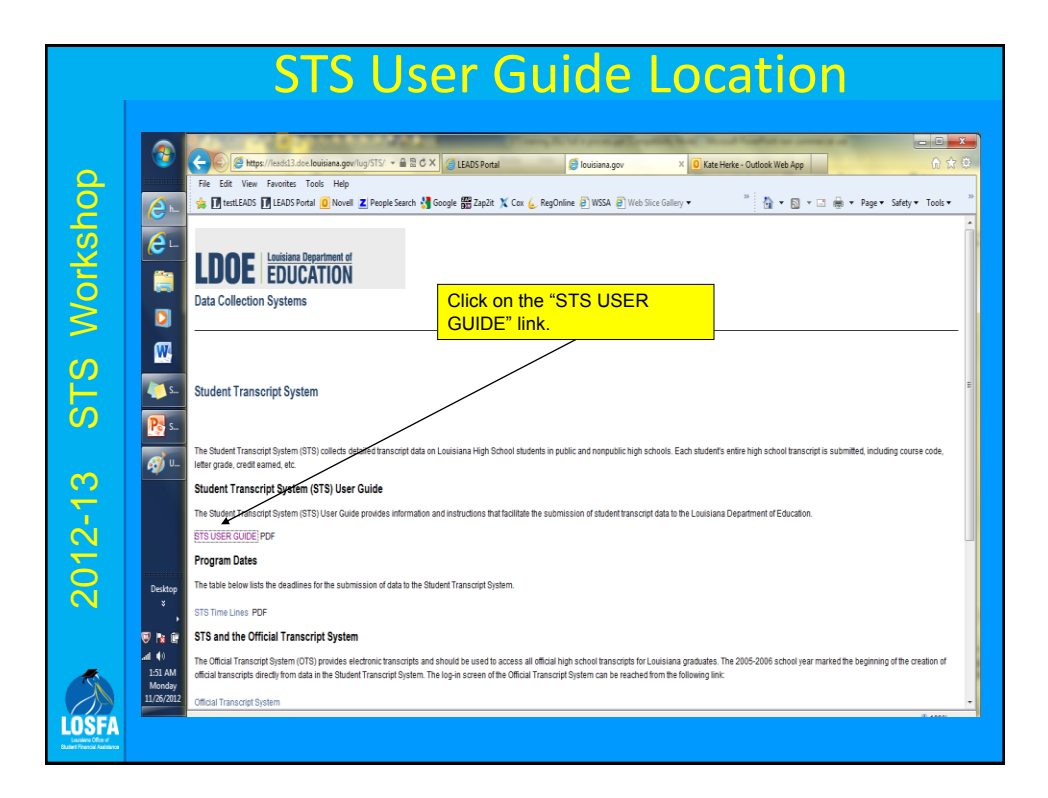

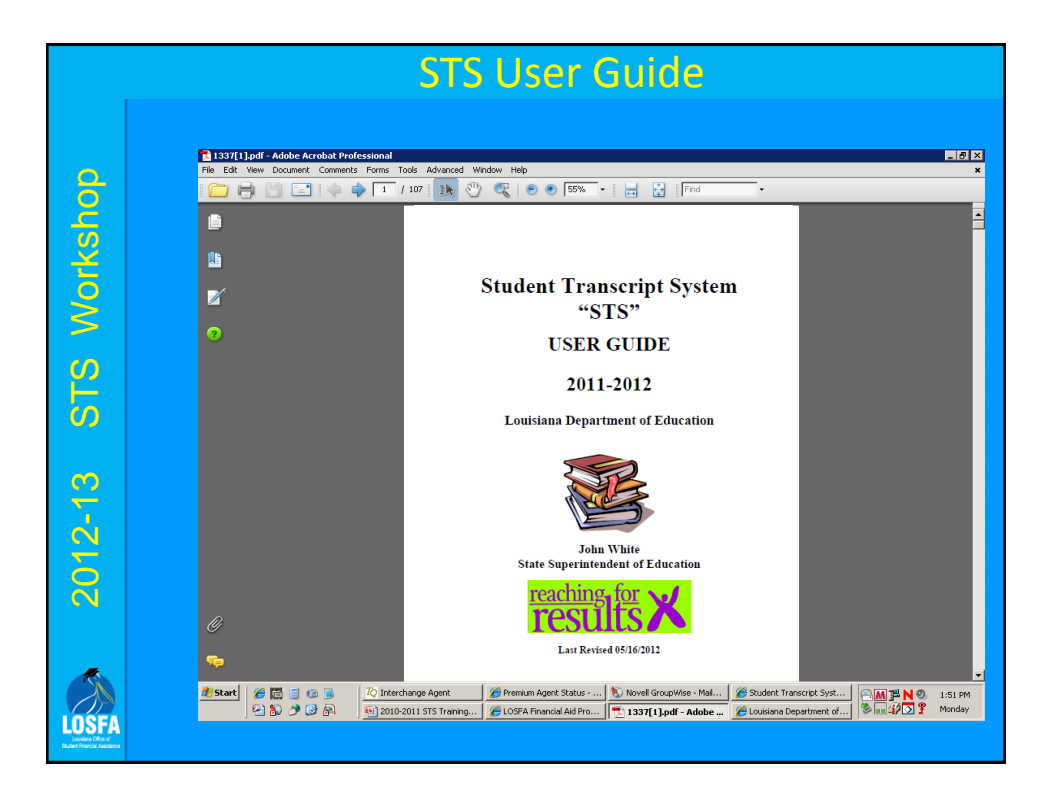

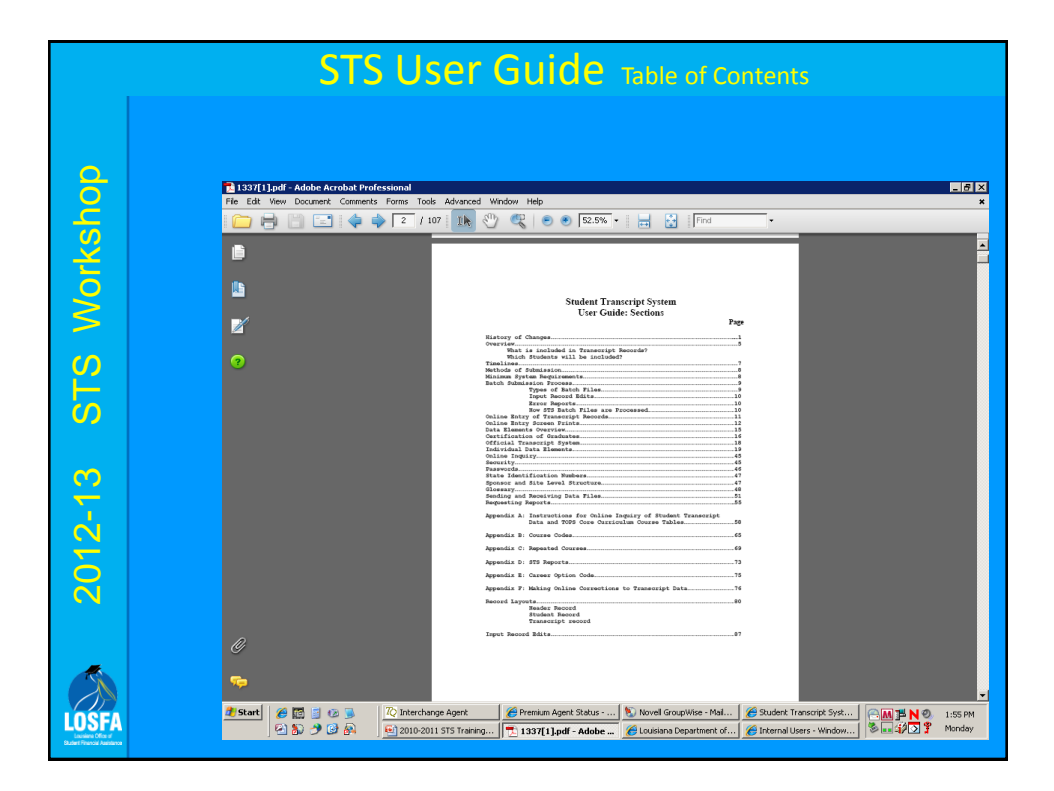

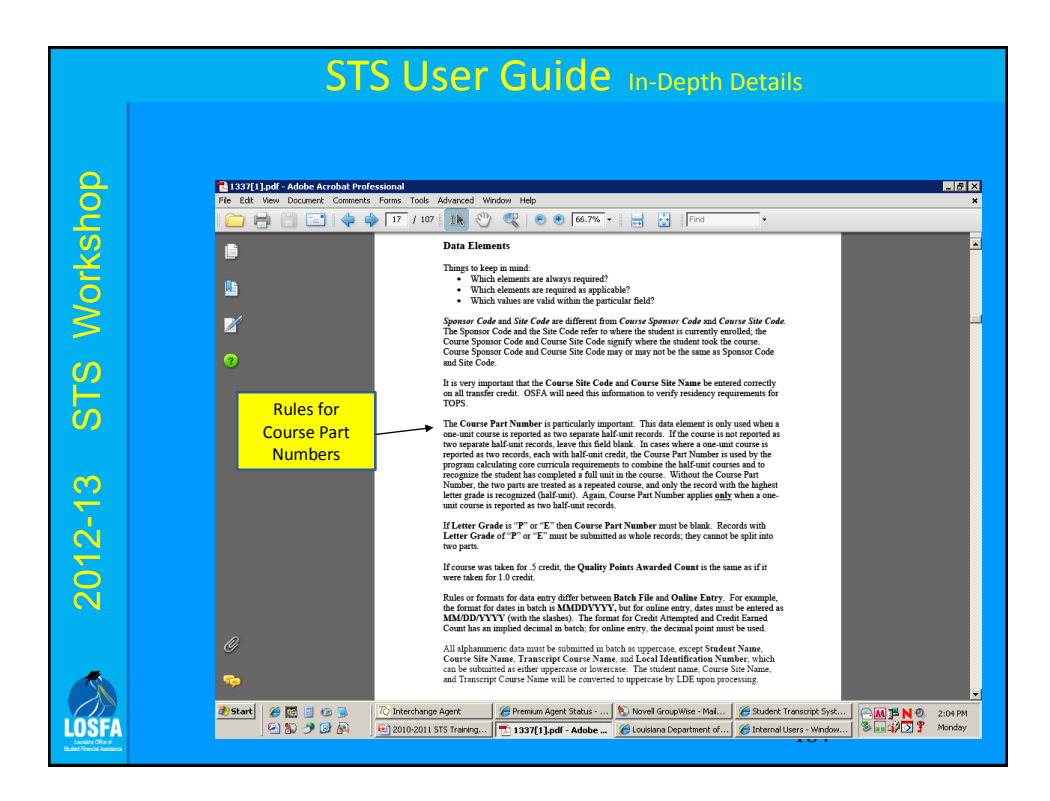

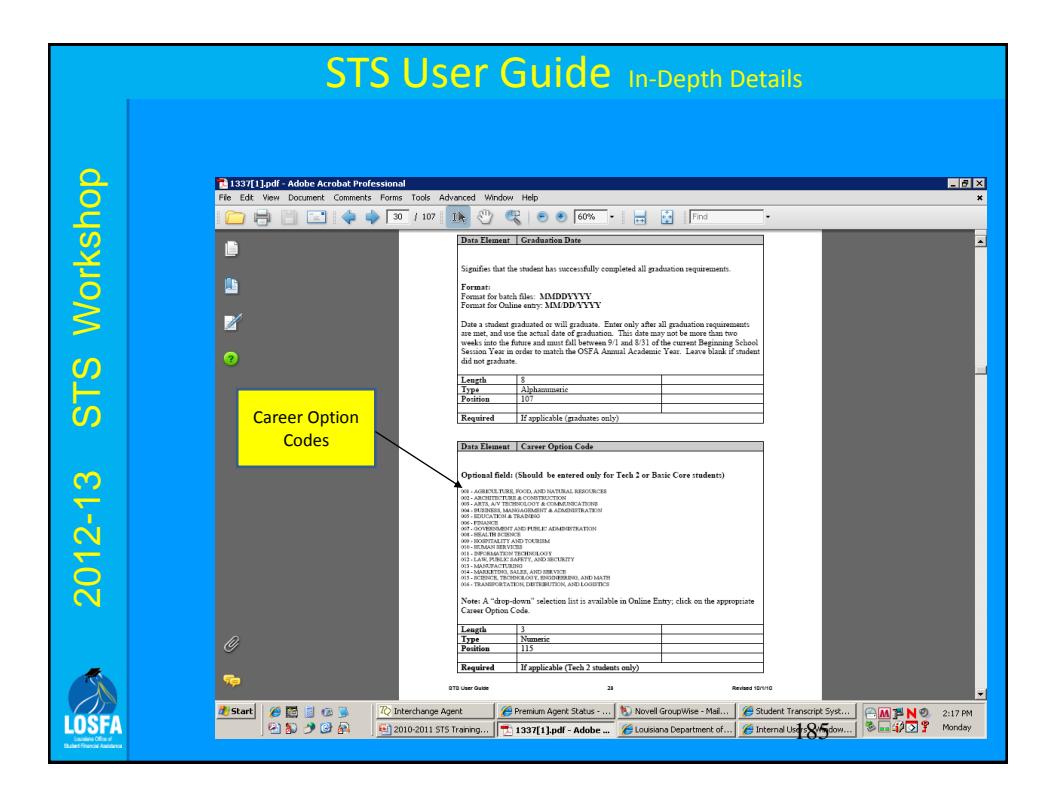

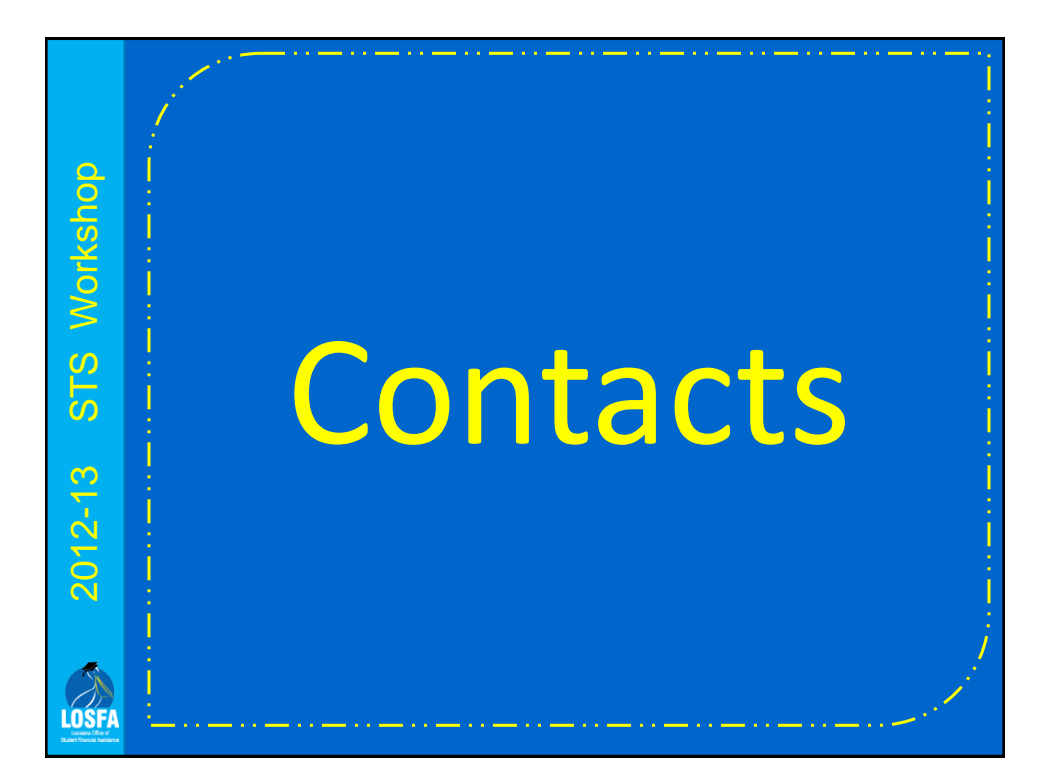

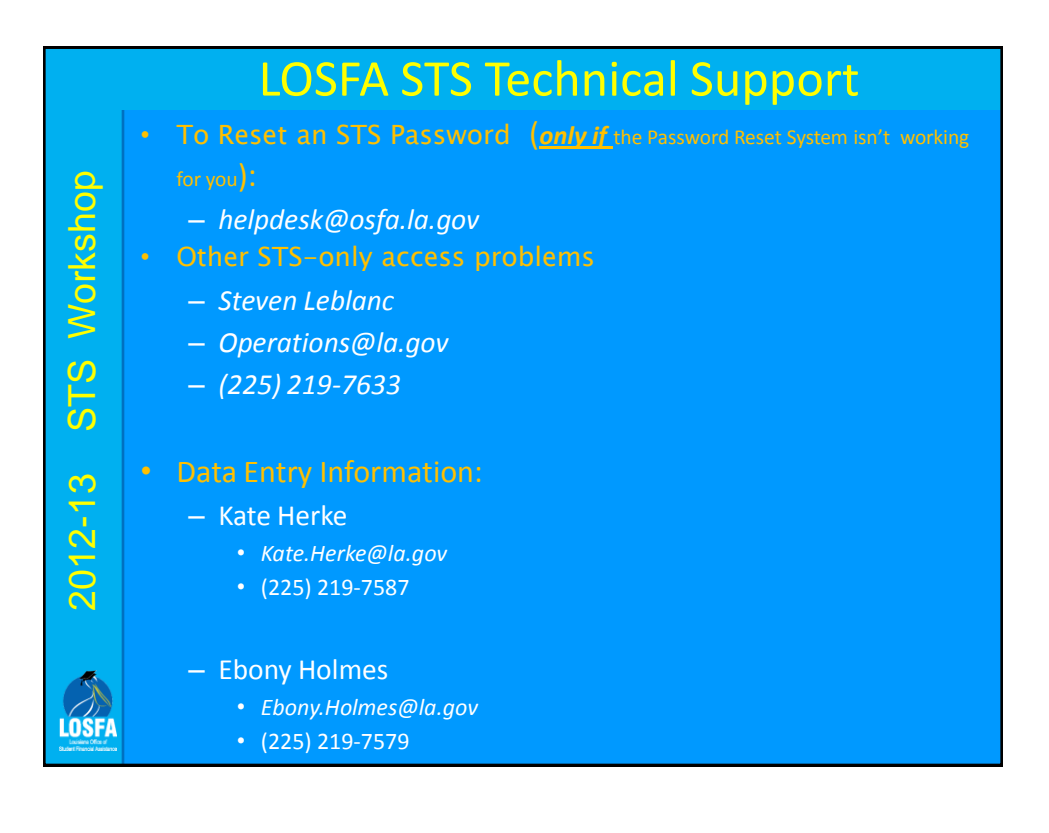

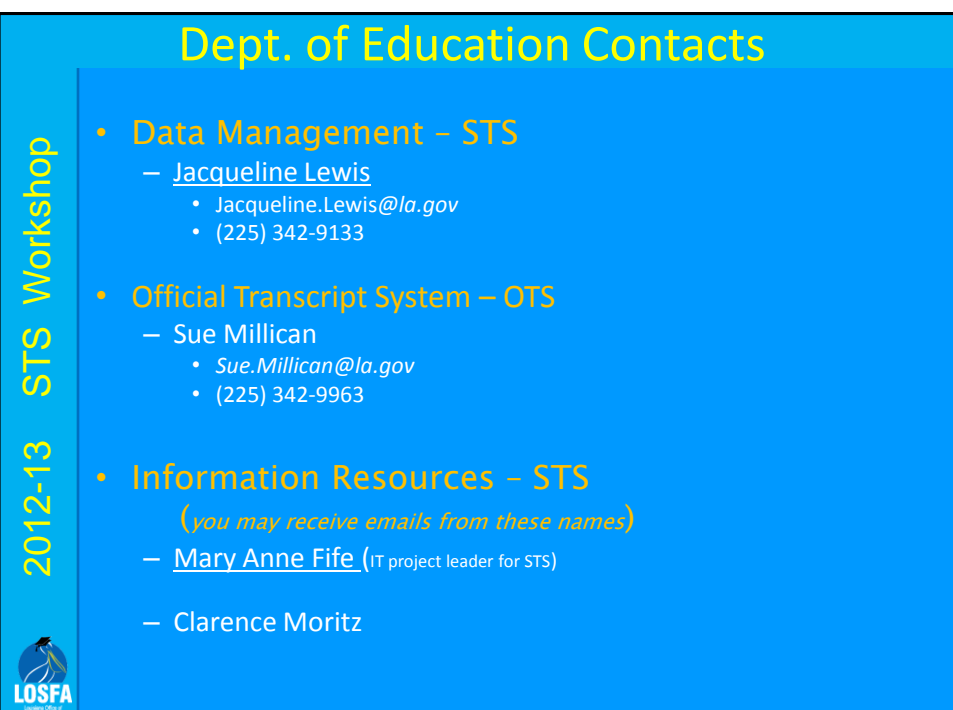

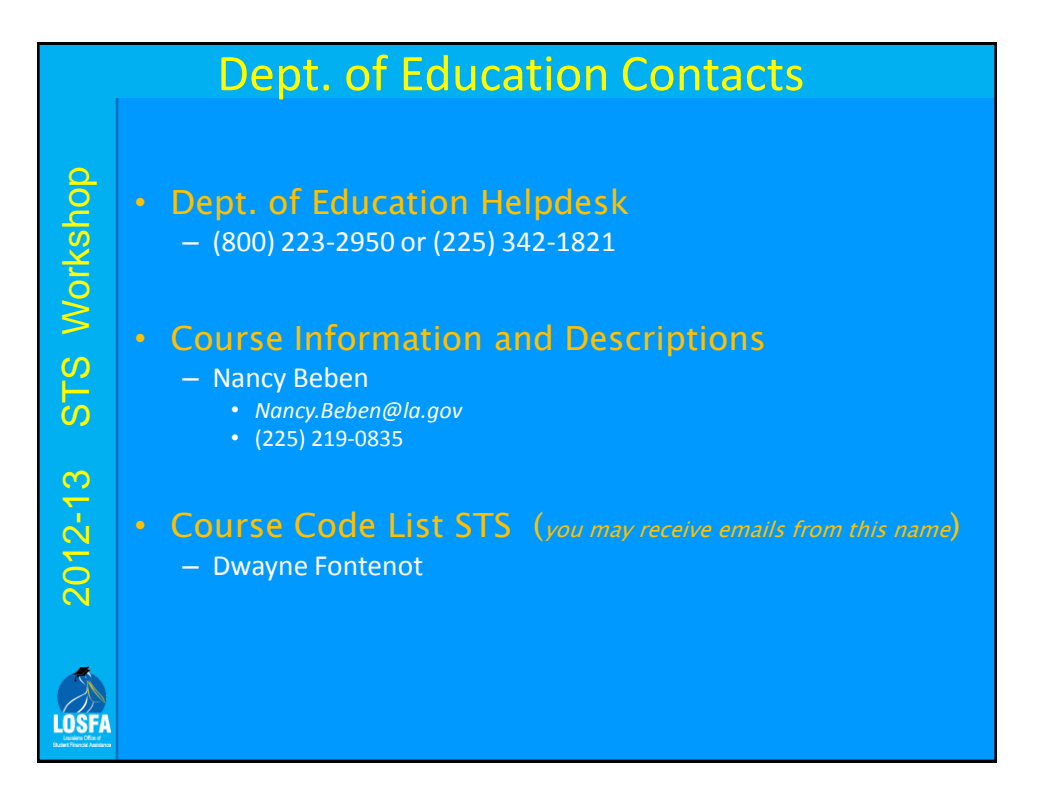